# **Adaptivno upravljanje elektromotornim servopogonima s referentnim modelom i sinkronizacija osi primjenom programibilnog logičkog kontrolera (PLC-a)**

**Vezmar, Dominik**

**Master's thesis / Diplomski rad**

**2021**

*Degree Grantor / Ustanova koja je dodijelila akademski / stručni stupanj:* **University of Zagreb, Faculty of Mechanical Engineering and Naval Architecture / Sveučilište u Zagrebu, Fakultet strojarstva i brodogradnje**

*Permanent link / Trajna poveznica:* <https://urn.nsk.hr/urn:nbn:hr:235:544536>

*Rights / Prava:* [In copyright](http://rightsstatements.org/vocab/InC/1.0/) / [Zaštićeno autorskim pravom.](http://rightsstatements.org/vocab/InC/1.0/)

*Download date / Datum preuzimanja:* **2025-04-02**

*Repository / Repozitorij:*

[Repository of Faculty of Mechanical Engineering](https://repozitorij.fsb.unizg.hr) [and Naval Architecture University of Zagreb](https://repozitorij.fsb.unizg.hr)

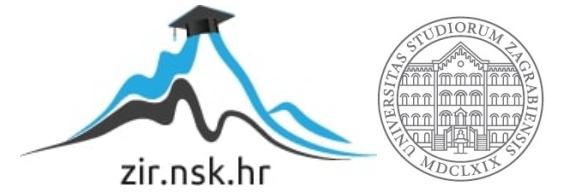

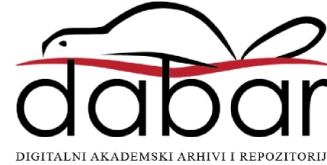

SVEUČILIŠTE U ZAGREBU FAKULTET STROJARSTVA I BRODOGRADNJE

# **DIPLOMSKI RAD**

**Dominik Vezmar**

Zagreb, 2021.

SVEUČILIŠTE U ZAGREBU FAKULTET STROJARSTVA I BRODOGRADNJE

# **DIPLOMSKI RAD**

Mentori: Student:

Prof. dr. sc. Danijel Pavković Dominik Vezmar

Zagreb, 2021.

Izjavljujem da sam ovaj rad izradio samostalno koristeći znanja stečena tijekom studija i navedenu literaturu.

Zahvaljujem mentoru prof.dr.sc. Danijelu Pavkoviću, mag.ing. na pomoći pruženoj tijekom studija i izrade diplomskog rada.

Veliku zahvalu dugujem direktoru tvrtke INEA CR gospodinu Cvetku Pepelniku i ostalim kolegama iz tvrtke na velikoj pomoći, utrošenom vremenu i podršci, bez vas ovaj rad ne bi bio moguć. Hvala vam na ukazanom povjerenju i pruženoj prilici da u protekle četiri godine, iz dana u dan razvijam svoje znanje.

Zahvaljujem se bratu Stanislavu koji me najviše motivirao da se bavim mehatronikom i robotikom, a sestrama Ana-Mariji i Lari zahvaljujem što su uvijek bile uz mene. Zahvalio bih se i djevojci Mariji na podršci i razumijevanju tijekom izrade diplomskog rada.

Na kraju, najveću zahvalu upućujem svojim roditeljima, na beskrajnoj ljubavi, razumijevanju i podršci tijekom cijelog mog školovanja.

Još jednom, hvala vam svima!

Dominik Vezmar

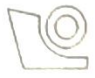

#### **SVEUČILIŠTE U ZAGREBU** FAKULTET STROJARSTVA I BRODOGRADNJE

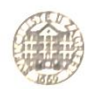

Središnje povjerenstvo za završne i diplomske ispite

Povjerenstvo za diplomske radove studija strojarstva za smjerove: proizvodno inženjerstvo, računalno inženjerstvo, industrijsko inženjerstvo i menadžment, inženjerstvo materijala te mehatronika i robotika

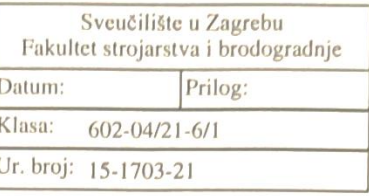

Mat. br.: 0035205620

# **DIPLOMSKI ZADATAK**

Student:

**DOMINIK VEZMAR** 

Naslov rada na hrvatskom jeziku:

Adaptivno upravljanje elektromotornim servopogonima s referentnim modelom i sinkronizacija osi primjenom programibilnog logičkog kontrolera  $(PLC-a)$ 

Naslov rada na

Model-reference adaptive control of electrical servodrives and axes engleskom jeziku: synchronization using a programmable logic controller (PLC)

Opis zadatka:

Sinkroni servomotori s permanentnim magnetima (SMPM) na rotoru standardno se koriste u industrijskim električnim servopogonima. Međutim, za kvalitetnu regulaciju takvih servosustava često se koristi koncept model-referentnog adaptivnog upravljanja. Ovi sustavi se danas standardno implementiraju u trofaznom pretvaraču snage servomotora, dok se na nadređenom nivou koji se tipično zasniva na programibilnom logičkom kontroleru (PLC-a) implementira koordinacija više neovisnih elektromotornih servopogona (servo-osi). U radu je potrebno<sup>-</sup>

1. Proučiti relevantnu dokumentaciju trofaznih pretvarača snage MR-J5W2-77G-N1 i MR-J5-40G-RJN1, pripadajućih izmjeničnih servomotora s odgovarajućim senzorima, te programibilnog logičkog kontrolera FX5U-32MT/ESS i grafičkog operaterskog terminala (HMI) GT2512 proizvođača tvrtke Mitsubishi Electric.

2. Osmisliti i realizirati postav s navedenom opremom, te adekvatno spojiti komunikacijske linije i ožičiti napajanje, pri čemu je komunikacija bazirana na CC-Link IE TSN, dok su PLC i HMI povezani preko industrijskog Etherneta.

3. Izraditi PLC program, odnosno funkcijske blokove za pokretanje i zaustavljanje pogona, te apsolutno pozicioniranje sinkronizaciju osi servo sustava, odnosno kreirati nove biblioteke za navedenu opremu koje mogu poslužiti i za kasniji razvoj CNC sustav.

4. Izraditi HMI program za signalizaciju i vizualizaciju rada cijelog sustava, te njegovo pokretanje i upravljanje, promjenu parametara unutar grafičkog sučelja, grafički prikaz ključnih varijabli te daljinsko upravljanje i nadzor.

5. Eksperimentalno provjeriti funkcionalnost navedenog više-motornog servosustava.

U radu je također potrebno navesti korištenu literaturu i eventualno dobivenu pomoć.

Zadatak zadan: 30. ruina 2021.

Rok predaje rada: 2. prosinca 2021.

Predviđeni datum obrane: 13. prosinca do 17. prosinca 2021.

Zadatak zadao: Davijel Pastronic prof. dr. sc. Danijel Pavkov

Predsjednica Povjerenstva:<br>prof. dr. sc. Piserka Runje

# <span id="page-5-0"></span>SADRŽAJ

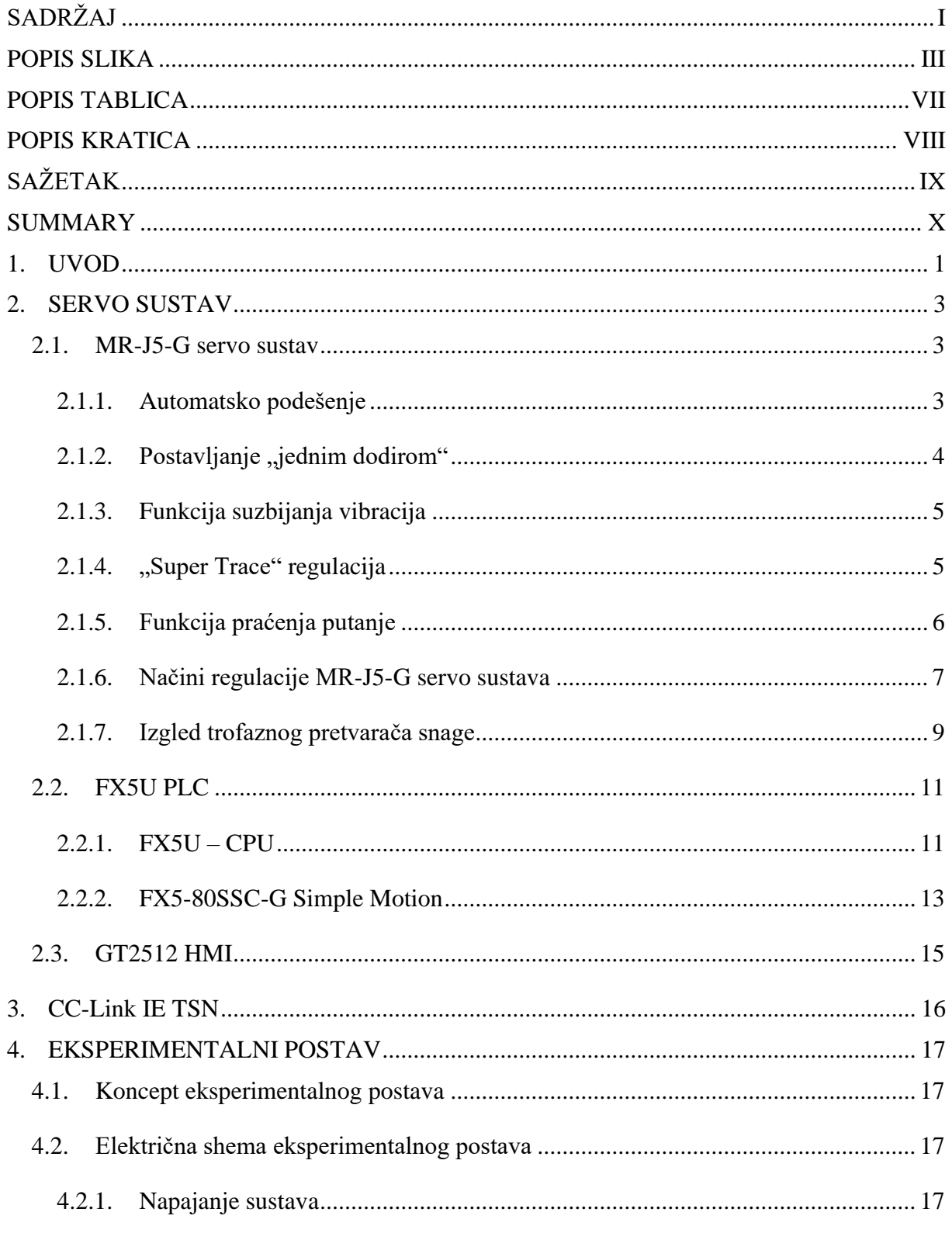

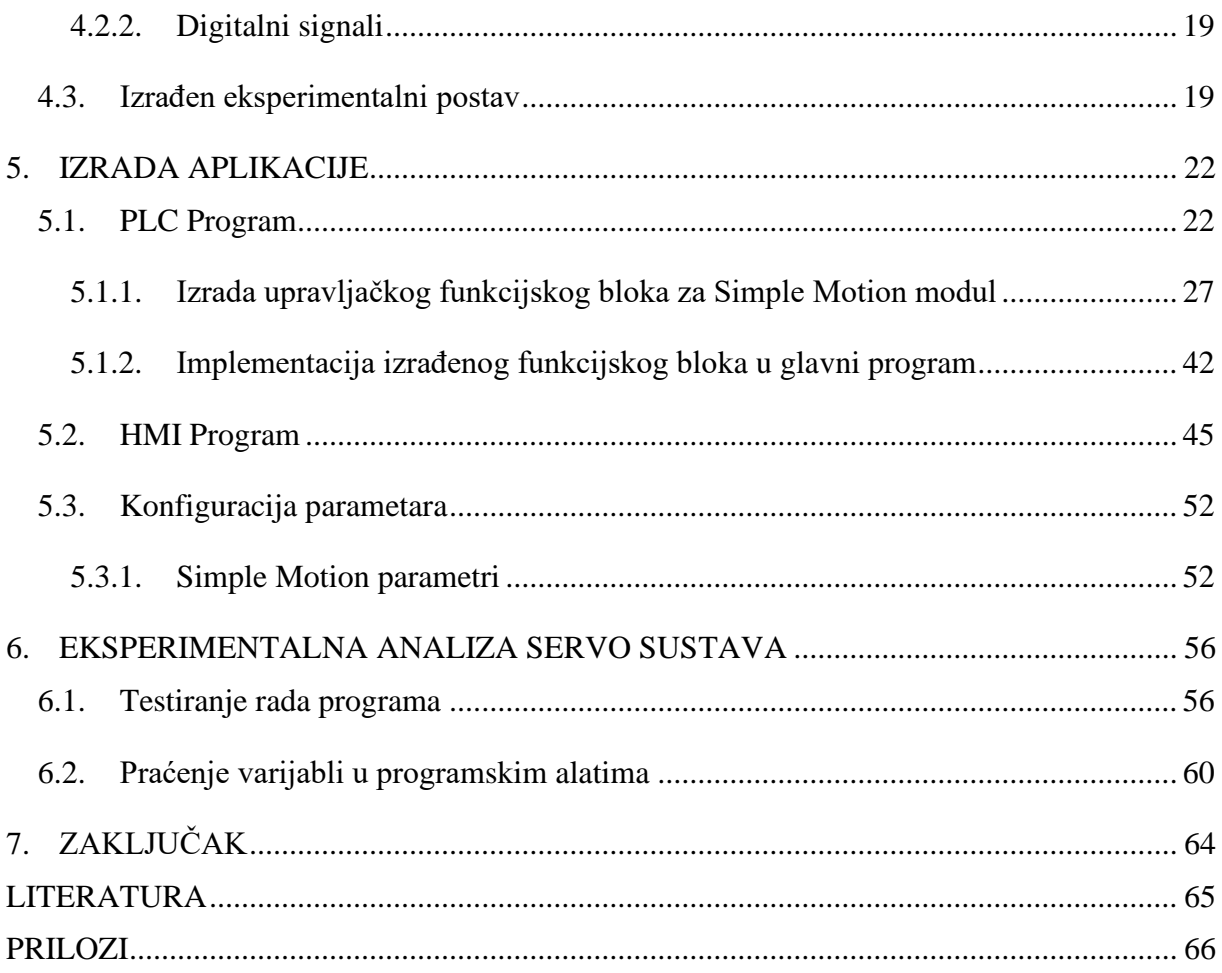

# <span id="page-7-0"></span>**POPIS SLIKA**

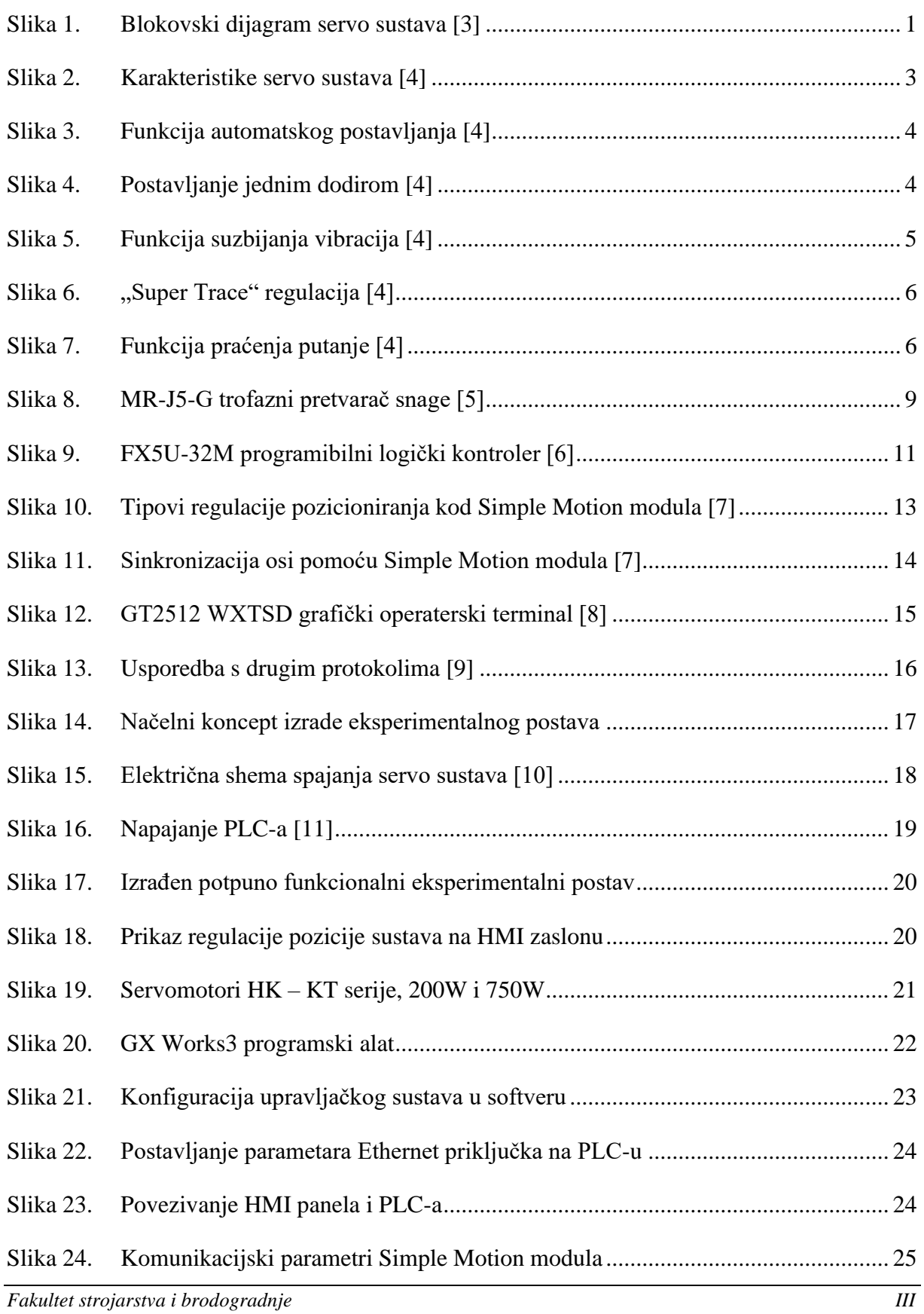

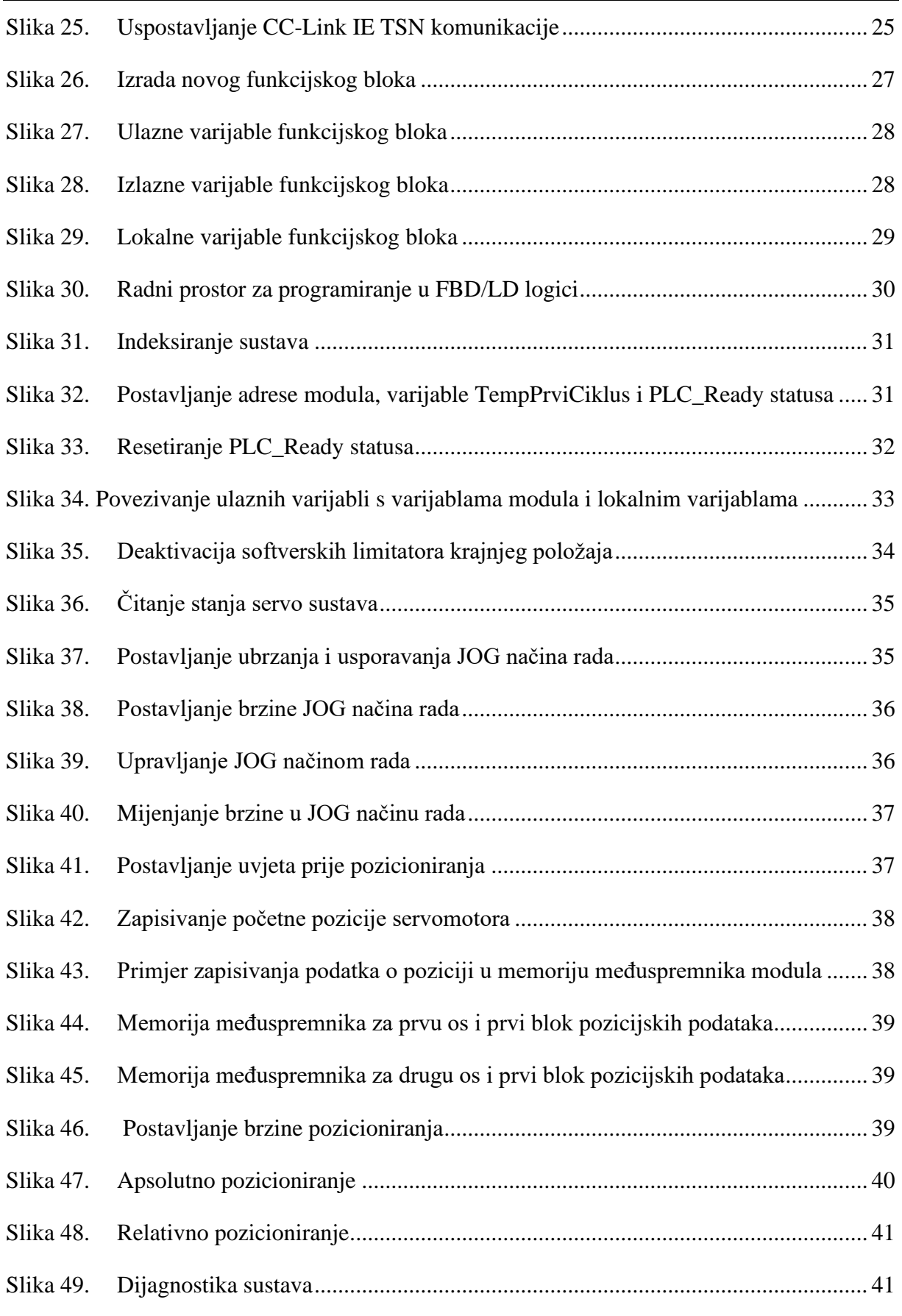

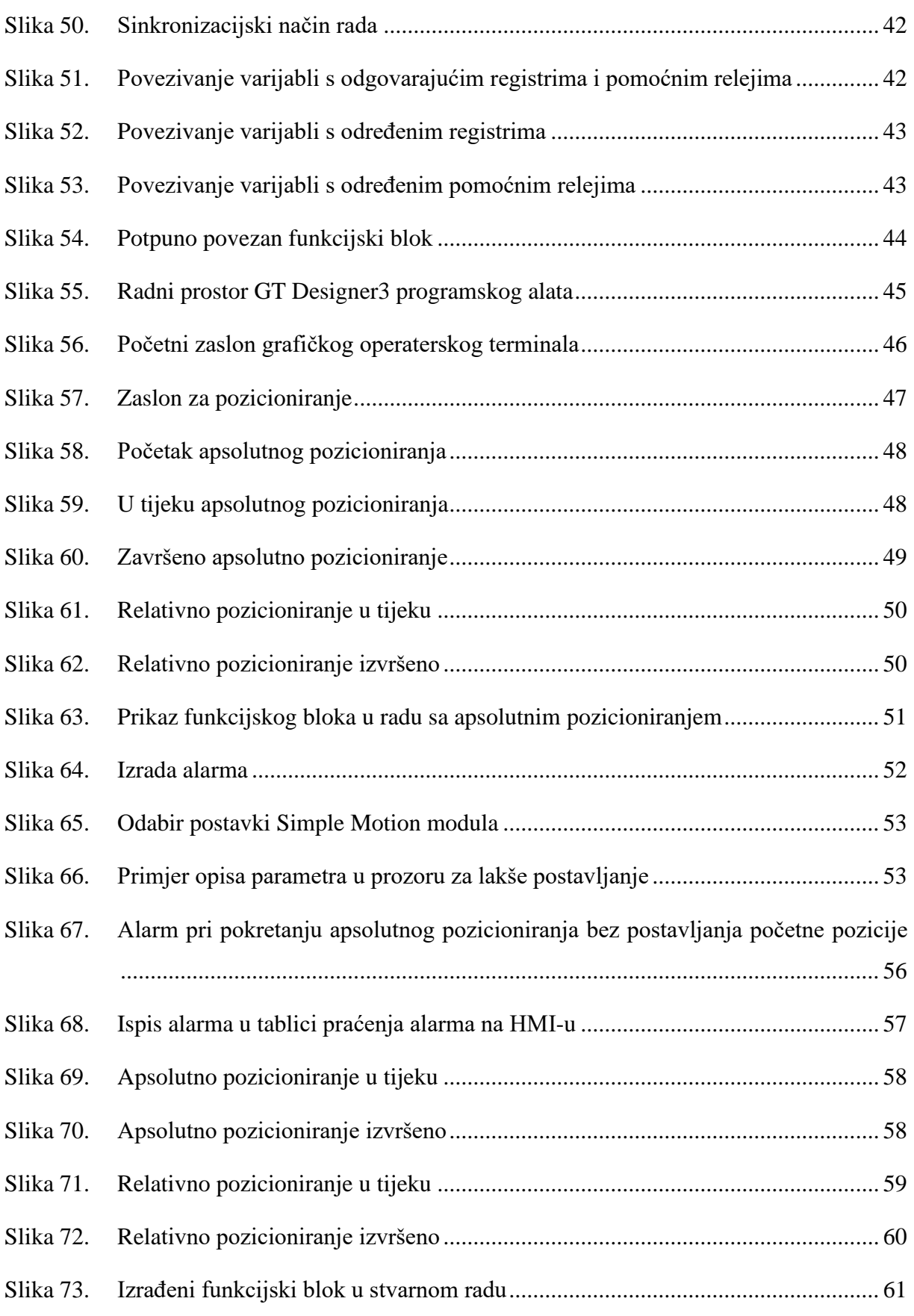

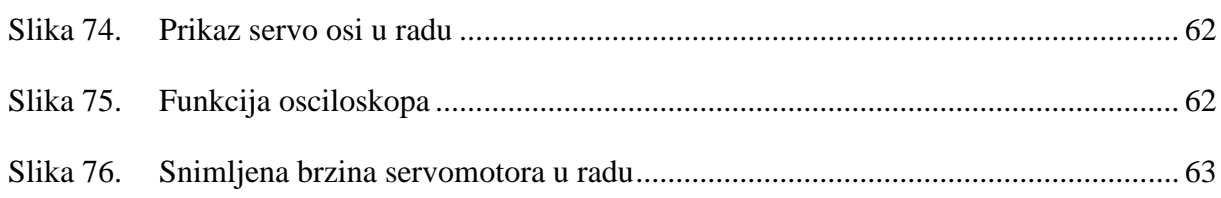

# <span id="page-11-0"></span>**POPIS TABLICA**

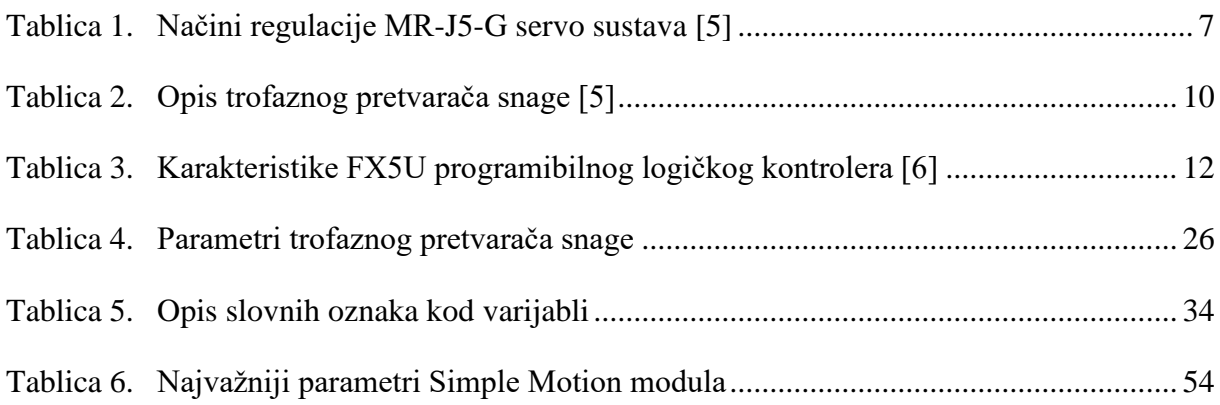

# <span id="page-12-0"></span>**POPIS KRATICA**

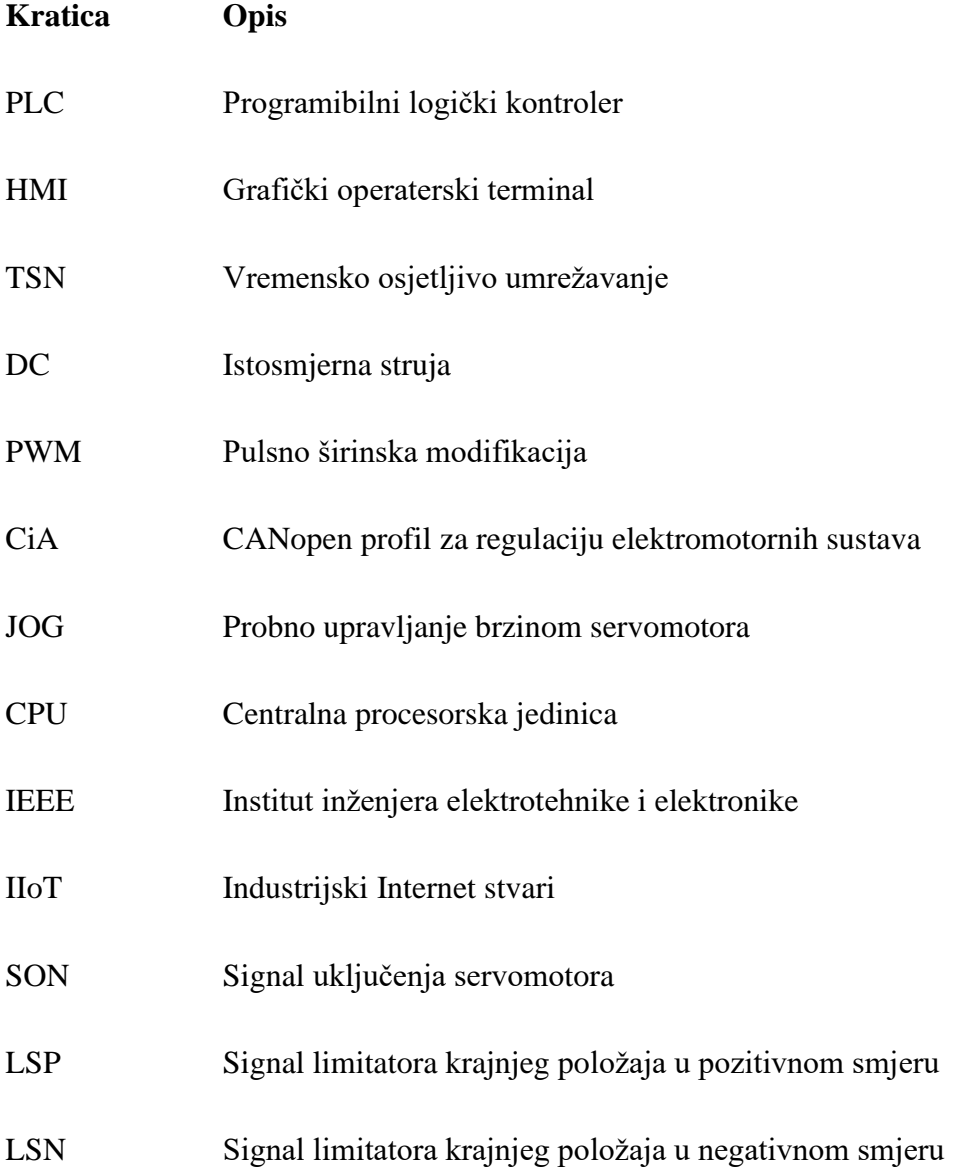

# <span id="page-13-0"></span>**SAŽETAK**

Ovaj diplomski rad opisuje problematiku upravljanja servo sustava pomoću programibilnog logičkog kontrolera. U radu je izrađen eksperimentalni postav za prikaz rada servo sustava u realnim uvjetima. Regulacija servo sustava ostvarena je pomoću CC-Link IE TSN komunikacijskog protokola, a upravljačka jedinica regulacijskog sustava je FX5U programibilni logički kontroler tvrtke Mitsubishi Electric. Programibilni logički kontroler preko Simple Motion modula šalje podatke na trofazni pretvarač snage tvrtke Mitsubishi Electric, serije MR-J5. Signalizacija, vizualizacija i samo pokretanje sustava omogućeno je GT2512 grafičkim operaterskim terminalom povezanim sa programibilnim logičkim kontrolerom preko industrijskog Etherneta. Nakon provedene izrade eksperimentalnog postava izrađen je i u radu detaljno prikazan program za regulaciju servo sustava. Programiranje je izvedeno unutar funkcijskih blokova, gdje je samostalno izrađen blok za upravljanje servo sustavom. Na kraju rada provedene su analize rada servo sustava gdje su prikazani grafovi ključnih signala kod regulacije istog. Pomoću grafova objašnjena je bitna funkcionalnost korištenja model-referentne adaptivne regulacije u servo sustavu za suzbijanje vibracija u pogonu i dobivanje preciznih signala.

Ključne riječi: Servo sustav, servomotor, PLC, HMI, CC-Link IE TSN, Mitsubishi Electric

#### <span id="page-14-0"></span>**SUMMARY**

This master's thesis describes the problems of servo system control using a programmable logic controller. The paper presents an experimental setup to show the operation of the servo system in real conditions. The servo system is controlled using the CC-Link IE TSN communication protocol, and the control unit within the control system is the Mitsubishi Electric FX5U programmable logic controller. The programmable logic controller sends data via the Simple Motion module to the Mitsubishi Electric MR-J5 series Servo Amplifier. Signaling, visualization and system start-up are enabled by the GT2512 graphics operator terminal connected to a programmable logic controller via industrial Ethernet. After the experimental setup has been finished, the program for the control of the servo system was made and presented in detail in the paper. The programming is made using function blocks, where a block for controlling the servo system is made independently. At the end of the work, analyzes of the operation of the servo system were performed, where graphs of key signals for its regulation are shown. These graphs illustrate the important functionality of using model-reference adaptive control in a servo system to suppress vibrations in operation and obtain precise signals.

Key words: Servo system, Servo motor, PLC, HMI, CC-Link IE TSN, Mitsubishi Electric

# <span id="page-15-0"></span>**1. UVOD**

Regulacija servomotora započela je sa istosmjernim servomotorima zbog znatno lakše regulacije struje istosmjernih motora u usporedbi sa izmjeničnim motorima. Kroz godine, uz razvoj elektroničkih komponenata, regulacija izmjeničnih motora postaje znatno olakšana, a zbog boljih karakteristika gotovo potpuno izbacuje istosmjerne servomotore iz upotrebe, osim u području vrlo malih snaga. Ovaj rad temelji se na Mitsubishi Electric izmjeničnim servomotorima koji su upravljani pomoću trofaznog pretvarača snage temeljenog na konceptu model-referentnog adaptivnog upravljanja.

Servo sustavi su na neki način sinonimi za slijednu regulaciju jer prate zadane mehaničke veličine s visokom točnošću. Klasični servo sustav sastoji se od tri petlje, odnosno tri mehaničke veličine koje može pratiti, a to su pozicija, brzina i moment, odnosno struja servomotora. U drugoj polovici 19. stoljeća dolazi do prve upotrebe pojma servo u regulaciji, dok se u prvoj polovici 20. stoljeća ovaj izraz blisko veže uz automatsku regulaciju[.\[1\]](#page-79-1) Mehatronički servo sustav, kao regulacijski sustav gibanja u numeričko upravljanim alatnim strojevima, prvotno je razvijen pri izradi DC servomotora 1967. godine. Nakon toga, 1975. godine tvrtka Yaskawa Electric izradila je prvo servo pojačalo (eng. Servo Amplifier, Servo Drive) za regulaciju brzine servomotora. Takvo servo pojačalo objedinilo je kompenzator, regulacijski sustav i pretvarač snage. Nakon 1980. godine ovakvi sustavi za regulaciju brzine i pozicije implementirani su u razne industrijske pogone kao što su i industrijski roboti. [\[2\]](#page-79-2)

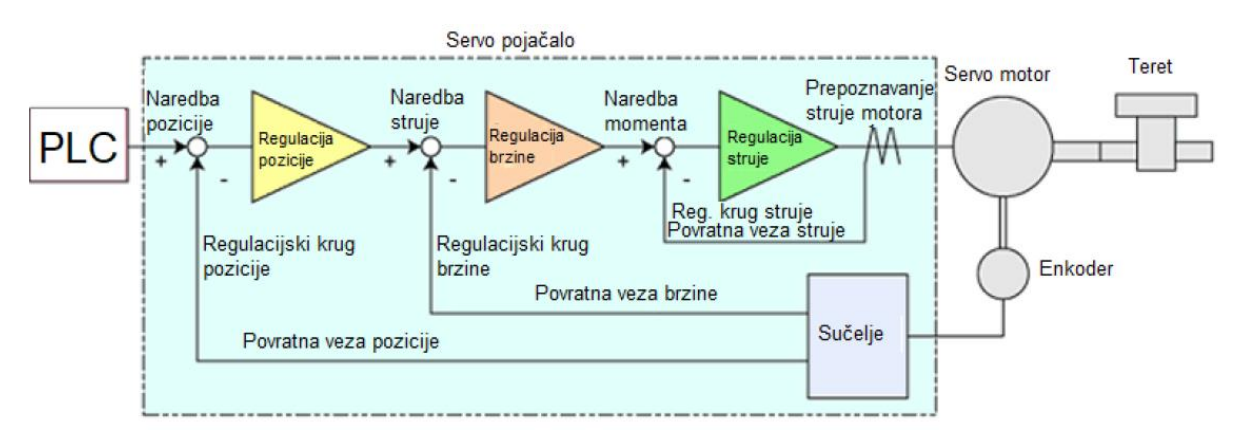

#### <span id="page-15-1"></span>**Slika 1. Blokovski dijagram servo sustava [\[3\]](#page-79-3)**

U posljednje vrijeme vektorska regulacija i vrlo napredni modeli regulacije struje esencijalni su dio upravljanja izmjeničnim sustavima, a posebno sustavima visokih svojstava i točnosti slijeđenja zadanih veličina kao što je servo sustav. Ovakvi PWM-om napajani motori s permanentnim magnetima mogu se upravljati na više načina, a neki od njih su PI regulacija, prediktivna regulacija ili adaptivna regulacija.

U ovom diplomskom radu fokus je na servo sustavu koji je implementiran u Mitsubishi Electric trofaznim pretvaračima snage i servomotorima. Mitsubishi Electric servo sustavi temelje se na model – referentnom adaptivnom regulatoru koji doprinose visokoj točnosti servo sustava, međutim omogućeno je i korištenje klasičnog PI regulatora i postavljanje vlastitih vrijednosti u regulacijske parametre. U drugom poglavlju diplomskog rada opisan je MR-J5-G servo sustav i njegove najvažnije funkcije. Također, dan je uvod u ostale komponente servo sustava što podrazumijeva programibilni logički kontroler sa modulom i grafički operaterski terminal. U trećem poglavlju pobliže je objašnjen CC-Link IE TSN komunikacijski protokol i njegove mogućnosti. Četvrtim poglavljem predstavljen je koncept eksperimentalnog postava, proučene su relevantne dokumentacije opreme i odabrana je logika za izradu postava, a na kraju je prikazan izrađen postav. U petom poglavlju detaljno je prikazana izrada kompletne aplikacije servo sustava, program za PLC, program za HMI i postavljanje svih parametara servo sustava. Nadalje, šestim poglavljem prikazana je analiza rada programa, odnosno servo sustava, a na kraju su prikazane i prednosti model-referentne adaptivne regulacije. U sedmom poglavlju iznose se zaključci diplomskog rada i mogući daljnji pravci nastavka istraživanja i razvoja u ovom području.

# <span id="page-17-0"></span>**2. SERVO SUSTAV**

#### <span id="page-17-1"></span>**2.1. MR-J5-G servo sustav**

Servo pojačala serije MR-J5-G pokreću servo motore primajući naredbe (položaj/brzina/okretni moment) u redovitim intervalima u sinkronoj komunikaciji s CC-Link IE TSN-kompatibilnim kontrolerom, u ovom diplomskom radu to je FX5U programibilni logički kontroler. U kombinaciji sa Simple Motion modulom servo pojačala omogućuju točan sinkroni rad osi i strojeva kroz brzu i preciznu vremensku sinkronizaciju. Servo pojačala podržavaju CiA 402 pogonski profil i omogućavaju profilni način rada i način pozicioniranja pomoću tablice pozicija (eng. Point Table). [\[4\]](#page-79-4)

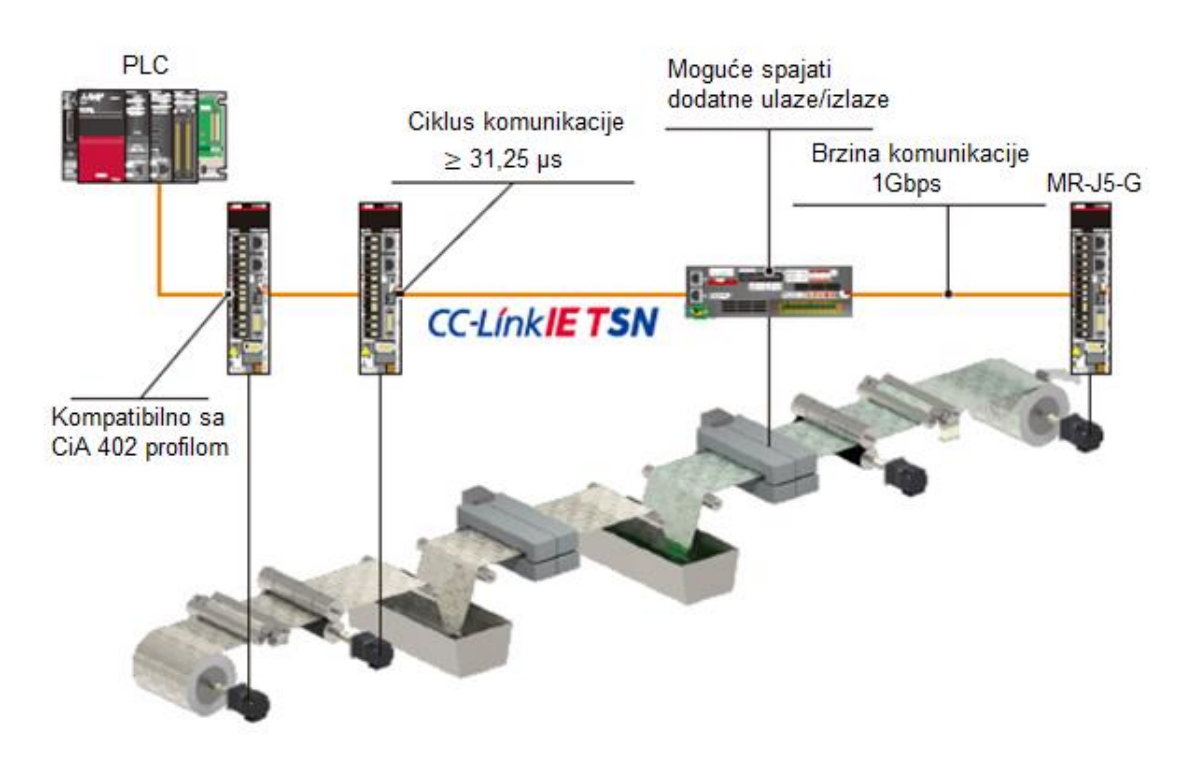

**Slika 2. Karakteristike servo sustava [\[4\]](#page-79-4)**

## <span id="page-17-3"></span><span id="page-17-2"></span>*2.1.1. Automatsko podešenje*

Funkcija automatskog podešenja (eng. Auto tuning) izvodi automatsko postavljanje parametara regulatora. Funkcija je jednostavna za korištenje, a postiže visoku učinkovitost u kompenzaciji vibracija i smanjenju nadvišenja (prebačaja) regulacijskog kruga već pri uključivanju servo sustava (eng. Servo on). Prije normalnog rada, servo pojačalo postavlja pojačanja i filtere za suzbijanje rezonancije stroja u roku od 0,3 sekunde. Nakon dovršetka postavljanja, servo pojačalo počinje normalno raditi, odnosno regulirati elektromotorni servopogon. [\[4\]](#page-79-4)

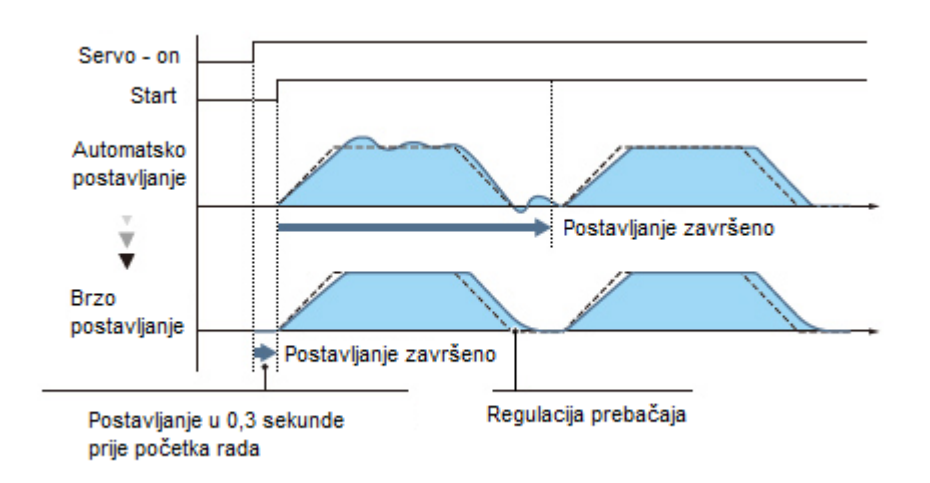

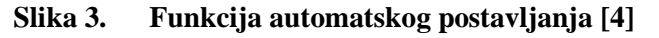

#### <span id="page-18-1"></span><span id="page-18-0"></span>2.1.2. Postavljanje "jednim dodirom"

Postavljanje (podešenje) "jednim dodirom" (engl. One Touch Set-up) automatski dovršava prilagođavanje pojačanja servo sustava u skladu s mehaničkim karakteristikama stroja i smanjuje vrijeme poravnanja stvarnog rada i zadane reference samo jednim dodirom. Prilagodba pojačanja servo sustava uključuje filtar za suzbijanje rezonancije stroja, naprednu regulaciju suzbijanja vibracija i robusni filtar. Poboljšana je kontrola prekoračenja i vibracija, a samim tim i performanse stroja. [\[4\]](#page-79-4)

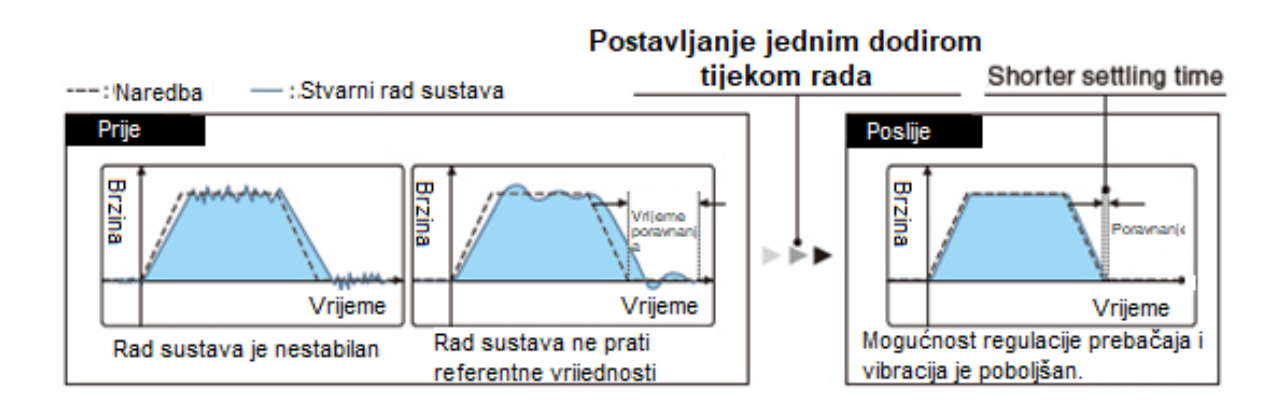

<span id="page-18-2"></span>**Slika 4. Postavljanje jednim dodirom [\[4\]](#page-79-4)**

# <span id="page-19-0"></span>*2.1.3. Funkcija suzbijanja vibracija*

Funkcija suzbijanja vibracija potiskuje dvije vrste nisko-frekvencijskih vibracija, zahvaljujući algoritmu za suzbijanje vibracija zasnovanom na tro-inercijskom modelu pogona. Ova funkcija je učinkovita u suzbijanju zaostalih vibracija s relativno niskom frekvencijom do približno 100 Hz koje se stvaraju na kraju pozicijskog profila te u samom stroju (pogonu), a što omogućuje brže vrijeme smirivanja izlaznog signala (regulirane veličine). Postavljanje se lako izvodi u programskom alatu MR Configurator2. [\[4\]](#page-79-4)

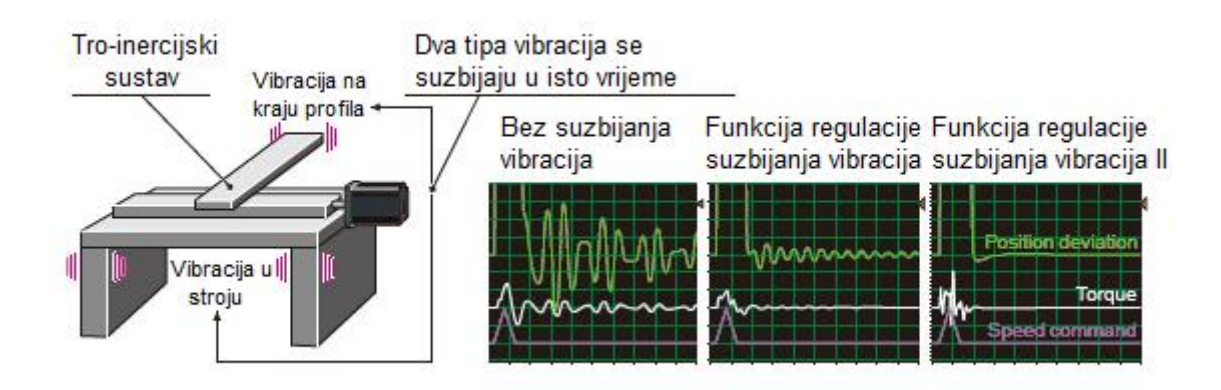

**Slika 5. Funkcija suzbijanja vibracija [\[4\]](#page-79-4)**

# <span id="page-19-2"></span><span id="page-19-1"></span>*2.1.4. "Super Trace" regulacija*

"Super Trace" regulacija smanjuje devijaciju pozicije na gotovo nulu, ne samo tijekom rada s konstantnom brzinom, već i tijekom konstantnog ubrzanja/usporavanja. Bitno je napomenuti da će se točnost puta poboljšati u strojevima visoke krutosti. [\[4\]](#page-79-4)

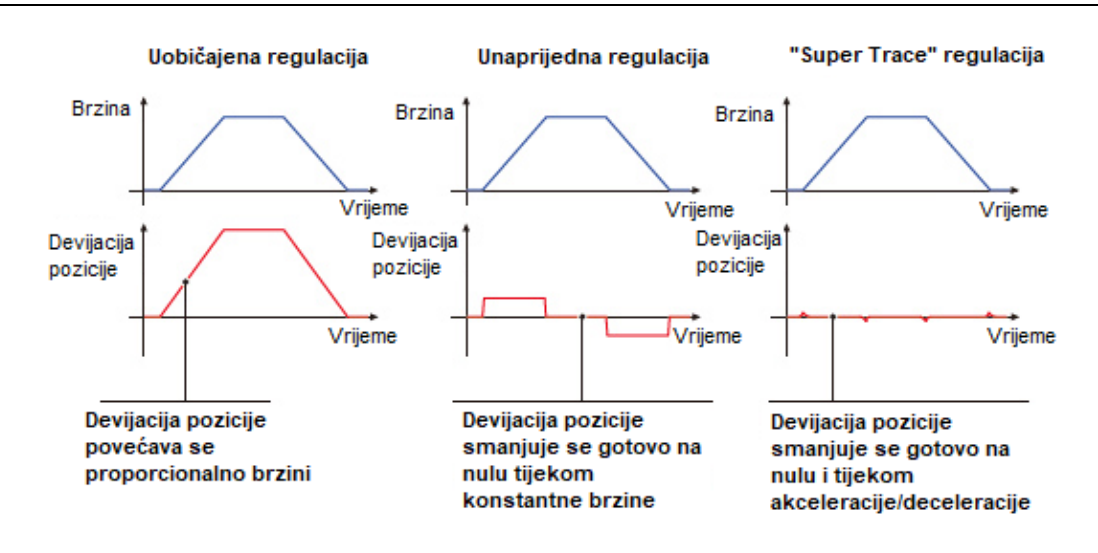

**Slika 6. "Super Trace" regulacija [\[4\]](#page-79-4)**

# <span id="page-20-1"></span><span id="page-20-0"></span>*2.1.5. Funkcija praćenja putanje*

Funkcija praćenja putanje smanjuje pogreške u putanji koje nastaju kada servomotor mijenja smjer kretanja. Obično, kada se izvrši regulacija pozicioniranja, adaptivna regulacija po referentnom modelu prilagođava samu regulaciju kako bi se skratilo vrijeme pozicioniranja. Uz to, ova funkcija dodatno smanjuje prebačaj radi poboljšanja kvaliteteslijeđenja referentne putanje, a što je ključno za strojeve koji zahtijevaju putanju alatačije je preciznost vrlo visoka, kao što su strojevi za obradu materijala. [\[4\]](#page-79-4)

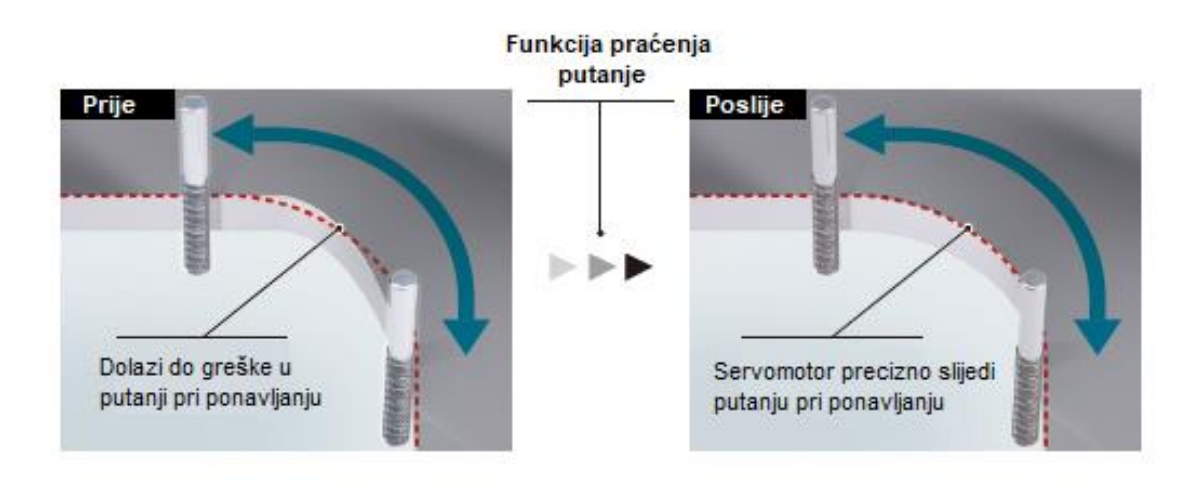

<span id="page-20-2"></span>**Slika 7. Funkcija praćenja putanje [\[4\]](#page-79-4)**

# <span id="page-21-0"></span>*2.1.6. Načini regulacije MR-J5-G servo sustava*

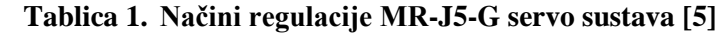

<span id="page-21-1"></span>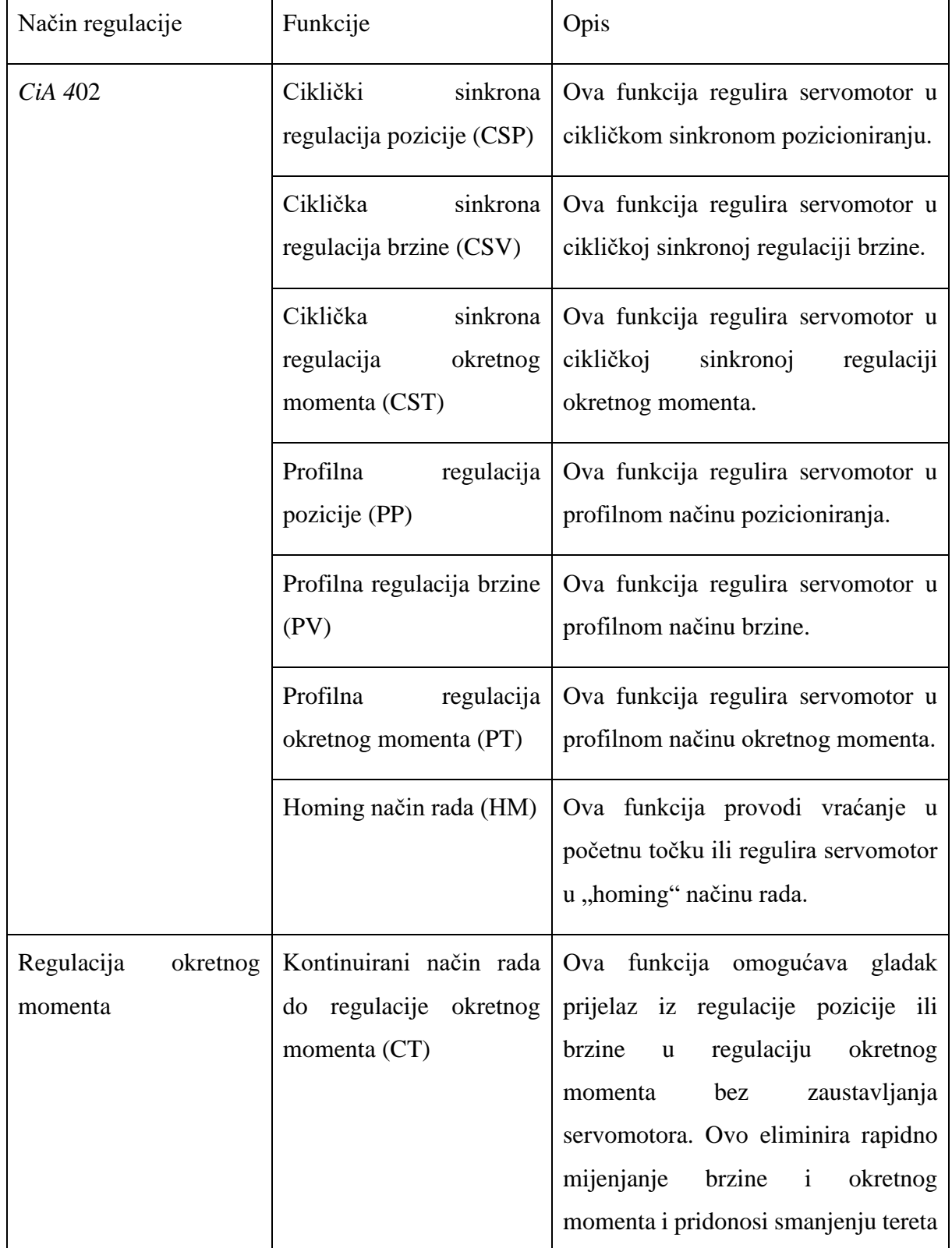

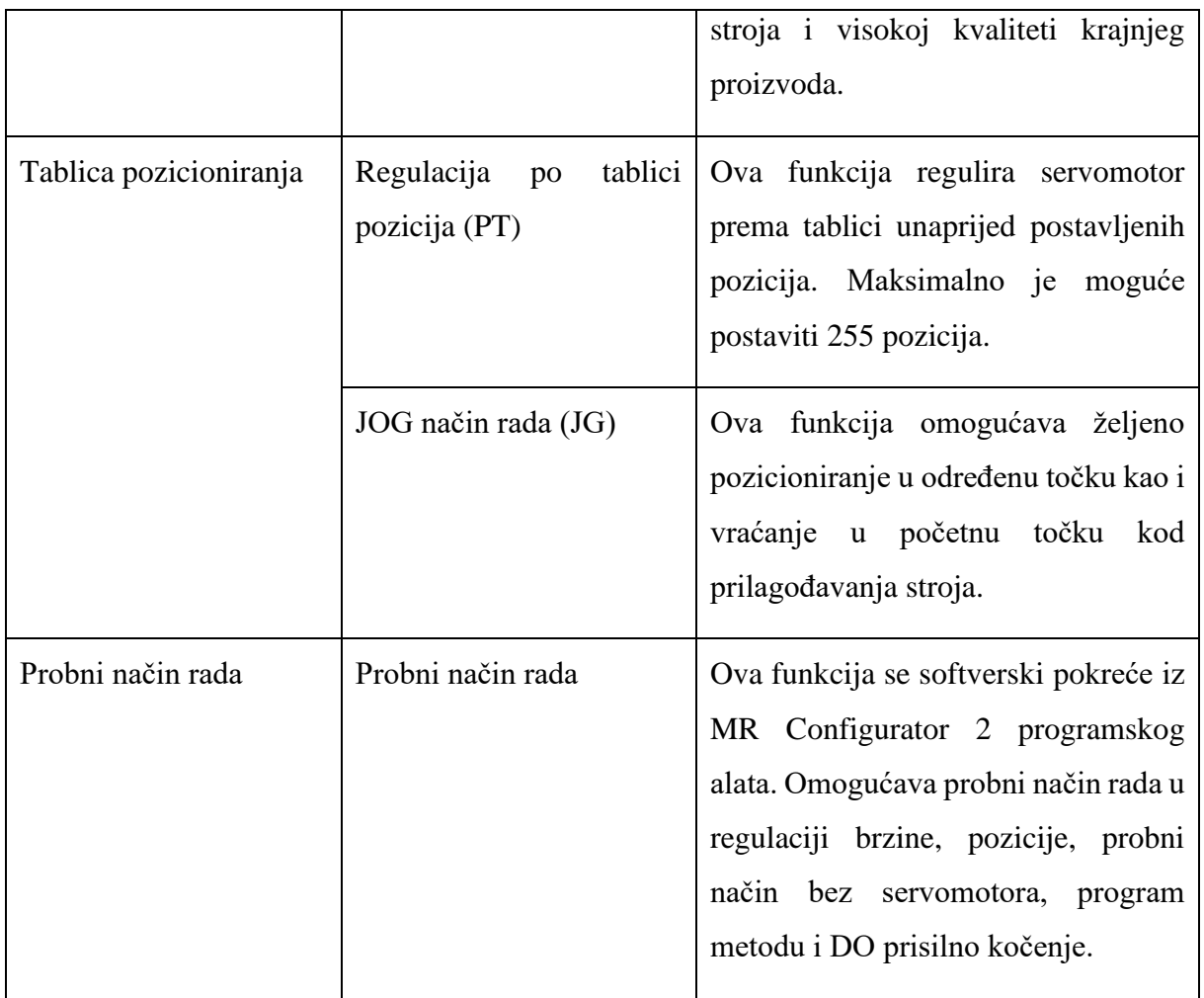

# <span id="page-23-0"></span>*2.1.7. Izgled trofaznog pretvarača snage*

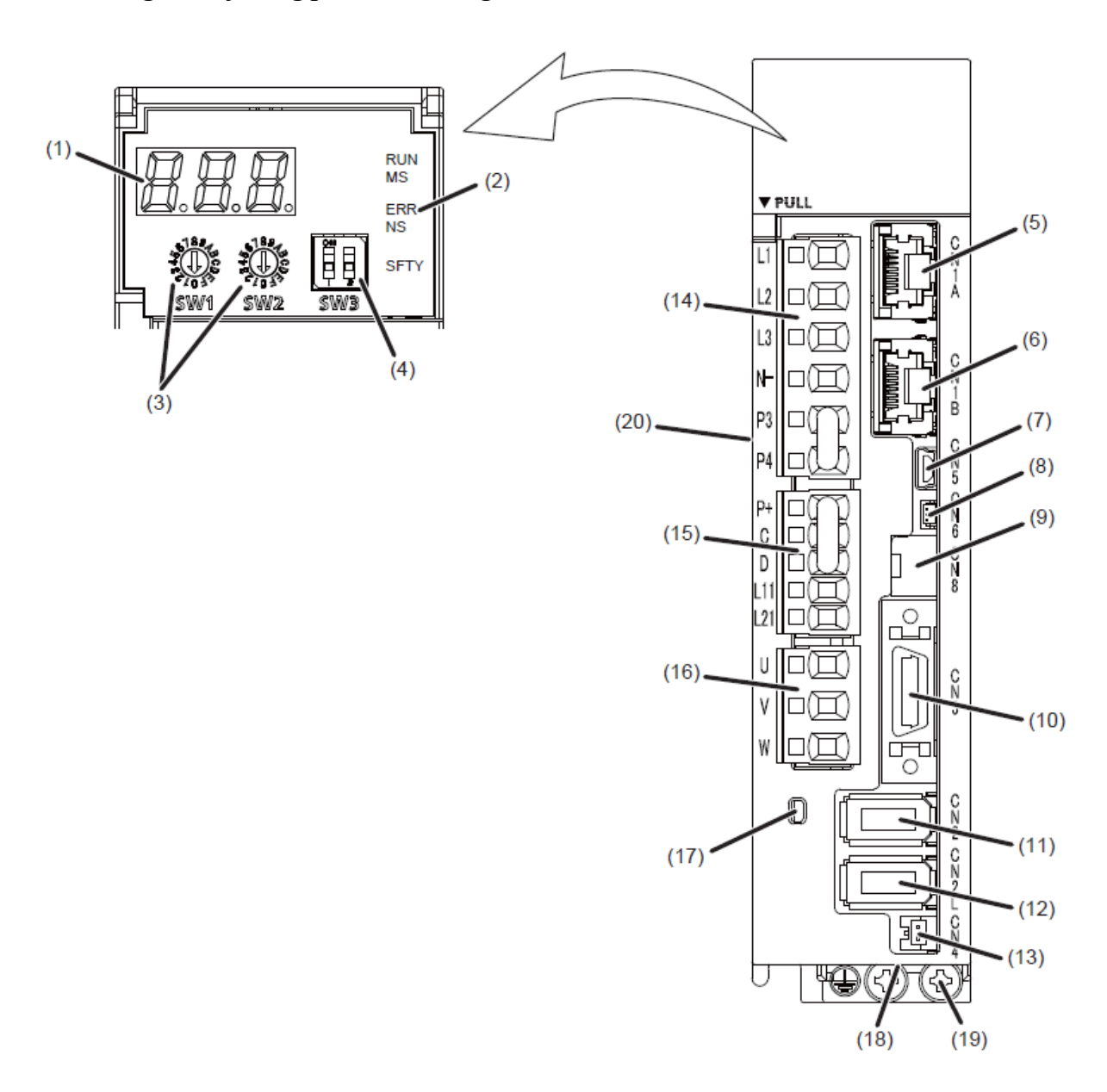

<span id="page-23-1"></span>**Slika 8. MR-J5-G trofazni pretvarač snage [\[5\]](#page-79-5)**

<span id="page-24-0"></span>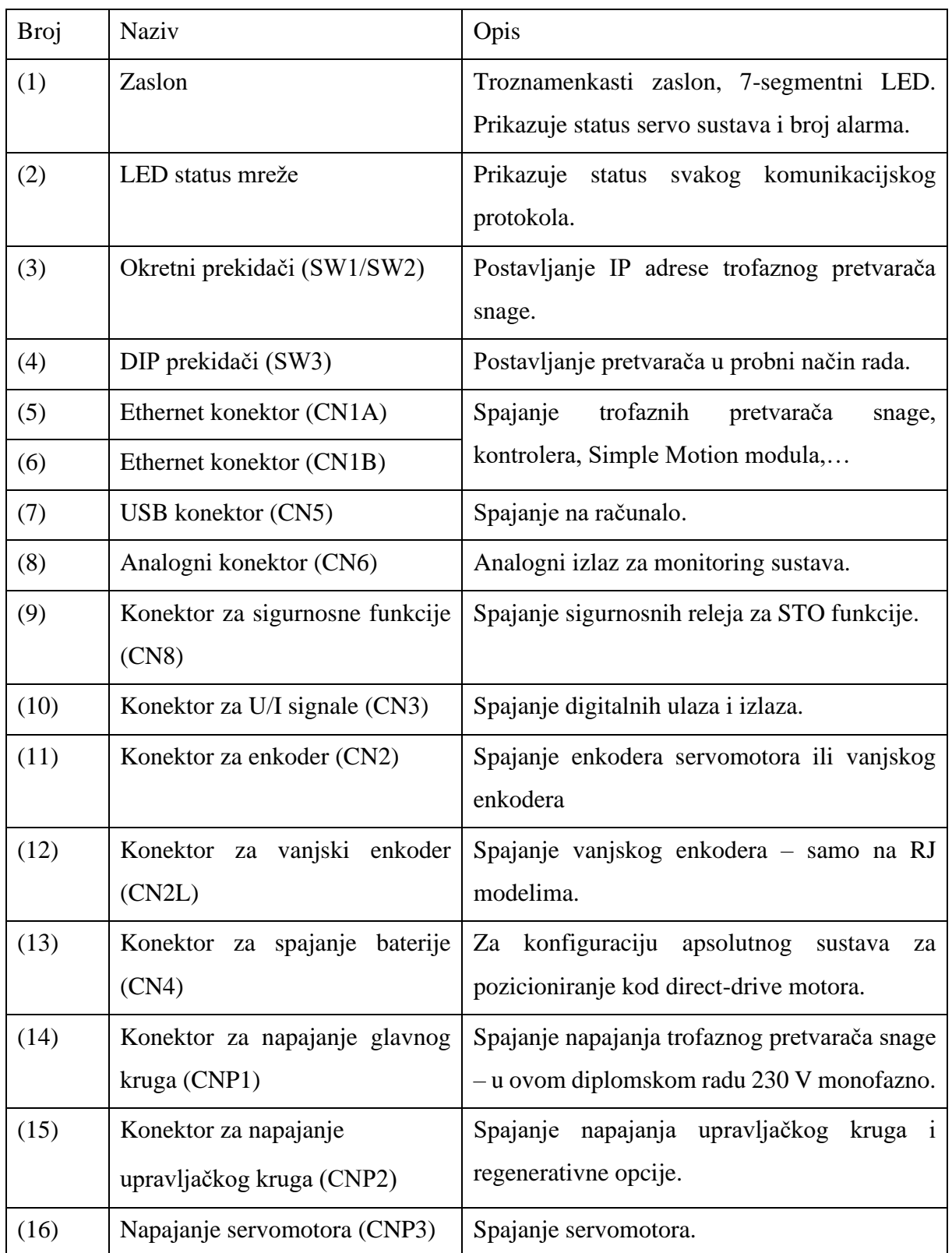

**Tablica 2. Opis trofaznog pretvarača snage [\[5\]](#page-79-5)**

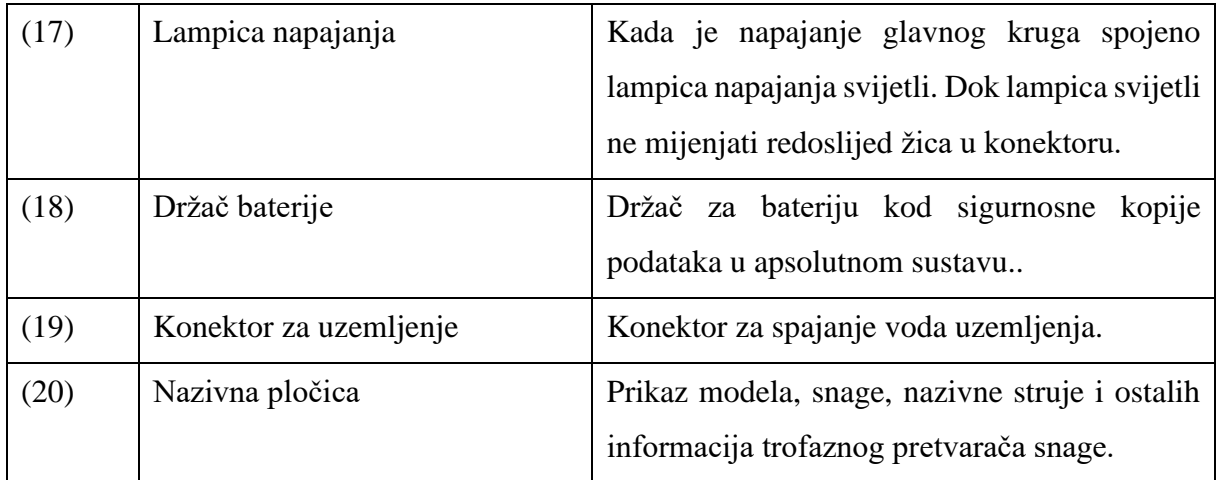

## <span id="page-25-0"></span>**2.2. FX5U PLC**

# <span id="page-25-1"></span>*2.2.1. FX5U – CPU*

FX5U programibilni logički kontroler prikazan na [\[Slika 9\]](#page-25-2) je kompaktni kontroler tvrtke Mitsubishi Electric. Pod nazivom kompaktni podrazumijeva se da se na jednom modulu nalaze digitalni ulazi i izlazi, te analogni ulazi i izlazi i podrška za različite komunikacijske protokole i funkcije. PLC je također moguće programirati u više programskih jezika, dok se u ovom diplomskom radu koristi tzv. kontaktni plan, odnosno LD jezik (engl. Ladder Diagram) i programiranje pomoću funkcijskih blokova.

<span id="page-25-2"></span>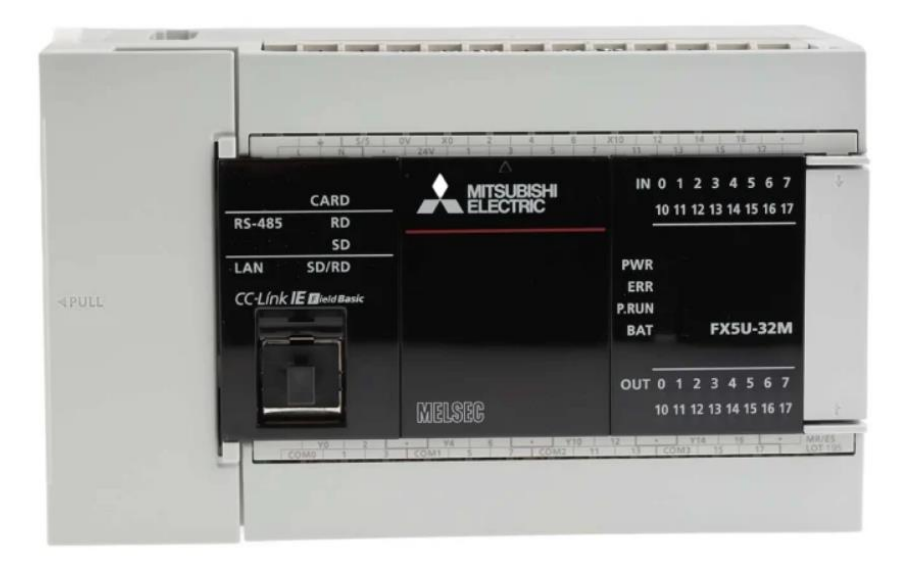

**Slika 9. FX5U-32M programibilni logički kontroler [\[6\]](#page-79-6)**

FX5U kompaktni kontroler moguće je proširivati različitim modulima i adapterima, a više informacija prikazano je u [\[Tablica 3\]](#page-26-0)[.\[6\]](#page-79-6)

<span id="page-26-0"></span>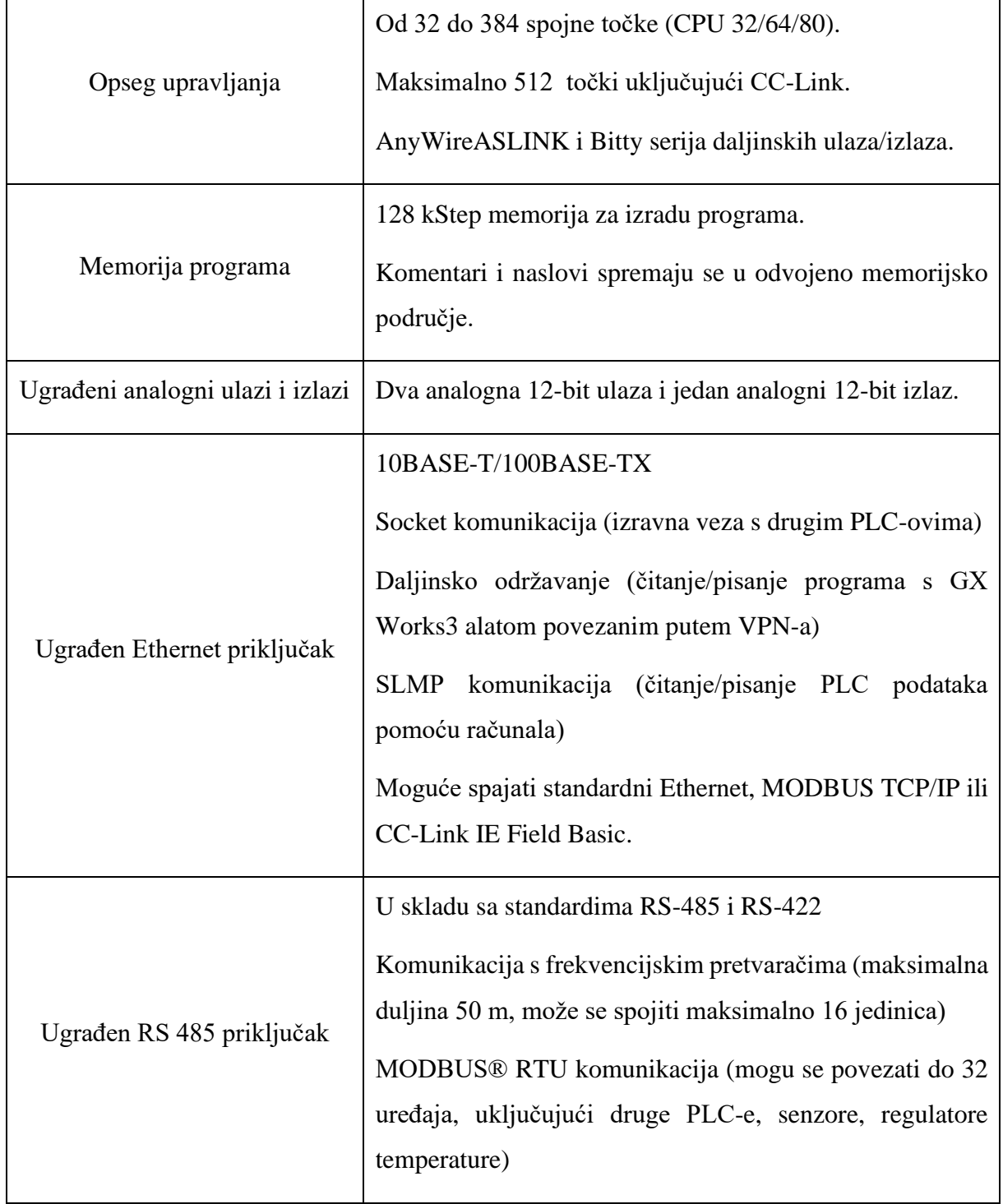

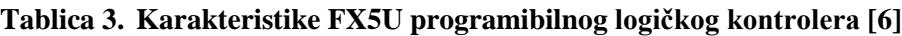

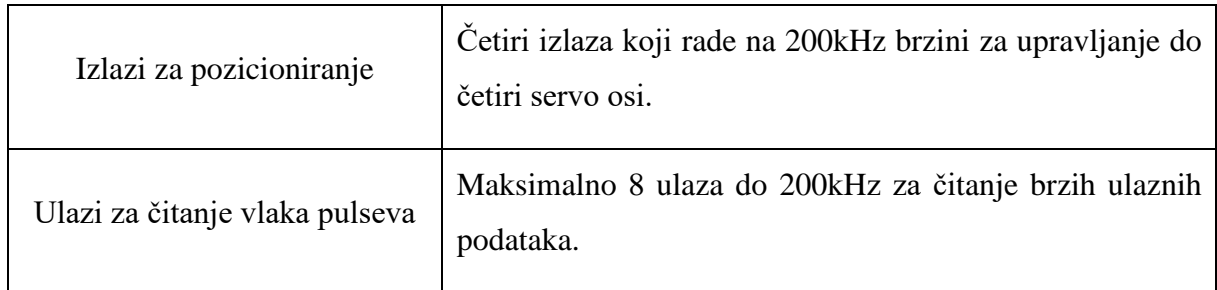

# <span id="page-27-0"></span>*2.2.2. FX5-80SSC-G Simple Motion*

U ovom diplomskom radu koristi se Simple Motion modul serije FX5-80SSC-G koji služi za jednostavnu regulaciju servomotora preko trofaznog pretvarača snage. Komunikacija između PLC-a i modula je interna – modul se spaja direktno na ulaz za module na PLC-u. Modul i trofazni pretvarač snage spojeni su pomoću CC-Link IE TSN komunikacije.

Simple Motion modul izvršava različite regulacije pozicioniranja, kao što je regulacija putanje koja kombinira linearnu i kružnu interpolaciju i prebacivanje između regulacije brzine i regulacije pozicije, prikazano na [\[Slika 10\]](#page-27-1). [\[7\]](#page-79-7)

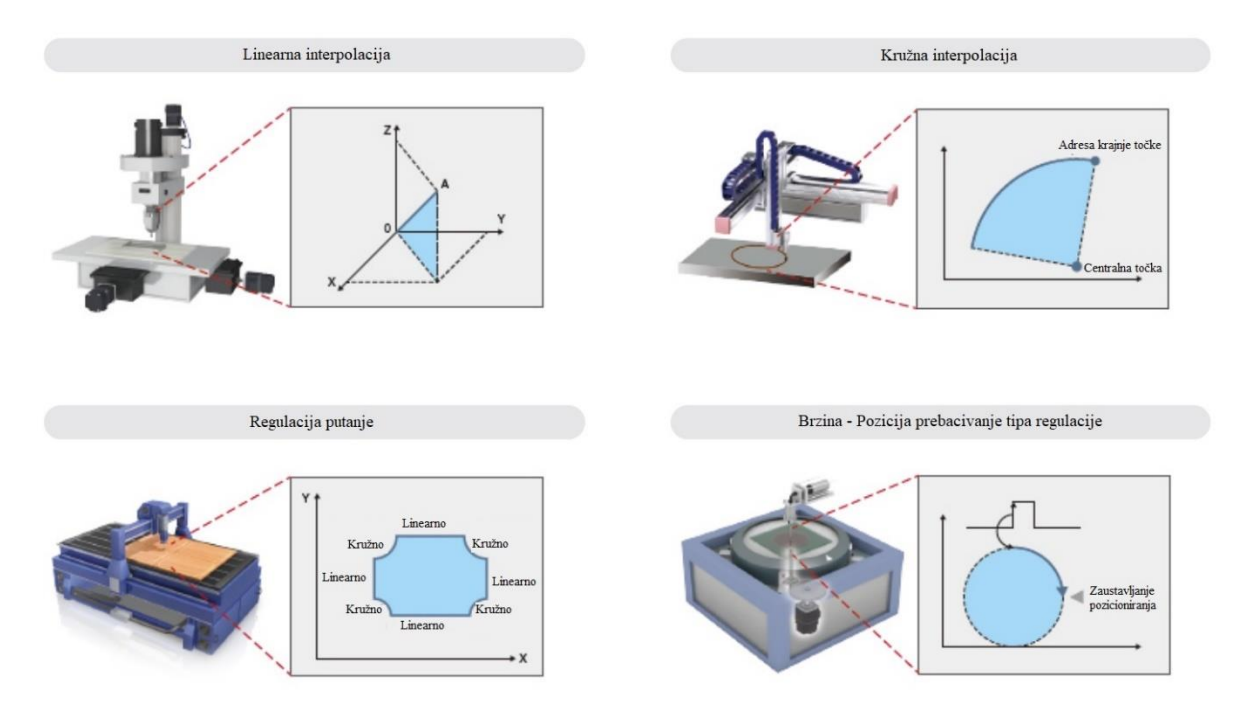

<span id="page-27-1"></span>**Slika 10. Tipovi regulacije pozicioniranja kod Simple Motion modula [\[7\]](#page-79-7)**

Umjesto različitih mehaničkih dijelova za omogućavanje sinkronog rada više osi servo sustava moguće je koristiti i programski alat kao što je prikazano na [\[Slika 11\]](#page-28-0). Ovaj tip sinkronizirane regulacije moguće je u svakom trenutku softverski uključiti, odnosno isključiti pa je tako omogućeno koristiti sinkronizaciju osi i pozicioniranje pojedinih osi unutar istog programa kao što je napravljeno u diplomskom radu. [\[7\]](#page-79-7)

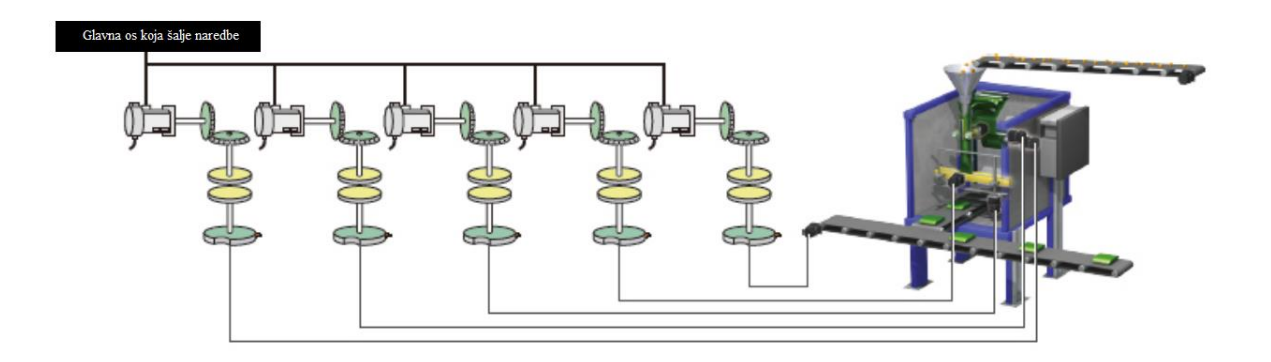

<span id="page-28-0"></span>**Slika 11. Sinkronizacija osi pomoću Simple Motion modula [\[7\]](#page-79-7)**

## <span id="page-29-0"></span>**2.3. GT2512 HMI**

U diplomskom radu korišten je novi model grafičkog operaterskog terminala visoke rezolucije koji omogućava brojne napredne funkcije. U eksperimentalnom postavu koristi se za zadavanje naredbi relativnog i apsolutnog pozicioniranja, JOG funkcije, vraćanja u početnu točku kao i pamćenje početne točke, prikaz alarma i dijagnostiku cijelog sustava.

<span id="page-29-1"></span>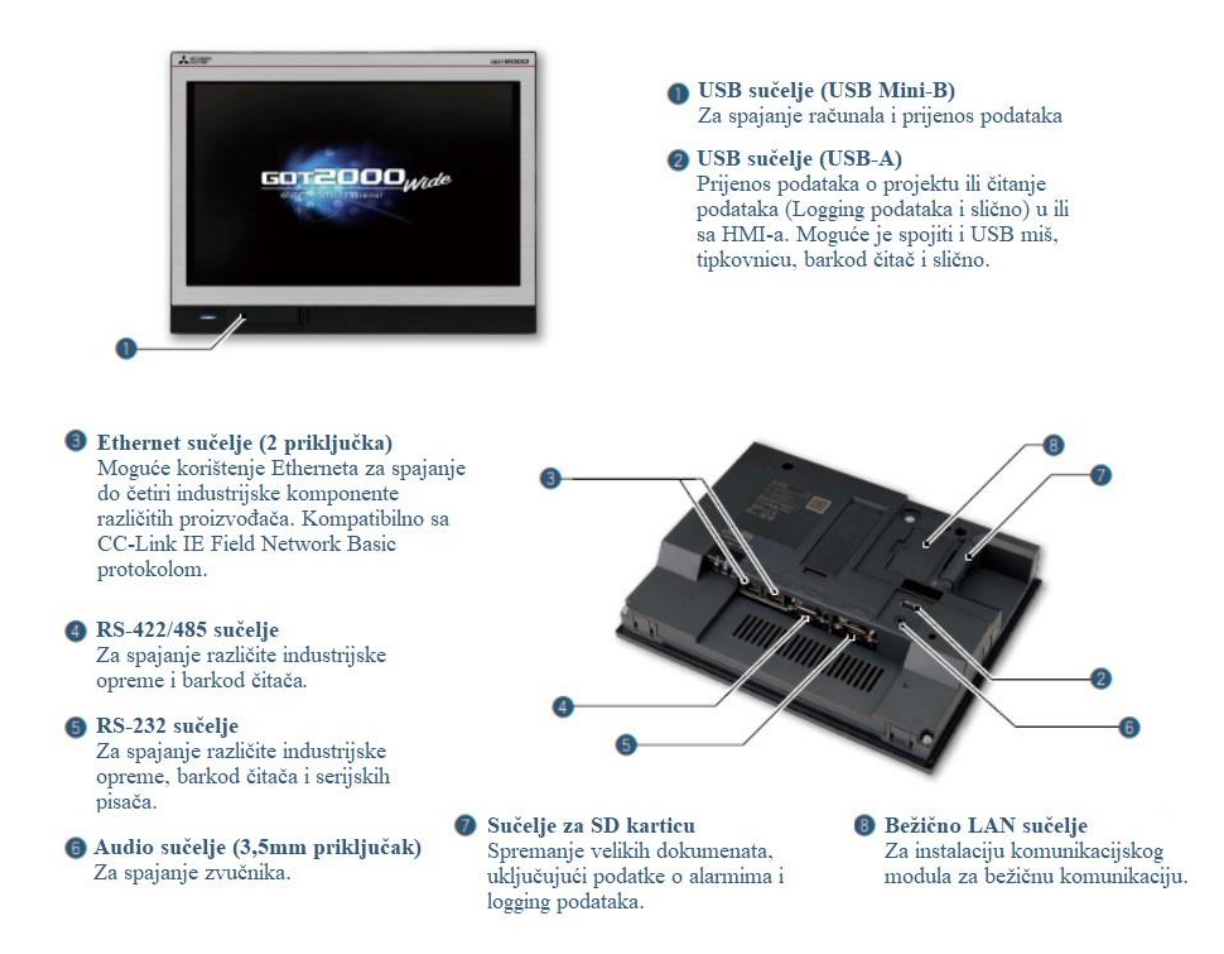

**Slika 12. GT2512 WXTSD grafički operaterski terminal [\[8\]](#page-79-8)**

#### <span id="page-30-0"></span>**3. CC-Link IE TSN**

CC-Link IE TSN podržava TCP/IP komunikacije i primjenjuje ga na industrijskim pogonima uz podršku TSN-a omogućavajući komunikaciju u stvarnom vremenu. Sa svojom fleksibilnom arhitekturom sustava, opsežnim funkcijama i vrlo dobrim sustavom za rješavanje problema čine CC-Link IE TSN idealnim za izgradnju IIoT infrastrukture u cijelom proizvodnom poduzeću.

TSN ili vremensko osjetljivo umrežavanje je tehnologija definirana IEEE standardom koja omogućuje determinističku razmjenu podataka na standardnom Ethernetu. Tehnologija osigurava determinističku komunikaciju korištenjem metode vremenske sinkronizacije (IEEE 802.1AS) i metode dijeljenja vremena (IEEE 802.1Qbv). Uz dodatak ovih standarda Ethernet tehnologiji, mogu se kombinirati kontrolna komunikacija u stvarnom vremenu i informacijska komunikacija koja nije u stvarnom vremenu, što nije moguće sa standardnim Ethernet komunikacijama. CC-Link IE TSN je otvorena industrijska mreža koja nasljeđuje jednostavnu dijagnostiku CC-Link IE Field Network, prijenos podataka velikog kapaciteta CC-Link IE Control Networka i značajke regulacije servo sustava visokih performansi SSCNET-a što se vidi na [\[Slika 13\]](#page-30-1). Kroz ugradnju TSN tehnologije, ova mreža dodatno koristi performanse kontrolnog sustava za realizaciju otvorene integrirane mreže s naprednom funkcionalnošću. [\[9\]](#page-79-9)

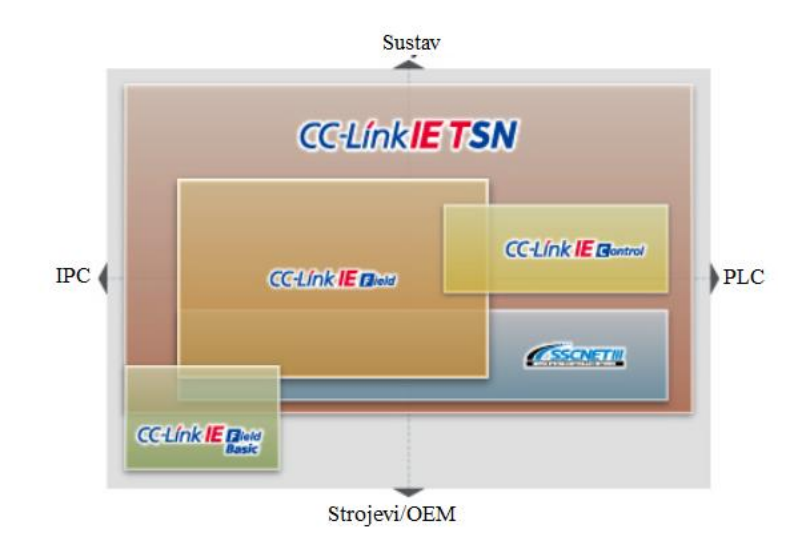

<span id="page-30-1"></span>**Slika 13. Usporedba s drugim protokolima [\[9\]](#page-79-9)**

# <span id="page-31-0"></span>**4. EKSPERIMENTALNI POSTAV**

#### <span id="page-31-1"></span>**4.1. Koncept eksperimentalnog postava**

Eksperimentalni postav zamišljen je kao postav otvorenog tipa gdje je prikazana sva oprema korištena u radu prema [\[Slika 14\]](#page-31-4). Nakon što je sve projektirano kreće se u nabavu opreme i materijala za izradu postava.

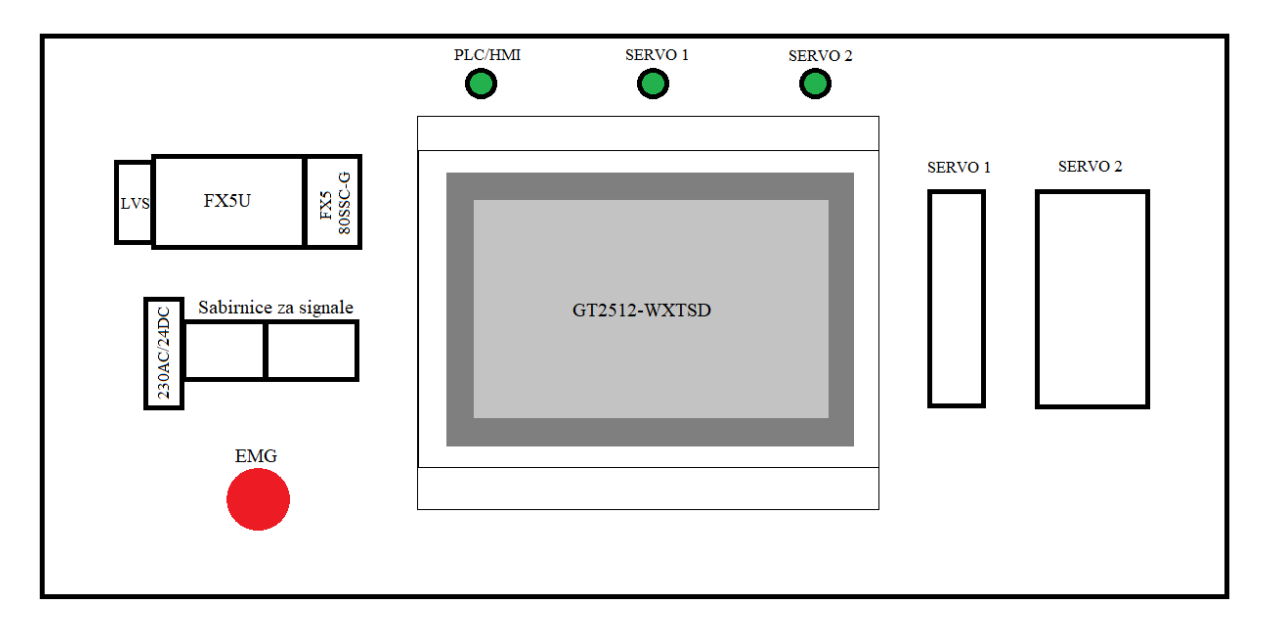

#### **Slika 14. Načelni koncept izrade eksperimentalnog postava**

<span id="page-31-4"></span>Tipke za pokretanje sustava odabrane su tako da mogu prekidati napon od 230 V i struju do 10A, također odabrano je tipkalo za isklapanje (isključenje) u slučaju nužde i odgovarajući ispravljač napona sa 24V DC izlaznim naponom. Za zaštitu opreme uveden je Mitsubishi Electric dvopolni automatski zaštitni prekidač. Izrađen je eksperimentalni postav kao što je prikazano na [\[Slika 17\]](#page-34-0).

## <span id="page-31-2"></span>**4.2. Električna shema eksperimentalnog postava**

### <span id="page-31-3"></span>*4.2.1. Napajanje sustava*

Upravljački napon (Jednofazno 230V) na trofazni pretvarač snage dovodi se na L11 i L21 stezaljke, a na L1 i L3 stezaljke spaja se monofazni napon 230V kako je prikazano na [\[Slika](#page-32-0)  [15\]](#page-32-0). Bitno je napomenuti da se u okviru diplomskog rada koristi isključivo monofazni napon, dok ovi pretvarači imaju opciju spajanja trofaznog napona 230V, a postoje i modeli sa trofaznim napajanjem 400V. Servomotor spaja se na stezaljke U, V i W gdje je vrlo bitan redoslijed

spajanja, svi kabeli su označeni slovnom oznakom. Enkoder sa servomotora spojen je na CN2 konektor na pretvaraču snage. Tipkalo za isključenje u slučaju nužde spojeno je direktno na ulazni napon eksperimentalnog postava. Ukoliko dođe do isklapanja sustava u nuždi, automatski se isključuje napajanje cijelog postava.

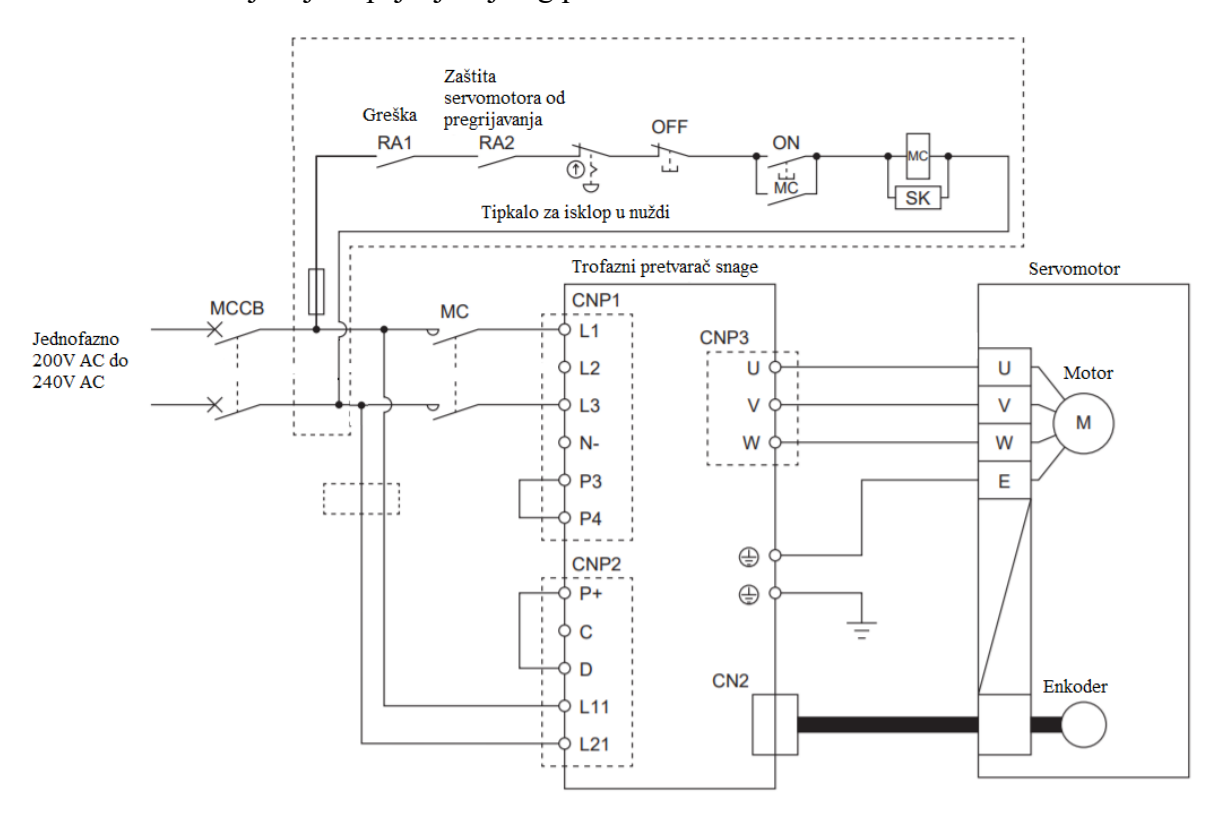

**Slika 15. Električna shema spajanja servo sustava [\[10\]](#page-79-10)**

<span id="page-32-0"></span>Napajanje PLC-a izvedeno je sa jednofaznim izmjeničnim naponom od 230V prema [\[Slika 16\]](#page-33-2). Uzemljenje PLC-a koje je povezano na postolje eksperimentalnog postava je spojeno na terminal za uzemljenje. Također, uzemljenje sklopa je povezano sa uzemljenjem svih komponenata u sustavu.

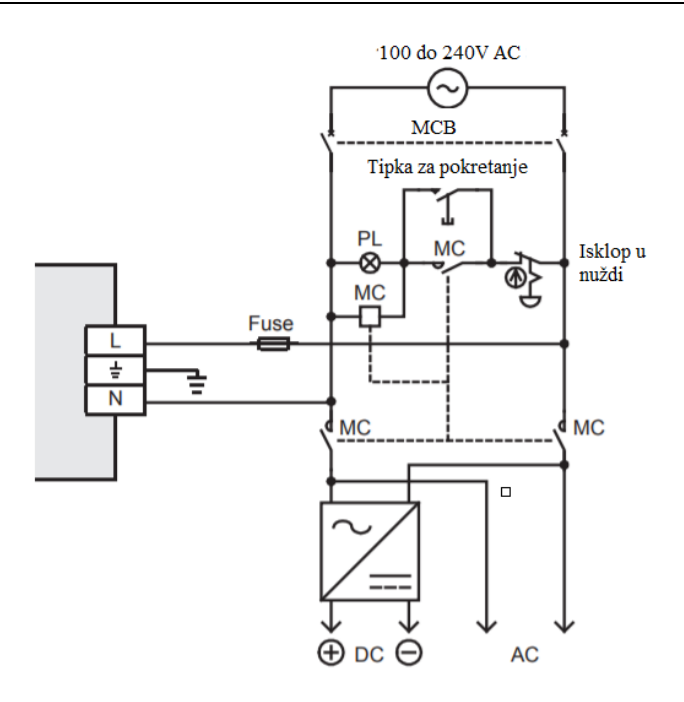

**Slika 16. Napajanje PLC-a [\[11\]](#page-79-11)**

<span id="page-33-2"></span>Napajanje HMI-a spojeno je na istosmjerni napon 24V sa ispravljača.

# <span id="page-33-0"></span>*4.2.2. Digitalni signali*

Moguće je spajanje digitalnih signala pretvarača snage pomoću TB20 sabirnice. Na sabirnicu su dovedeni signali SON, LSP i LSN. Međutim, ove signale moguće je i softverski postaviti kao što će biti prikazano u nastavku rada.

# <span id="page-33-1"></span>**4.3. Izrađen eksperimentalni postav**

Nakon provedene mehaničke obrade, spajanja i puštanja u pogon te testiranja završen je eksperimentalni postav kao što je prikazano na [\[Slika 17\]](#page-34-0) i [\[Slika 18\]](#page-34-1). Nakon što je sve testirano slijedi programiranje i konfiguracija cijelog sustava koje je prikazano u nastavku diplomskog rada.

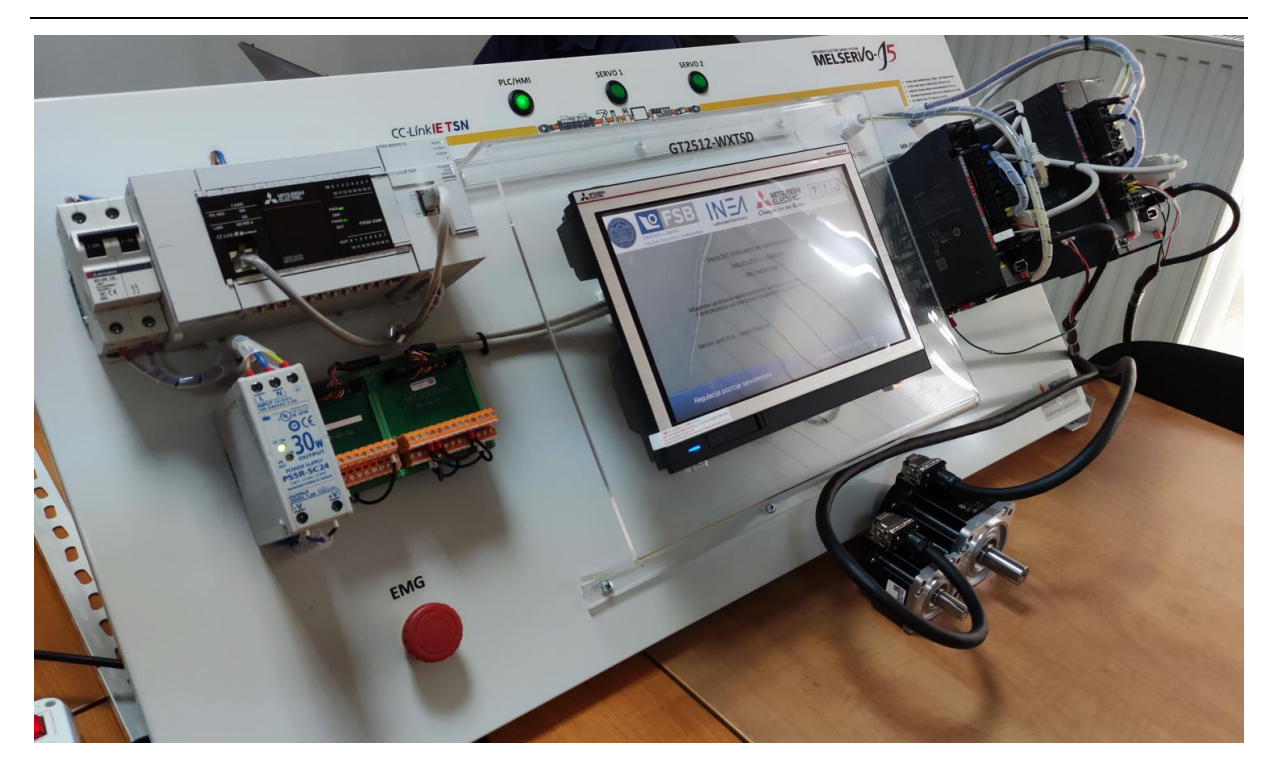

**Slika 17. Izrađen potpuno funkcionalni eksperimentalni postav**

<span id="page-34-1"></span><span id="page-34-0"></span>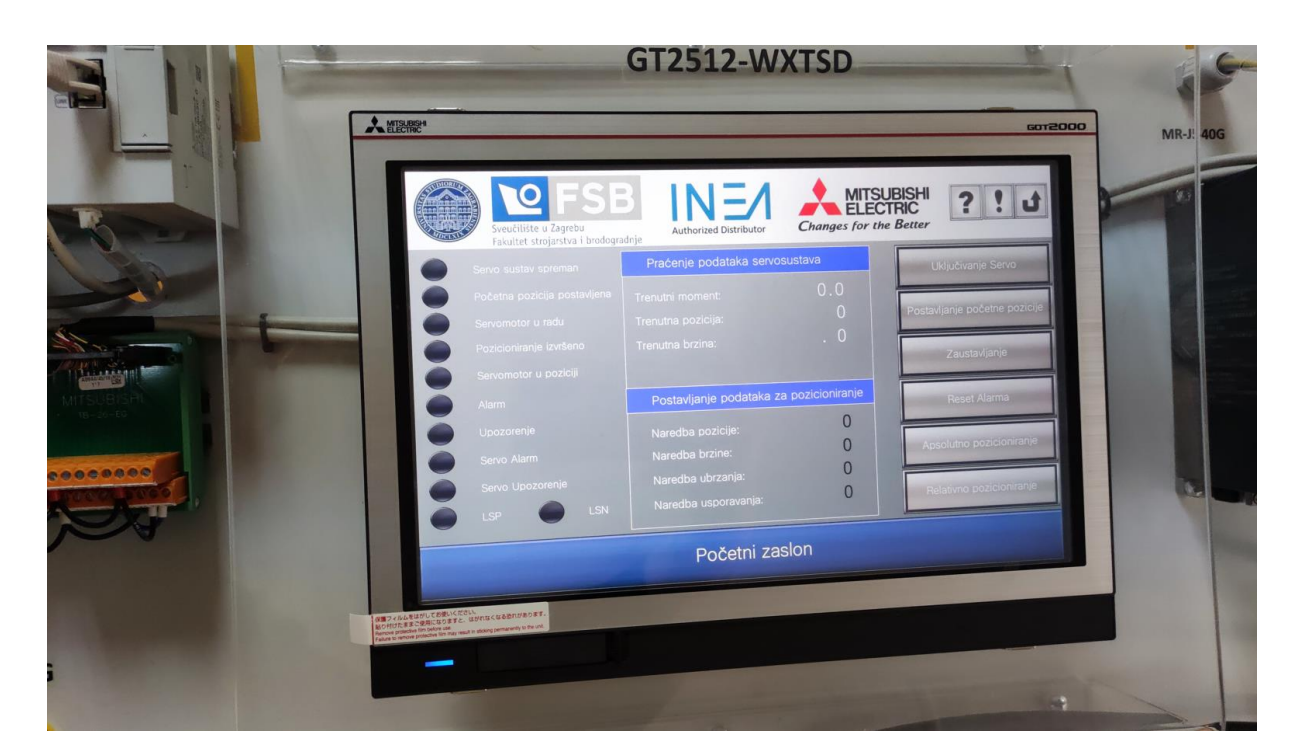

**Slika 18. Prikaz regulacije pozicije sustava na HMI zaslonu**

Na [\[Slika 19\]](#page-35-0) mogu se vidjeti servomotori korišteni u izradi diplomskog rada. Servomotori su HK-KT serije, posjeduju 26-bitni apsolutni enkoder. Nazivna brzina servomotora je 3000 o/min, dok je maksimalna brzina 6700 o/min. Servomotori su unaprijeđeni u odnosu na prethodnu generaciju i sada posjeduju samo jedan kabel koji služi za prijenos signala sa enkodera i napajanje samog servomotora.

<span id="page-35-0"></span>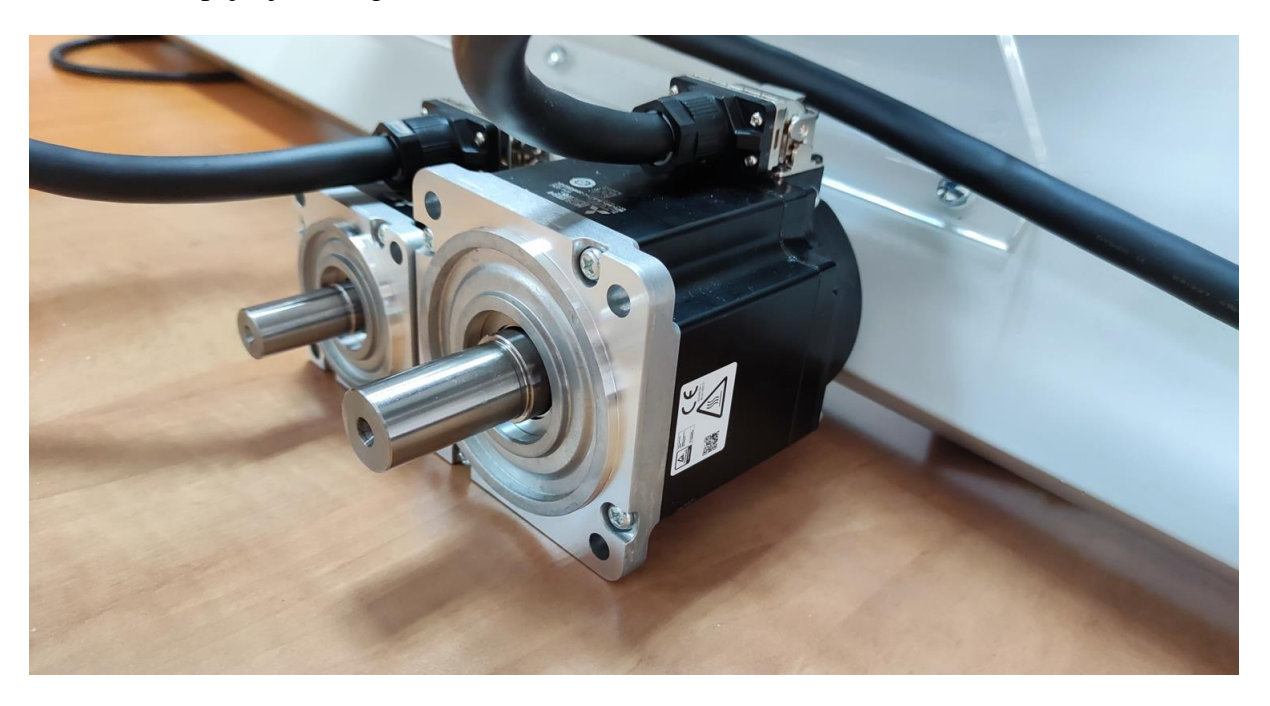

**Slika 19. Servomotori HK – KT serije, 200W i 750W**
# **5. IZRADA APLIKACIJE**

Servo sustav baziran na MR-J5-G seriji trofaznih pretvarača snage moguće je regulirati pomoću Simple Motion modula preko CC-Link IE TSN komunikacijskog protokola, ili u profilnom načinu rada direktno preko CC-Link IE Field Network Basic komunikacijskog protokola. Ovaj diplomski rad objašnjava problematiku programiranja korištenjem Simple Motion modula i CC-Link IE TSN mreže. Najprije je riješeno upravljanje pojedinim osima servo sustava, odnosno pojedinačnim servomotorima, a nakon toga je riješena i sinkronizacija dviju osi servomotora.

## **5.1. PLC Program**

Programiranje PLC-a izvodi se u GX Works3 programskom alatu prikazanom na [\[Slika 20\]](#page-36-0). U samom softveru radi se i konfiguracija Simple Motion modula što je objašnjeno u nastavku rada.

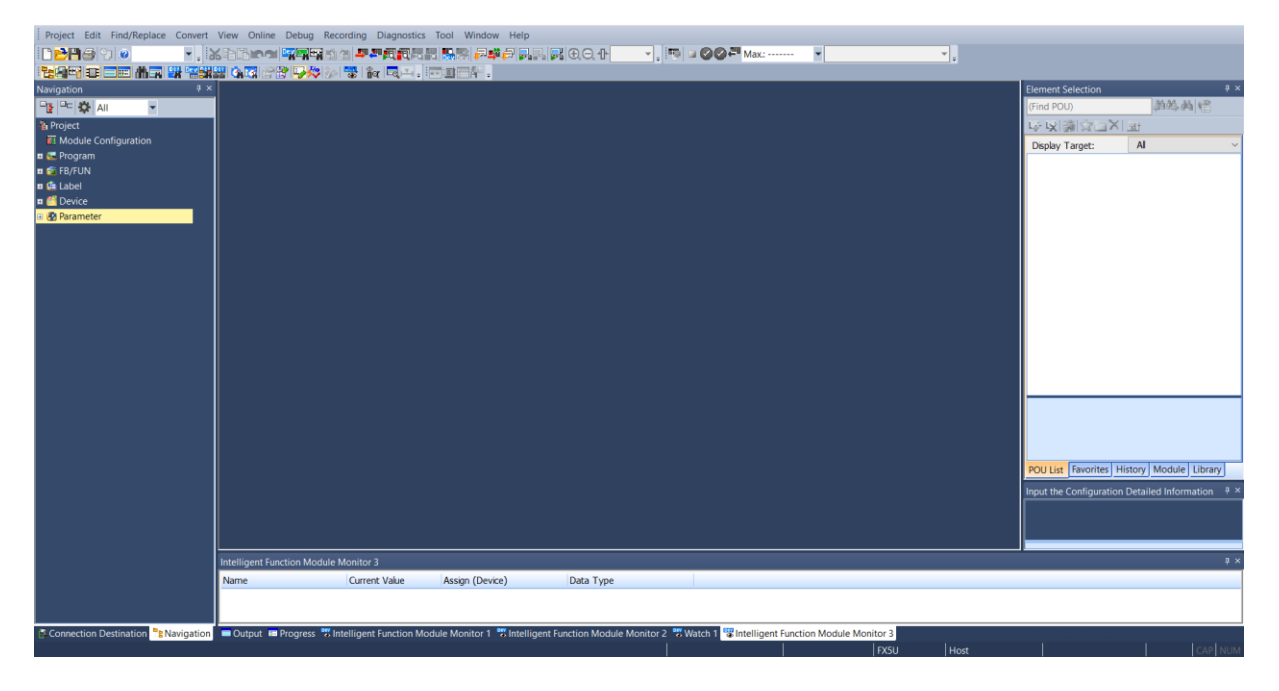

**Slika 20. GX Works3 programski alat**

<span id="page-36-0"></span>Bitno je napomenuti da je program za pokretanje servo sustava baziranog na Simple Motion modulu moguće izraditi na više načina, između ostalog korištenjem unaprijed definiranih softverskih varijabli, ili nešto sporijim načinom korištenjem adresa memorije međuspremnika (eng. Buffer memory). Unaprijed definirane varijable su također direktno povezane s memorijom međuspremnika, međutim lakše je programirati s varijablama koje rade po principu povuci i ispusti (eng. Drag and drop) nego snalaziti se u velikim Excel tablicama sa brojnim adresama memorije međuspremnika. Stoga je u diplomskom radu korištena metoda s unaprijed definiranim varijablama.

Prije pisanja programa potrebno je izraditi konfiguraciju upravljačkog sustava unutar softvera i postaviti sve komunikacijske parametre. Konfiguracija sustava radi se dvoklikom na Module Configuration izbornik u navigacijskom stablu softvera s lijeve strane kako je prikazano na [\[Slika 21\]](#page-37-0). Potrebno je metodom povuci i ispusti sa izbornika s desne strane odabrati Simple Motion modul FX5-80SSC-G i povezati ga sa FX5U PLC-om. Nakon toga može se fiksirati sustav i izaći iz konfiguracije.

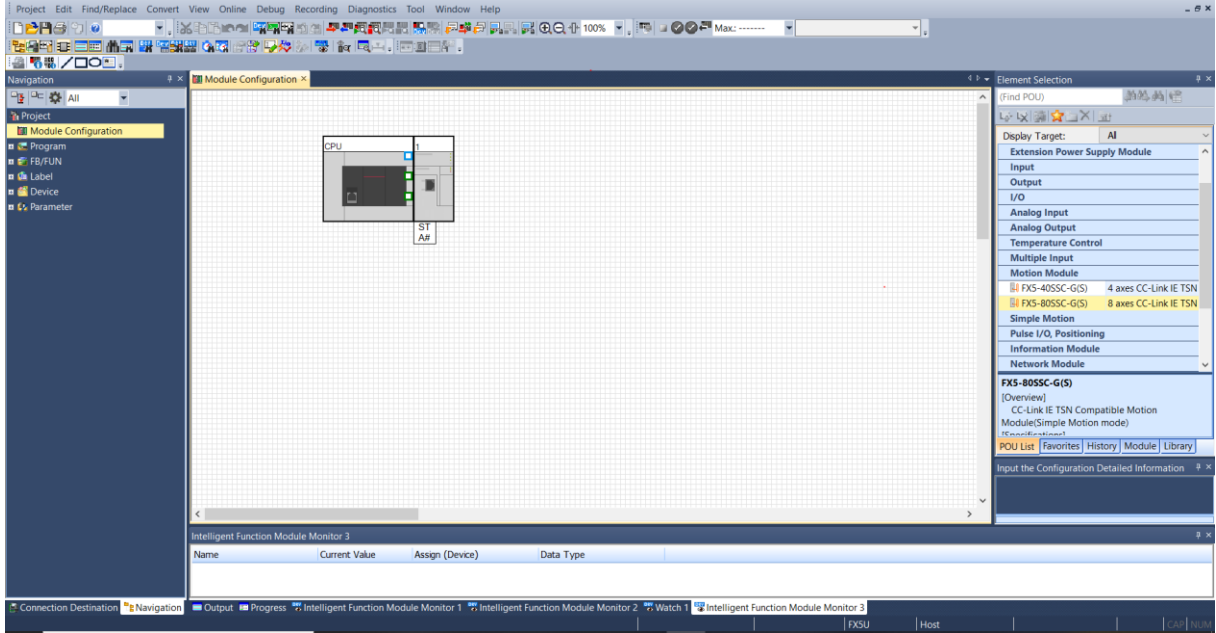

**Slika 21. Konfiguracija upravljačkog sustava u softveru**

<span id="page-37-0"></span>Sljedeće što je bitno napraviti prije programiranja je uspostaviti komunikaciju sa svim uređajima u servo sustavu. Dakle, potrebno je postaviti komunikaciju s HMI-em i komunikaciju sa trofaznim pretvaračem snage. Komunikacijski parametri postavljaju se u padajućem izborniku Parameter.

Za komunikaciju PLC-a i HMI-a potrebno je u padajućem izborniku Parameter odabrati FX5UCPU -> Module Parameter -> Ethernet Port. Kada se odabere Ethernet Port postavljanje prikaže se zaslon, prikazan na [\[Slika 22\]](#page-38-0), sa više mogućnosti Ethernet priključka koje su objašnjene u [\[Tablica 3\]](#page-26-0). Između ostalog može se uspostaviti i CC-Link IE Field Basic komunikacija i upravljati sustavom pomoću profilnog načina rada, međutim u diplomskom radu ovaj priključak se koristi isključivo za spajanje grafičkog operaterskog terminala.

### *Dominik Vezmar Diplomski rad*

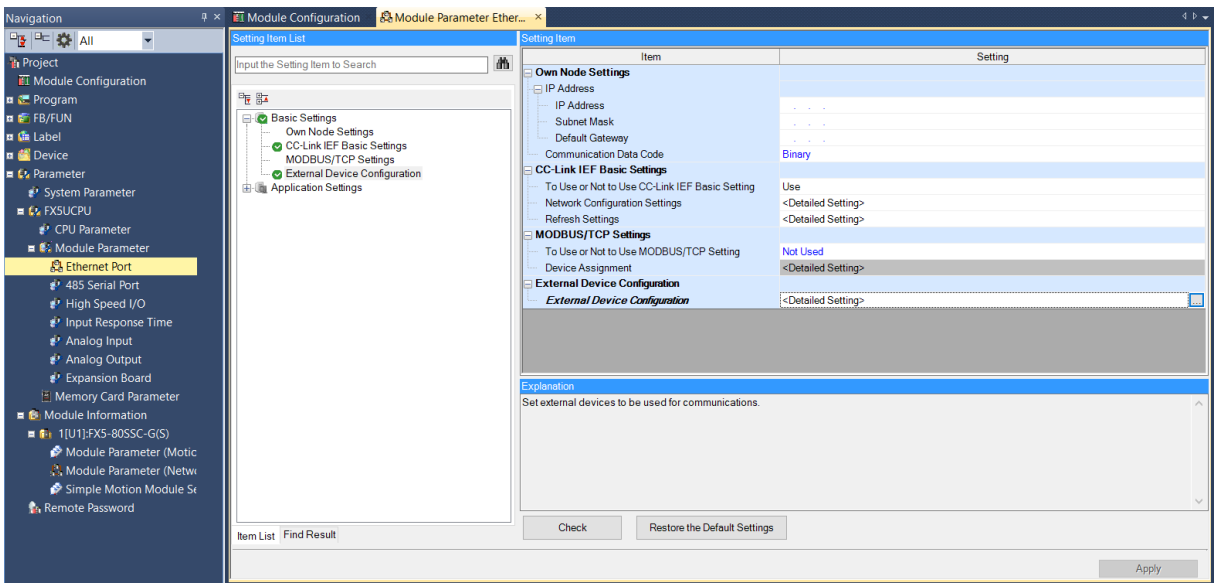

**Slika 22. Postavljanje parametara Ethernet priključka na PLC-u**

<span id="page-38-0"></span>Potrebno je odabrati zadnji izbor u prozoru i dvoklikom će se otvoriti postavljanje priključka. Metodom povuci i ispusti s desne strane treba uzeti MELSOFT Connection Module i povezati ga sa Host stanicom kako je prikazano na [\[Slika 23\]](#page-38-1). Bitno je zapamtiti IP adresu sustava (192.168.3.250) koja je potrebna za uspostavljanje Transparent mode odnosa između PLC-a i HMI-a. Nakon postavljanja kliknuti na Close with Reflecting the Setting i Apply.

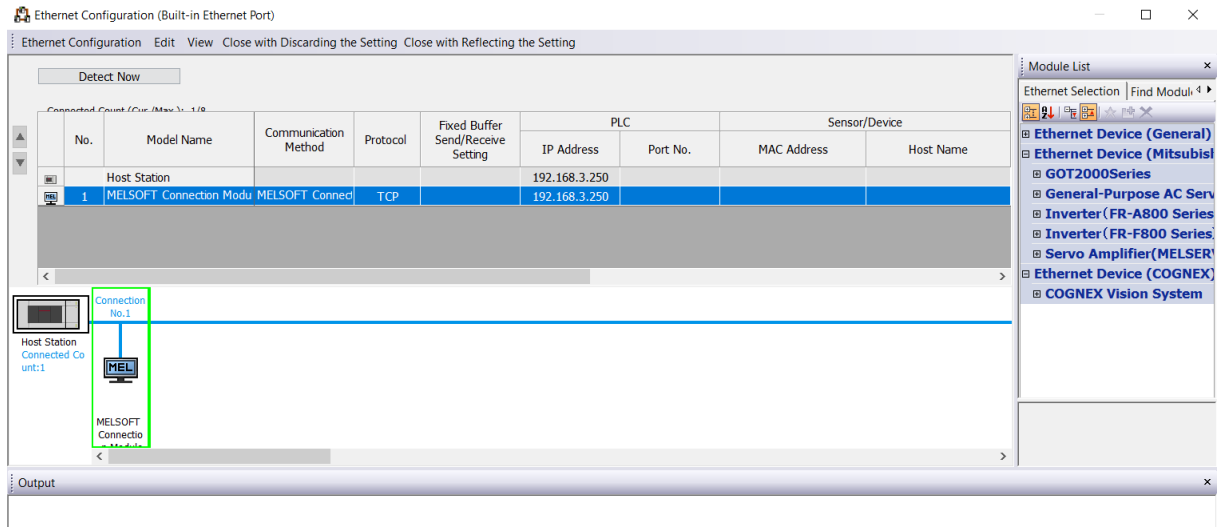

## **Slika 23. Povezivanje HMI panela i PLC-a**

<span id="page-38-1"></span>Za postavljanje komunikacije između Simple Motion modula i trofaznog pretvarača snage potrebno je u navigacijskom stablu, u padajućem izborniku Parameter odabrati Module Information i na Simple Motion modulu odabrati Module Parameter (Network).

### *Dominik Vezmar Diplomski rad*

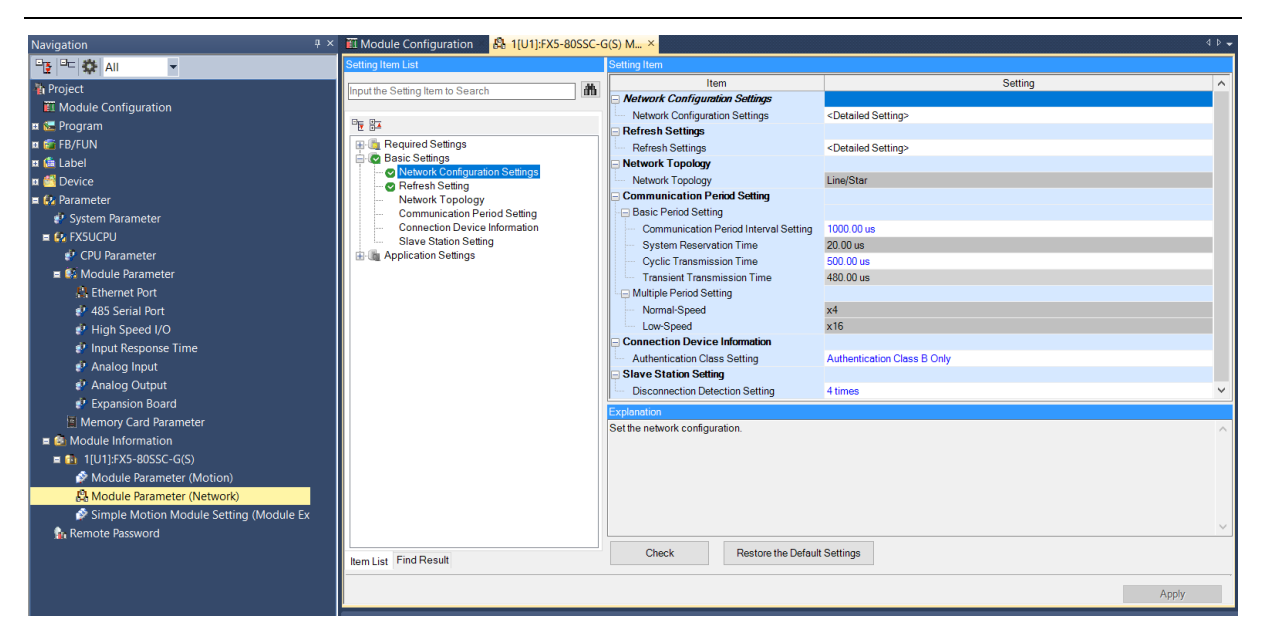

**Slika 24. Komunikacijski parametri Simple Motion modula**

Nakon toga na padajućem izborniku pod Basic Settings odabrati Network Configuration Setting. Također metodom povuci i ispusti odabrati MR-J5-G sa izbornika i povezati ga sa Host stanicom. Potrebno je učitati komunikacijske profile za MR-J5-G servo sustav u GX Works3 alat prije programiranja.

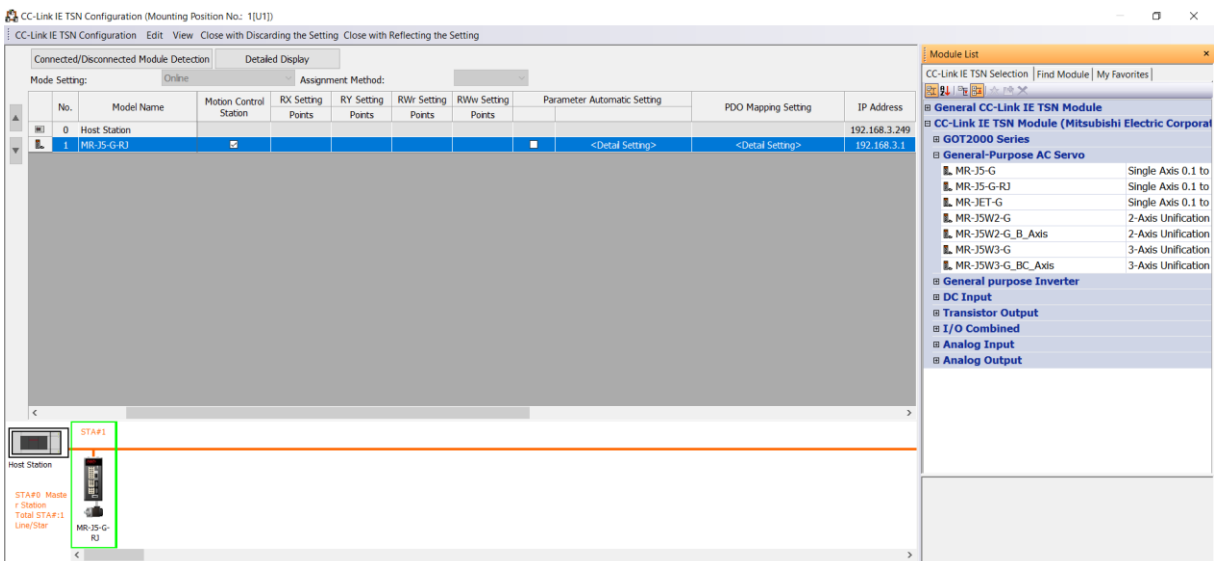

## **Slika 25. Uspostavljanje CC-Link IE TSN komunikacije**

Nakon postavljanja komunikacijskih parametara mogu se postaviti neki parametri trofaznog pretvarača snage iz istog prozora. Potrebno je odabrati dodatne postavke i postaviti parametre kako je prikazano u [\[Tablica 4\]](#page-40-0).

<span id="page-40-0"></span>

| Broj parametra | <b>Naziv</b>                       | Postavka                       |
|----------------|------------------------------------|--------------------------------|
| PA04.2         | Servo forced stop selection        | Disabled                       |
| PA03.0         | Absolute position detection system | Enabled                        |
| <b>PA11</b>    | Forward rotation torque limit      | 300,0                          |
| <b>PA12</b>    | Reverse rotation torque limit      | 300,0                          |
| PA06           | Electronic gear numerator          | 16                             |
| PD41.2         | Device input polarity 1            |                                |
| PD41.3         |                                    | mode.<br>Input from controller |
|                | Sensor input method selection      | (C_FLS/C_RLS/C_DOG)            |

**Tablica 4. Parametri trofaznog pretvarača snage**

Nakon postavljanja svih parametara slijedi izrada programa za PLC. Programiranje započinje izradom vlastitih funkcijskih blokova za upravljanje servo sustavom, potrebno je implementirati varijable modula (eng. Module label) u program. Kao što je navedeno u prethodnom dijelu, na ovaj način je olakšano programiranje jer se ne moraju direktno upisivati adrese memorije međuspremnika. Programiranje započinje u FB/FUN dijelu gdje se izrađuje prvo blok za regulaciju cijelog sustava.

# *5.1.1. Izrada upravljačkog funkcijskog bloka za Simple Motion modul*

Izrada funkcijskog bloka kreće desnim klikom na FB/FUN gdje se odabira stvaranje novog bloka. Bloku se daje naziv i odabiru se osnovne postavke bloka kao tip programa u kojem se želi isprogramirati sami funkcijski blok kao što je prikazano na [\[Slika 26\]](#page-41-0).

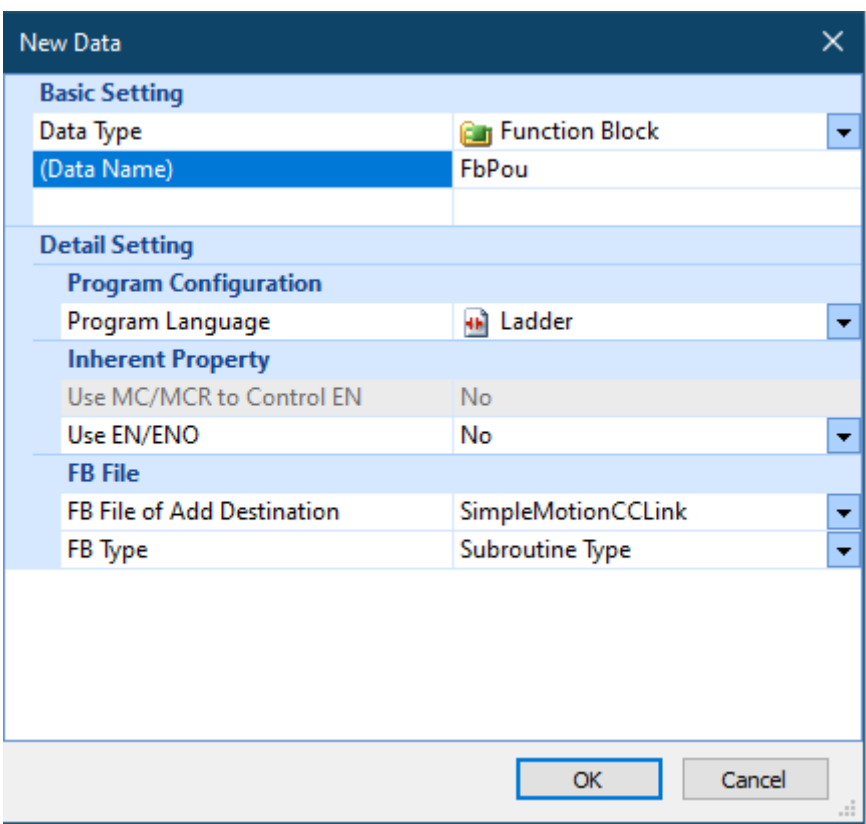

## **Slika 26. Izrada novog funkcijskog bloka**

<span id="page-41-0"></span>Nadalje, kada se izradi funkcijski blok slijedi programiranje. Za diplomski rad odabrano je programiranje u FBD/LD programu, odnosno pomoću grafičkih funkcijskih blokova i Ladder jezika. U izradi funkcijskih blokova bitne su lokalne varijable gdje se zadaju ulazne i izlazne varijable samog funkcijskog bloka, ove varijable se mogu odmah pri početku programiranja postaviti kao što je prikazano na [\[Slika 27\]](#page-42-0) i [\[Slika 28\]](#page-42-1).

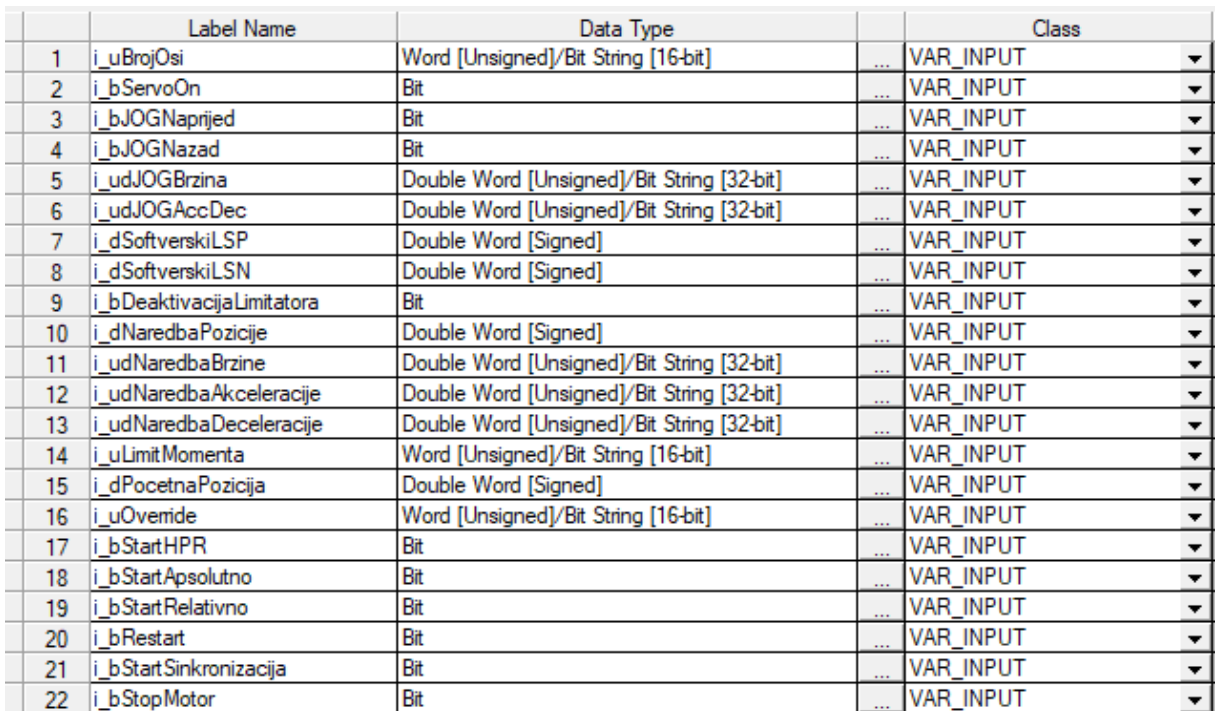

## **Slika 27. Ulazne varijable funkcijskog bloka**

<span id="page-42-0"></span>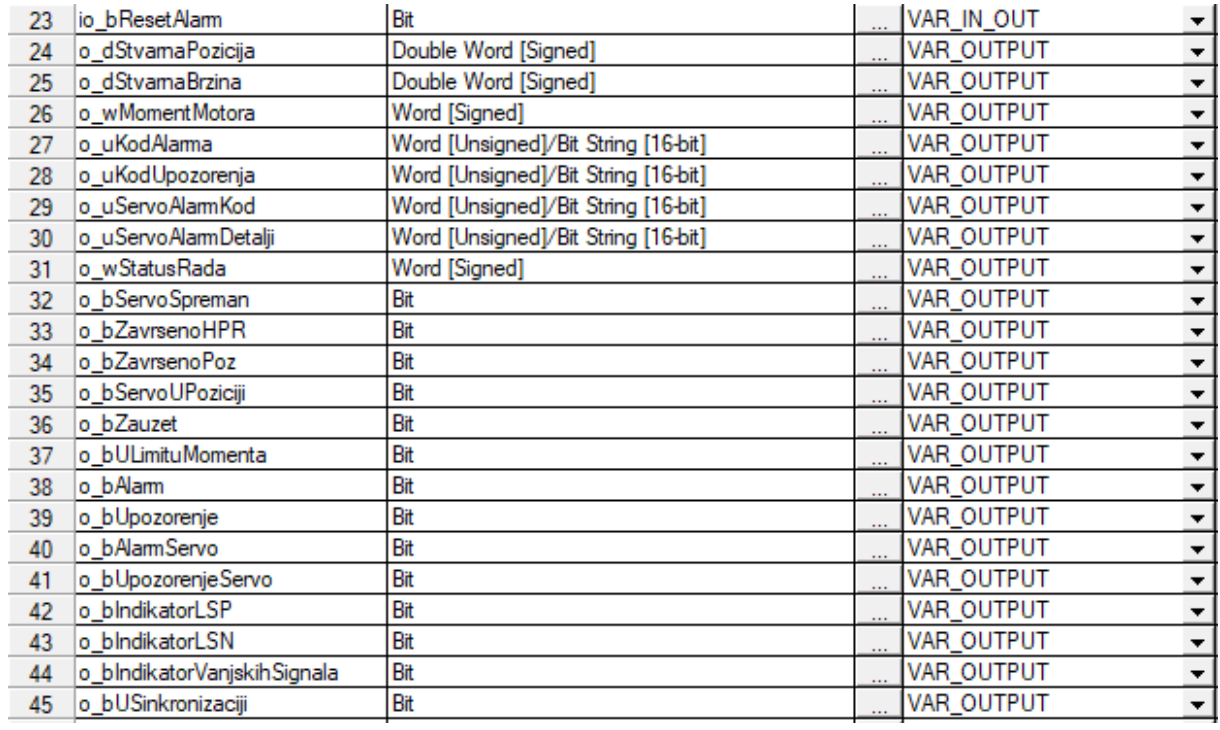

## <span id="page-42-1"></span>**Slika 28. Izlazne varijable funkcijskog bloka**

Ulazne i izlazne varijable će se kasnije prikazani na funkcijskom bloku kao ulazi i izlazi i pomoću njih će se upravljati sustavom. Uz njih koriste se i klasične lokalne varijable koje služe kao pomoć pri programiranju funkcijskog bloka i koriste se izričito lokalno u samom programu funkcijskog bloka, a prikazane su na [\[Slika 29\]](#page-43-0).

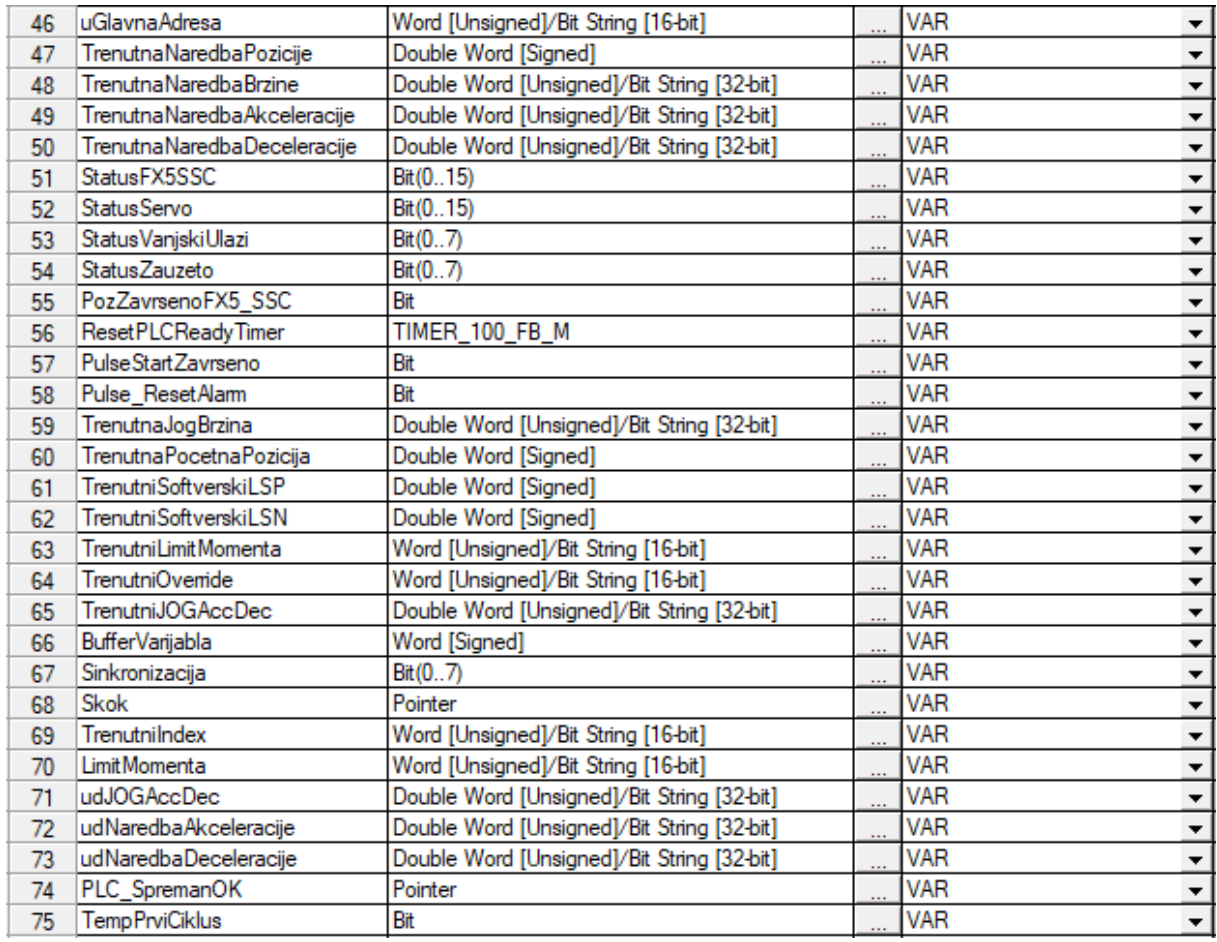

## **Slika 29. Lokalne varijable funkcijskog bloka**

<span id="page-43-0"></span>Nakon postavljanja varijabli započinje programiranje u radnom prostoru. Ovisno o tipu programiranja radni prostor se mijenja, a radni prostor za programiranje u FBD/LD logici prikazan je na [\[Slika 30\]](#page-44-0).

*Dominik Vezmar Diplomski rad*

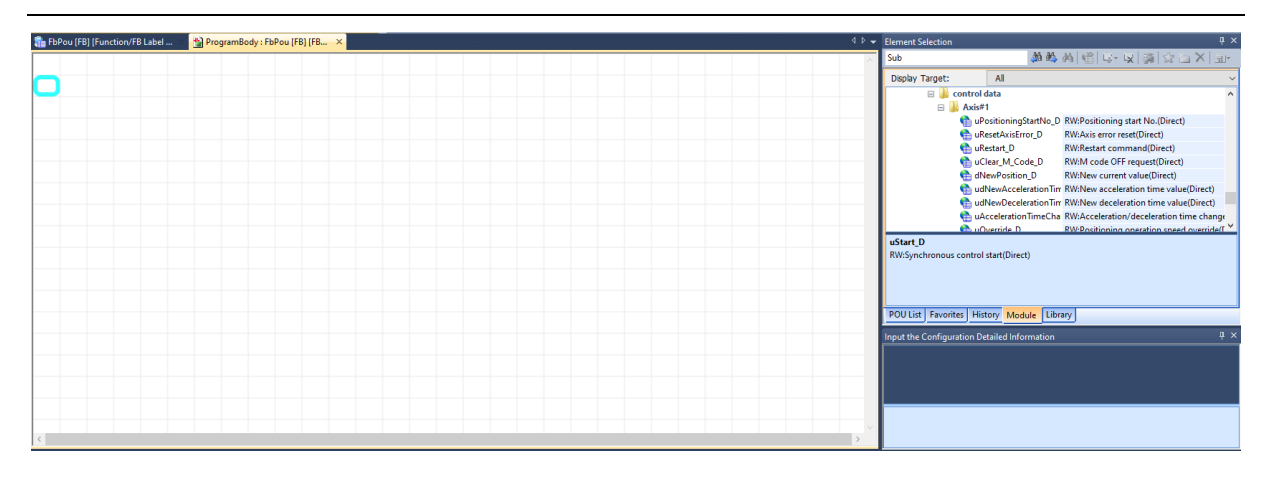

## **Slika 30. Radni prostor za programiranje u FBD/LD logici**

<span id="page-44-0"></span>Programiranje započinje indeksiranjem sustava, ovo je vrlo bitna komponenta pri izradi multifunkcionalnog bloka koji se koristi za više osi servo sustava. Kako se adrese osi mijenjaju bitno je napraviti da se i dijelovi programa mijenjaju s obzirom na adresu osi. Indeksiranje sustava prikazano je na [\[Slika 31\]](#page-45-0). Koristi se funkcija WORD\_TO\_INT za prijevod podatka tipa word u podatak tip integer, ova funkcija služi za upisivanje broja osi u funkciju LIMIT koji služi za limitiranje upisa u ovom slučaju. Funkcija limitira upis osi od 1 do 8 i na izlazu daje broj koji se zapisuje na ulazu ako je između dvije zadane vrijednosti. U slučaju da je broj na ulazu veći od maksimalnog limita, funkcija će na izlazu dati broj 8 koji je maksimalni limit. Nadalje, koriste se funkcije SUB koje oduzimaju zadanu vrijednost ulaznoj vrijednosti, a koriste se kako bi indeksiranje bilo ispravno za svaku sljedeću os. Iz razloga što funkcijski blok mora raditi sa 8 osi, treba imati na umu da se memorija međuspremnika mijenja s obzirom na odabranu os. Varijabla BufferVarijabla će služiti kod pozicioniranja, ako je odabrana os 2, broj zadan u bloku pozicioniranja npr. 6000, se zbraja sa 1000 i dobije se broj 7000 što je adresa za pozicijske varijable kod druge osi i slično za ostale osi. U nastavku su prikazani najbitniji dijelovi programa.

### *Dominik Vezmar Diplomski rad*

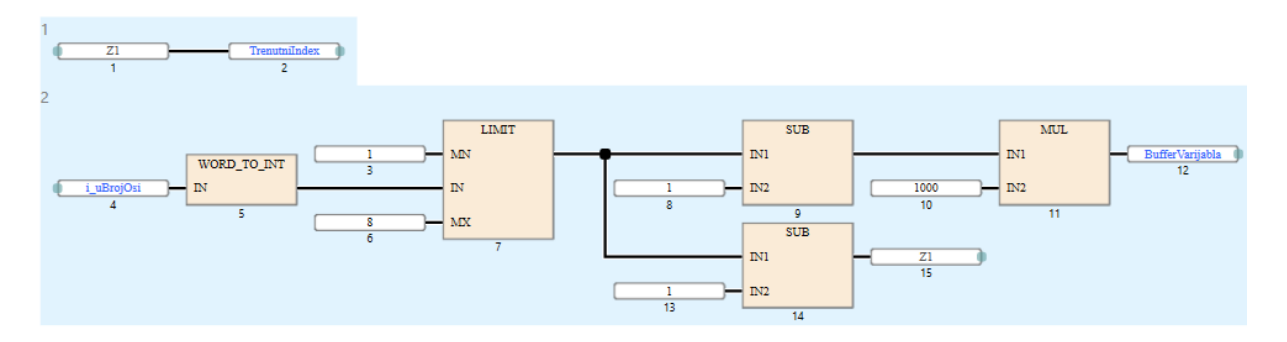

## **Slika 31. Indeksiranje sustava**

<span id="page-45-0"></span>Nadalje, postavlja se adresa odabranog modula koja se preuzima iz varijabli modula iz izbornika s desne strane radnog prostora prikazanog na [\[Slika 30\]](#page-44-0). Adresa se postavlja u lokalnu varijablu uGlavnaAdresa. Uz to pomoću funkcije SET i specijalnog internog releja SM402 koji se uključuje samo pri prvom ciklusu rada postavlja se lokalna varijabla TempPrviCiklus i postavlja se PLC\_Ready status koji govori da je PLC spreman za rad.

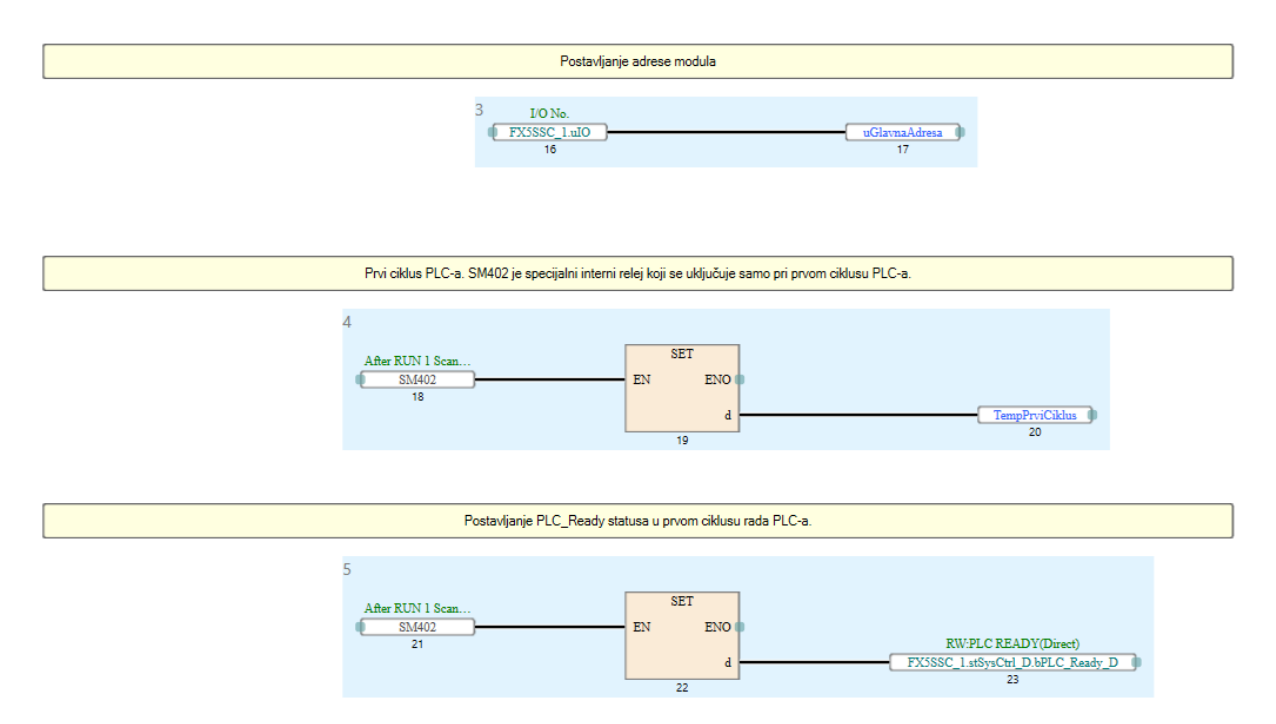

**Slika 32. Postavljanje adrese modula, varijable TempPrviCiklus i PLC\_Ready statusa** Nakon uvjeta za postavljanje PLC\_Ready statusa potrebno je napraviti uvjete za resetiranje tog statusa. Ukoliko je sve u redu ili ako se radi o prvom ciklusu rada PLC-a napravljen je skok na daljnji dio programa pomoću skočne varijable Skok kako je prikazano na [\[Slika 33\]](#page-46-0).

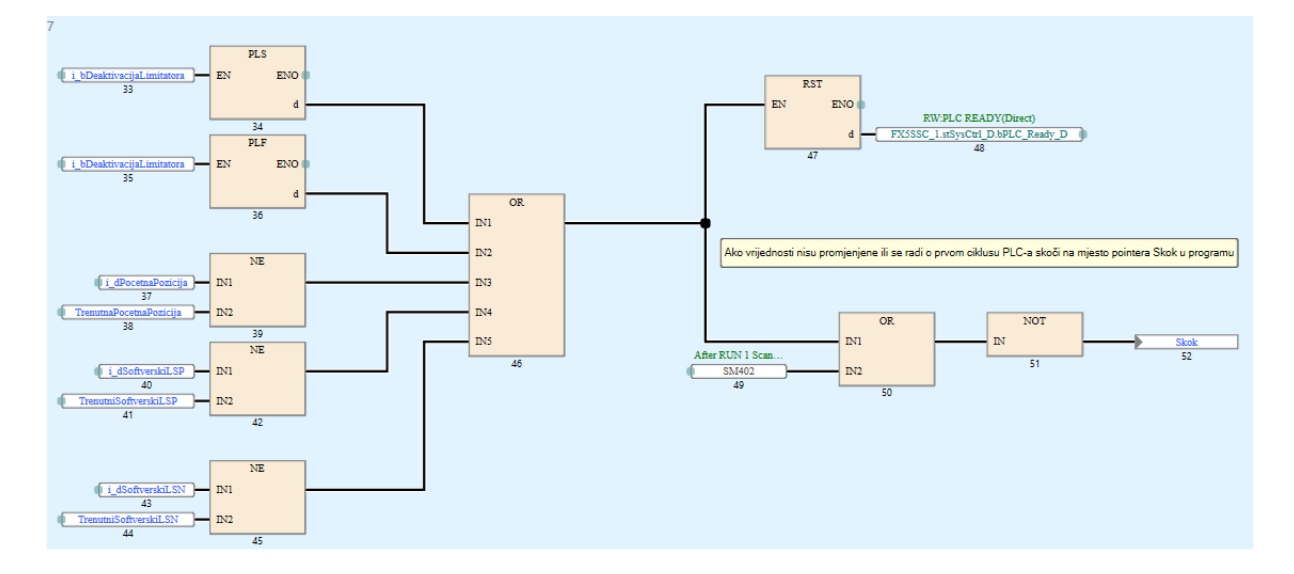

**Slika 33. Resetiranje PLC\_Ready statusa**

<span id="page-46-0"></span>Slijedi povezivanje ulaznih varijabli sa varijablama modula, odnosno postavljanje podataka upisanih kao početna pozicija i softverski limiti u memoriju međuspremnika Simple Motion modula kako je prikazano na [\[Slika 34\]](#page-47-0).

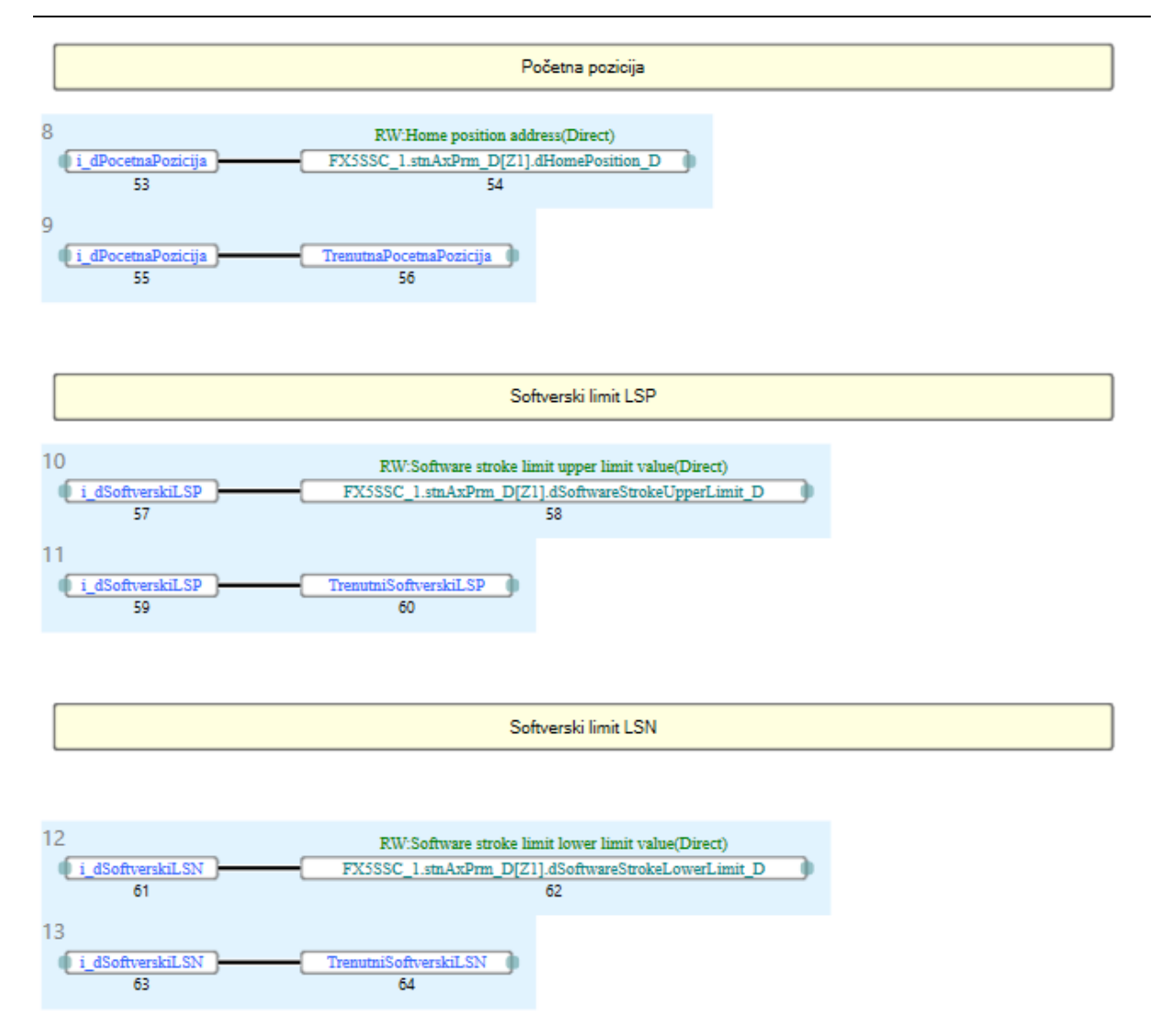

## **Slika 34. Povezivanje ulaznih varijabli s varijablama modula i lokalnim varijablama**

<span id="page-47-0"></span>Limitatori krajnjeg položaja označeni sa LSP i LSN mogu biti fizički senzori spojeni direktno na ulaze trofaznog pretvarača snage pomoću bloka za spajanje digitalnih ulaza ili preko PLC-a softverski. Iz toga razloga omogućeno je i deaktiviranje ovih ulaza pomoću funkcijskog bloka kako je prikazano na [\[Slika 35\]](#page-48-0). Na slici se vidi i varijabla Skok koja označava mjesto na koje PLC skače ako je sve u redu sa PLC\_Ready signalom.

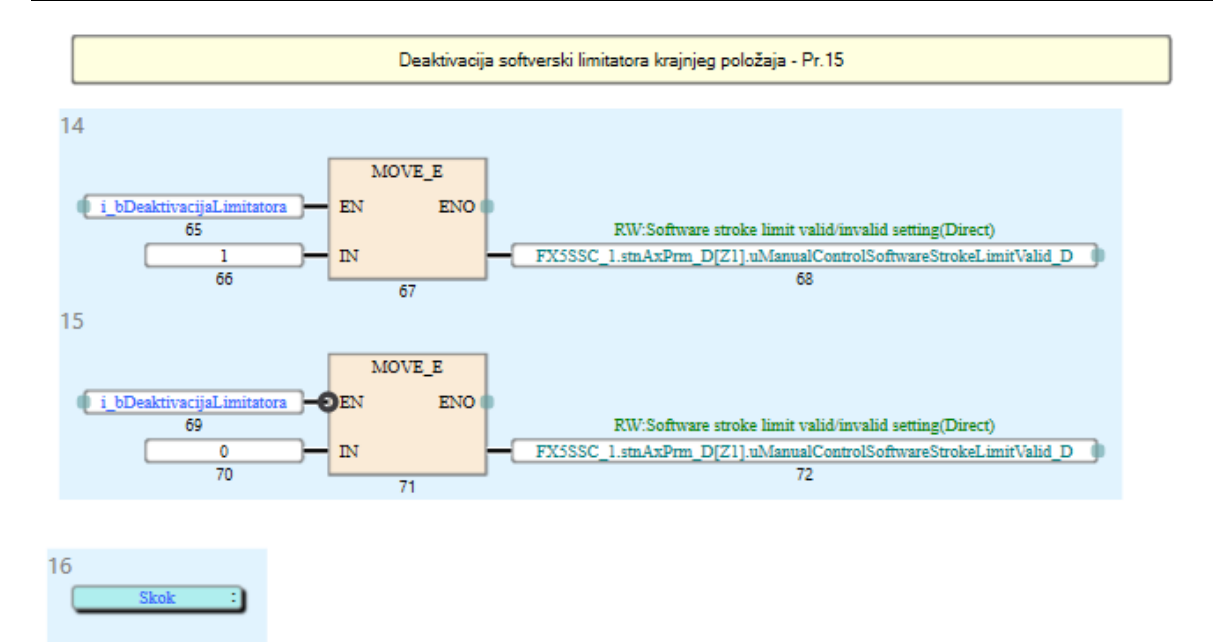

## **Slika 35. Deaktivacija softverskih limitatora krajnjeg položaja**

<span id="page-48-0"></span>Nakon toga postavljamo uvjet da ako PLC nije spreman za rad pomoću skočne varijable PLC\_SpremanOK skačemo na kraj programa. Uz to, kao što se vidi na [\[Slika 36\]](#page-49-0), postavljamo čitanje statusa trofaznog pretvarača snage, Simple Motion modula, načina rada sustava, vanjskih signala i slično. Konstante K2 i K4 korištene s lokalnim varijablma služe za definiranje varijable kako je prikazano na [\[Tablica 5\]](#page-48-1).

<span id="page-48-1"></span>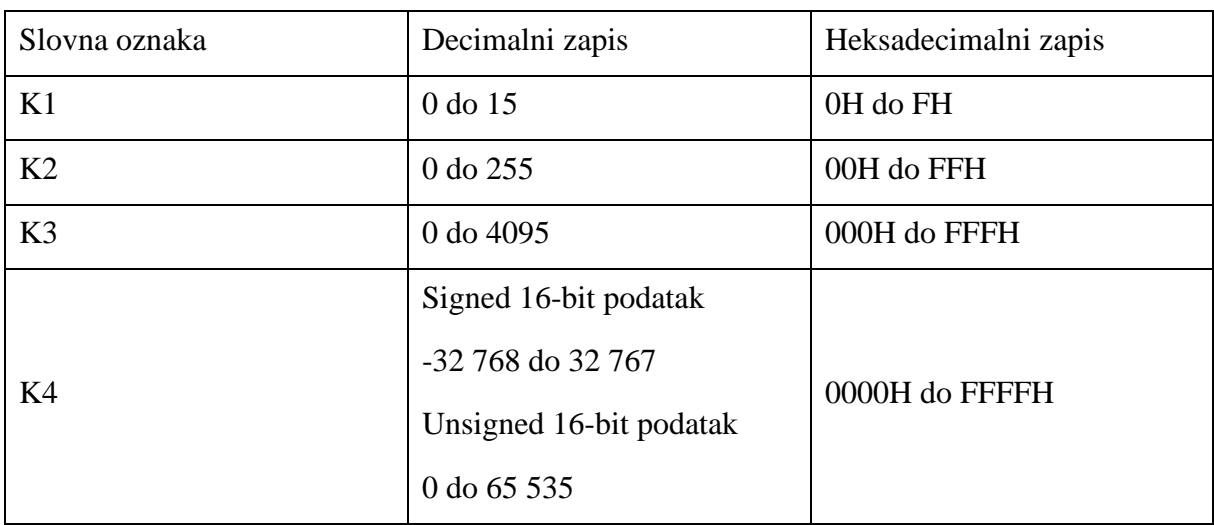

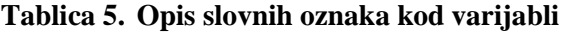

#### *Dominik Vezmar Diplomski rad*

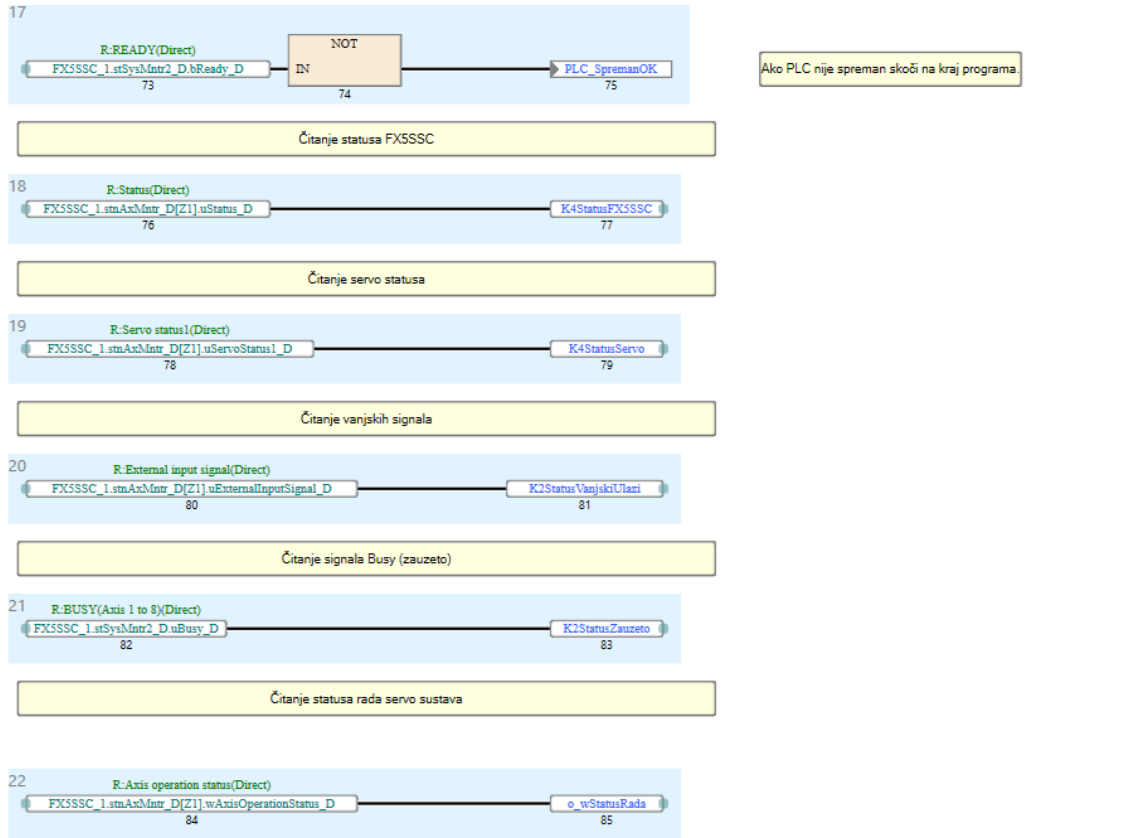

**Slika 36. Čitanje stanja servo sustava**

<span id="page-49-0"></span>Slijedi izrada JOG načina rada kao što je prikazano na [\[Slika 37\]](#page-49-1). Potrebno je postaviti uvjete JOG načina rada u varijable modula Acceleration Time 1 i Deceleration time 1, odnosno memoriju međuspremnika. Prvo se postavljaju uvjeti ubrzanja i usporavanja, odnosno akceleracije i deceleracije.

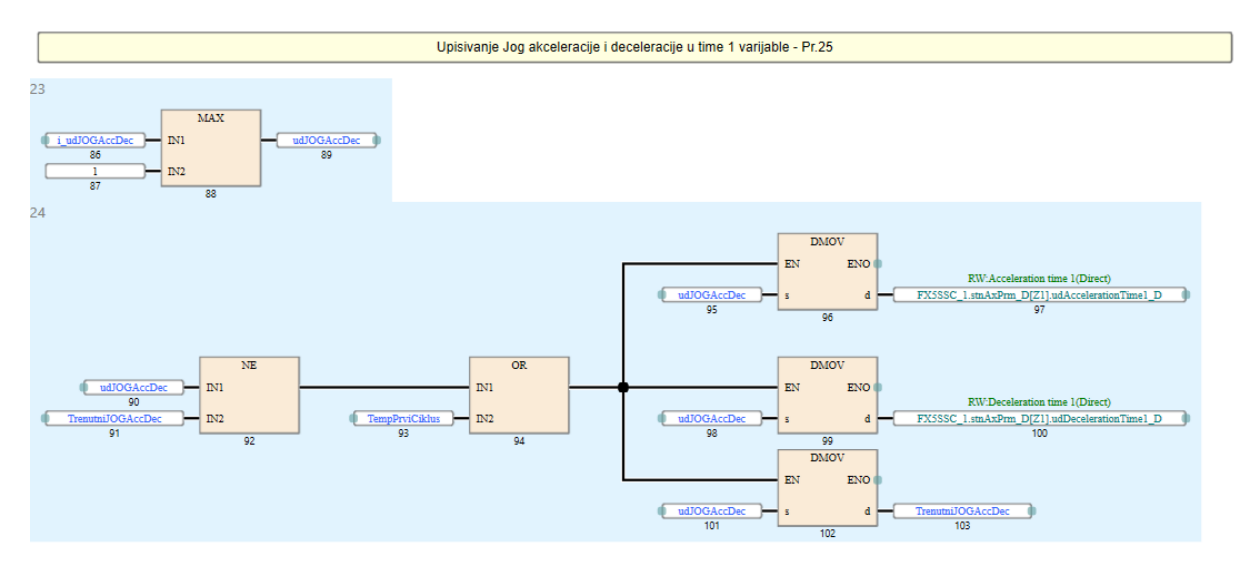

<span id="page-49-1"></span>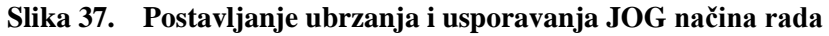

Izrađuje se dio programa za upisivanje JOG brzine u memoriju međuspremnika modula kako je prikazano na [\[Slika 38\]](#page-50-0). Zapisivanje brzine se odvija i u slučaju kada se servomotor pokreće u smjeru naprijed i u smjeru nazad. U isto vrijeme se navedena brzina sprema u lokalnu varijablu TrenutnaJogBrzina i varijablu modula JOG Speed.

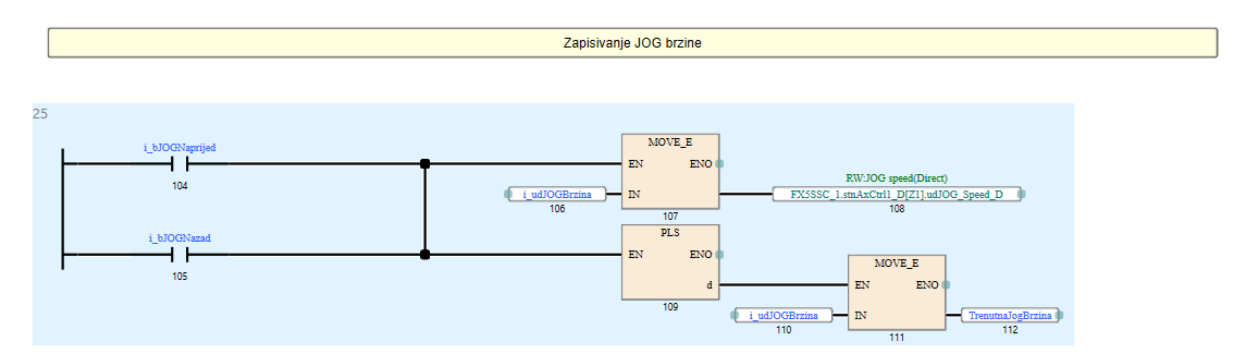

## **Slika 38. Postavljanje brzine JOG načina rada**

<span id="page-50-0"></span>Nakon toga slijedi logika upravljanja za JOG način rada na način da se u memoriju međuspremnika upisuje logička jedinica ili nula, u ovisnosti o smjeru kretanja servomotora prikazano na [\[Slika 39\]](#page-50-1). Za naprijed u varijablu modula Start Forward JOG, a za nazad u varijablu modula Start Reverse JOG.

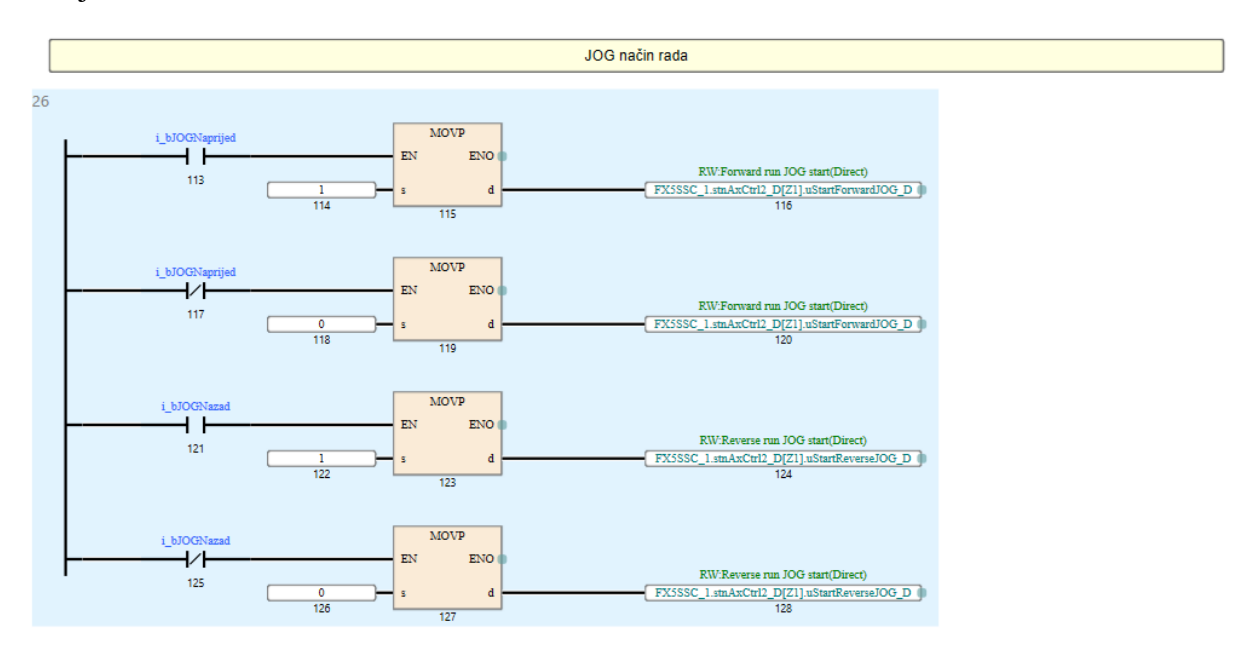

## **Slika 39. Upravljanje JOG načinom rada**

<span id="page-50-1"></span>Uz to omogućeno je i mijenjanje brzine tokom rada servomotora kako je prikazano na [\[Slika](#page-51-0)  [40\]](#page-51-0). Isto se radi na način da se u memoriju međuspremnika pod varijablom Change Speed

postavlja logička jedinica, a u varijablu modula New Speed postavlja nova brzina s ulazne varijable funkcijskog bloka.

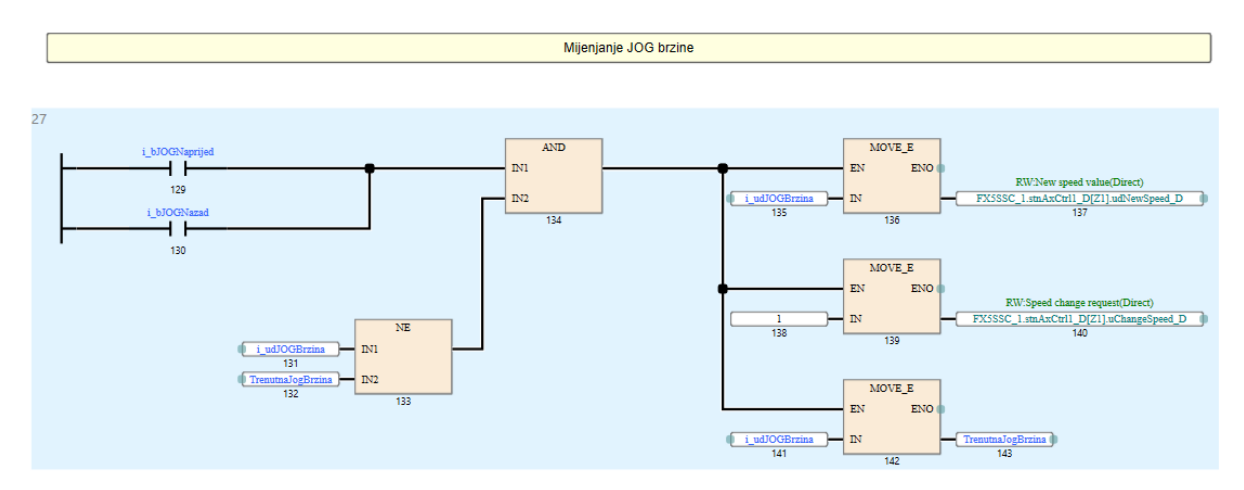

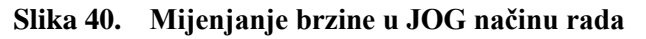

<span id="page-51-0"></span>Prije pozicioniranja servomotora potrebno je ispuniti uvjete gdje se koriste varijable All Axis servo On za uključenje svih osi, i Request Servo Off za isključivanje servo osi. Isto tako bitno je i odraditi postavljanje početne pozicije i provjeriti je li ispravno odrađeno prikazano na [\[Slika](#page-51-1)  [41\]](#page-51-1).

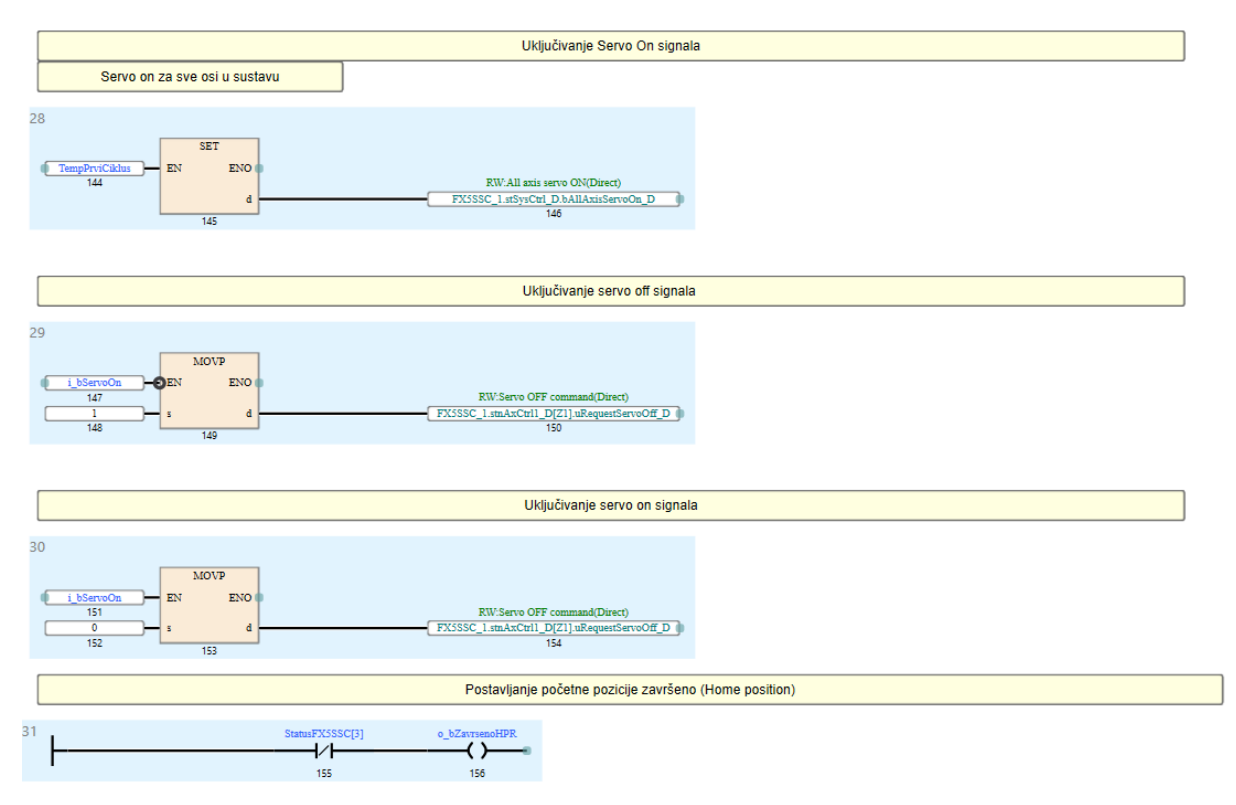

<span id="page-51-1"></span>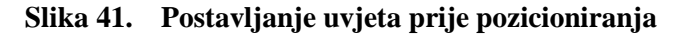

Za pokretanje apsolutnog ili relativnog pozicioniranja servomotor mora imati referentnu početnu točku od koje će krenuti pozicioniranje. Prikazano na [\[Slika 42\]](#page-52-0) dio je programa koji zapisuje u pozicijske varijable modula lokaciju početne pozicije, moguće je odabrati neku poziciju u kojoj se servomotor trenutno nalazi.

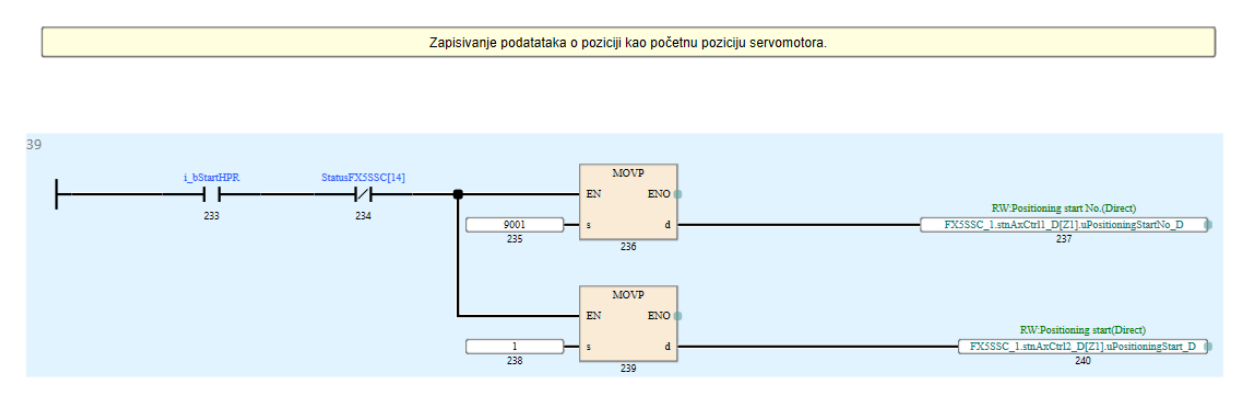

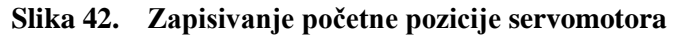

<span id="page-52-0"></span>Naredba pozicije postavlja se u memoriju međuspremnika modula. Pomoću funkcije DTO , prikazano na [\[Slika 43\]](#page-52-1), zapisuje se podatak sa ulazne varijable u memoriju međuspremnika na odabranu lokaciju. U ovom slučaju odabrana je os 1 i pozicijski podaci u prvom bloku podataka. Moguće je koristiti do 100 blokova podataka od 6000-6999 za prvu os, od 7000-7999 za drugu os itd. Indeksiranje koje je napravljeno na početku programa ovdje služi da u slučaju ako je odabrana os 2, memoriji na lokaciji 6006 gdje se upisuje podatak o poziciji za prvu os zbraja broj 1000 iz BufferVarijable i na taj način dolazi se do memorije na lokaciji 7006 gdje se upisuje podatak o poziciji za drugu os. U slučaju da je odabrana treća os, u BufferVarijabli je broj 2000 koji se zbraja i dolazi se do memorije na lokaciji 8006 za upis podatka o poziciji za os 3.

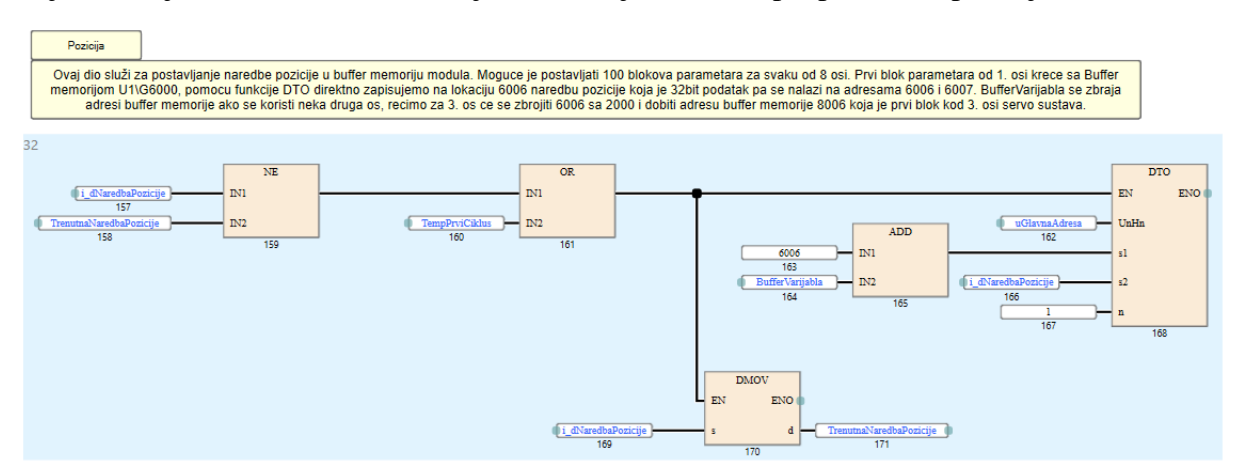

<span id="page-52-1"></span>**Slika 43. Primjer zapisivanja podatka o poziciji u memoriju međuspremnika modula**

Lokacije memorije moguće je pronaći u Excel tablici pomoću priručnika iz konfiguratora za Simple Motion modul. Prikazano na [\[Slika 44\]](#page-53-0) i [\[Slika 45\]](#page-53-1) su podaci za prvu os i prvi blok podatka i podaci za drugu os i prvi blok podataka.

| <b>Positioning data</b> |                                                          |                             | Axis No.                  |                     |
|-------------------------|----------------------------------------------------------|-----------------------------|---------------------------|---------------------|
|                         |                                                          |                             | Positioning data (PD) No. |                     |
| Da.[]<br>Item           |                                                          | Buffer memory address Hn\GN |                           | <b>Module label</b> |
|                         |                                                          | FX5-SSC-S                   | <b>FAU-SNU-DINE</b>       | Structure  -        |
| Da.1                    | Operation pattern                                        |                             |                           |                     |
| Da.2                    | Control method                                           | <b>Un\G6000</b>             | <b>Un\G6000</b>           |                     |
| Da.3                    | Acceleration time No.                                    |                             |                           |                     |
| Da.4                    | Deceleration time No.                                    |                             |                           |                     |
| Da.10                   | M code/Condition data/Number of LOOP to LEND repetitions | Un\G6001                    | Un\G6001                  |                     |
| Da.9                    | Dwell time/JUMP destination positioning data No.         | <b>Un\G6002</b>             | <b>Un\G6002</b>           |                     |
| Da.20                   |                                                          | Un\G71000                   | Un\G71000                 |                     |
| Da.21                   | Axis to be interpolated                                  | Un\G71001                   | Un\G71001                 |                     |
| Da.22                   |                                                          |                             |                           |                     |
| Da.8                    | Command speed                                            | Un\G6004                    | <b>Un\G6004</b>           |                     |
|                         |                                                          | Un\G6005                    | <b>Un\G6005</b>           |                     |
| Da.6                    | Positioning address/movement amount                      | Un\G6006                    | Un\G6006                  |                     |
|                         |                                                          | Un\G6007                    | <b>Un\G6007</b>           |                     |
| <b>Da.7</b>             | Arc address                                              | <b>Un\G6008</b>             | <b>Un\G6008</b>           |                     |
|                         |                                                          | Un\G6009                    | <b>Un\G6009</b>           |                     |

**Slika 44. Memorija međuspremnika za prvu os i prvi blok pozicijskih podataka**

<span id="page-53-0"></span>

| <b>Positioning data</b> |                                                          |                                     | Axis No.<br>Positioning data (PD) No. |                     |
|-------------------------|----------------------------------------------------------|-------------------------------------|---------------------------------------|---------------------|
| Da.<br>Item             |                                                          | <b>Buffer memory address UniGIT</b> |                                       | <b>Module label</b> |
|                         |                                                          | FX5-SSC-S                           | $FX5-SSC-G(S)$                        | Structure  -        |
| <b>Da.1</b>             | Operation pattern                                        |                                     |                                       |                     |
| Da.2                    | Control method                                           | <b>Un\G7000</b>                     | <b>Un\G7000</b>                       |                     |
| Da.3                    | Acceleration time No.                                    |                                     |                                       |                     |
| Da.4                    | Deceleration time No.                                    |                                     |                                       |                     |
| Da.10                   | M code/Condition data/Number of LOOP to LEND repetitions | <b>Un\G7001</b>                     | Un\G7001                              |                     |
| Da.9                    | Dwell time/JUMP destination positioning data No.         | <b>Un\G7002</b>                     | <b>Un\G7002</b>                       |                     |
| Da.20                   |                                                          | Un\G72000                           | Un\G72000                             |                     |
| Da.21                   | Axis to be interpolated                                  | Un\G72001                           | Un\G72001                             |                     |
| Da.22                   |                                                          |                                     |                                       |                     |
| Da.8                    | <b>Command speed</b>                                     | <b>Un\G7004</b>                     | <b>Un\G7004</b>                       |                     |
|                         |                                                          | <b>Un\G7005</b>                     | <b>Un\G7005</b>                       |                     |
| Da.6                    | Positioning address/movement amount                      | Un\G7006                            | Un\G7006                              |                     |
|                         |                                                          | <b>Un\G7007</b>                     | <b>Un\G7007</b>                       |                     |
| Da.7                    | Arc address                                              | <b>Un\G7008</b>                     | <b>Un\G7008</b>                       |                     |
|                         |                                                          | <b>Un\G7009</b>                     | <b>Un\G7009</b>                       |                     |
|                         |                                                          |                                     |                                       |                     |

<span id="page-53-1"></span>**Slika 45. Memorija međuspremnika za drugu os i prvi blok pozicijskih podataka**

Na isti način postavlja se i brzina pozicioniranja prikazana na [\[Slika 46\]](#page-53-2). U ovom slučaju kao što je prikazano na [\[Slika 44\]](#page-53-0) potrebno je u memoriju međuspremnika 6004 upisati podatak o brzini pozicioniranja.

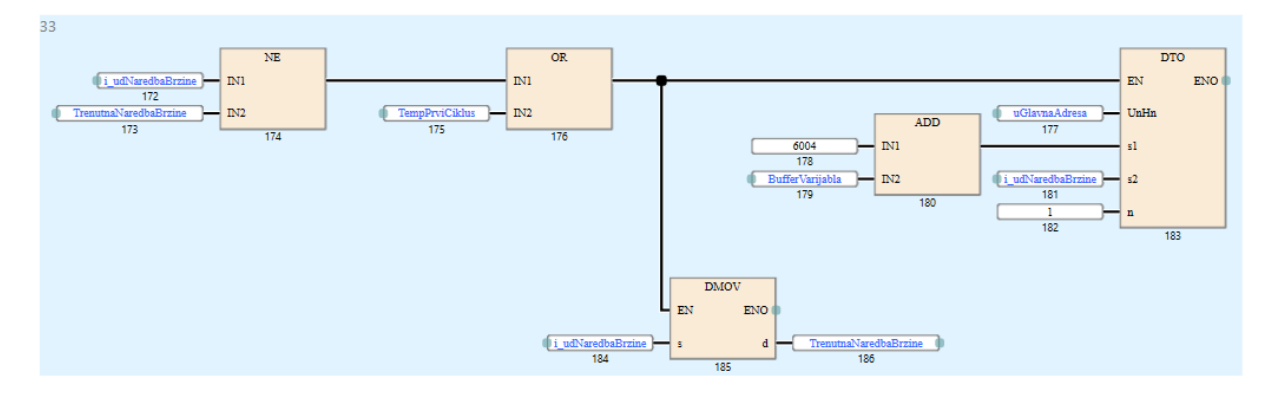

<span id="page-53-2"></span>**Slika 46. Postavljanje brzine pozicioniranja**

Apsolutno pozicioniranje izvedeno je prema [\[Slika 47\]](#page-54-0). Zadani su pozicijski podaci koji su prethodno upisani u prvi blok podataka, zadana je naredba startanja pozicioniranja, a način pozicioniranja je pomoću heksadecimalnog zapisa postavljen u apsolutno pozicioniranje. Način pozicioniranja postavlja se u memoriju međuspremnika 6000 za prvu os i prvi blok podataka, tako da se zapisom  $16\#0100$  označava  $0 -$  END,  $1 -$ ABS,  $0 -$ Acc time 0,  $0 -$ Dec time 0. Što znači da se nakon izvršenja pozicioniranja zbog END funkcije zaustavlja pozicioniranje i čeka nova naredba, ABS označava apsolutno pozicioniranje, a koriste se podaci upisani u Acceleration time 0 i Deceleration time 0 parametre.

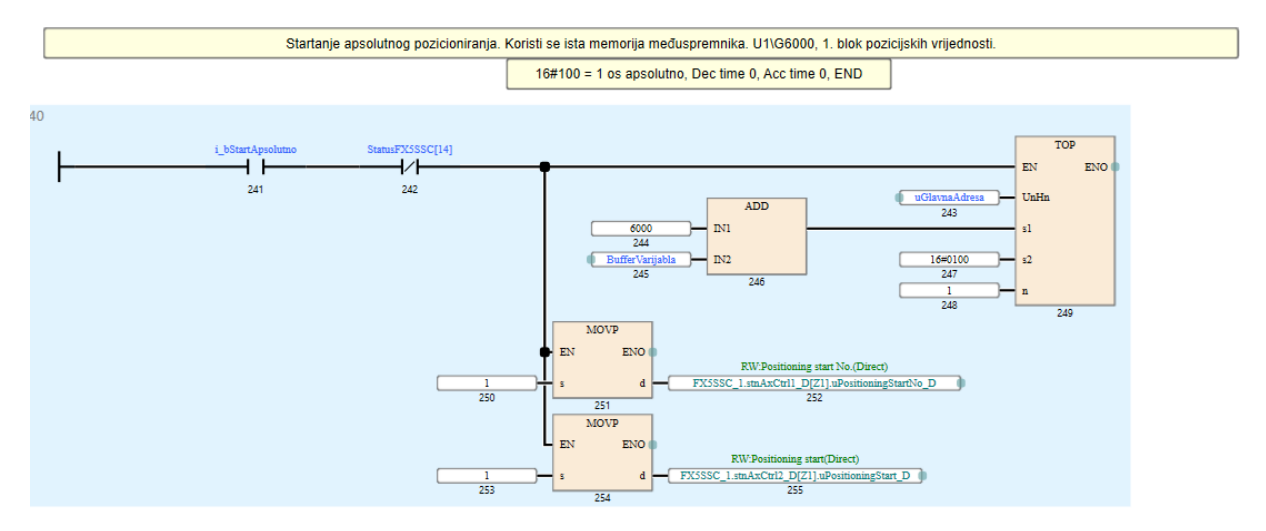

**Slika 47. Apsolutno pozicioniranje**

<span id="page-54-0"></span>Relativno pozicioniranje izvedeno je prema [\[Slika 48\]](#page-55-0). Zadani su pozicijski podaci koji su prethodno upisani u prvi blok podataka, zadana je naredba startanja pozicioniranja, a način pozicioniranja je pomoću heksadecimalnog zapisa postavljen u relativno pozicioniranje. Način pozicioniranja postavlja se isto kao i kod apsolutnog pozicioniranja, u memoriju međuspremnika 6000 za prvu os i prvi blok podataka, tako da se zapisom 16#0200 označava 0 – END, 2 - INC, 0 – Acc time 0, 0 – Dec time 0. Ovdje je jedina promjena oznaka INC koja označava relativno gibanje s obzirom na prethodnu točku.

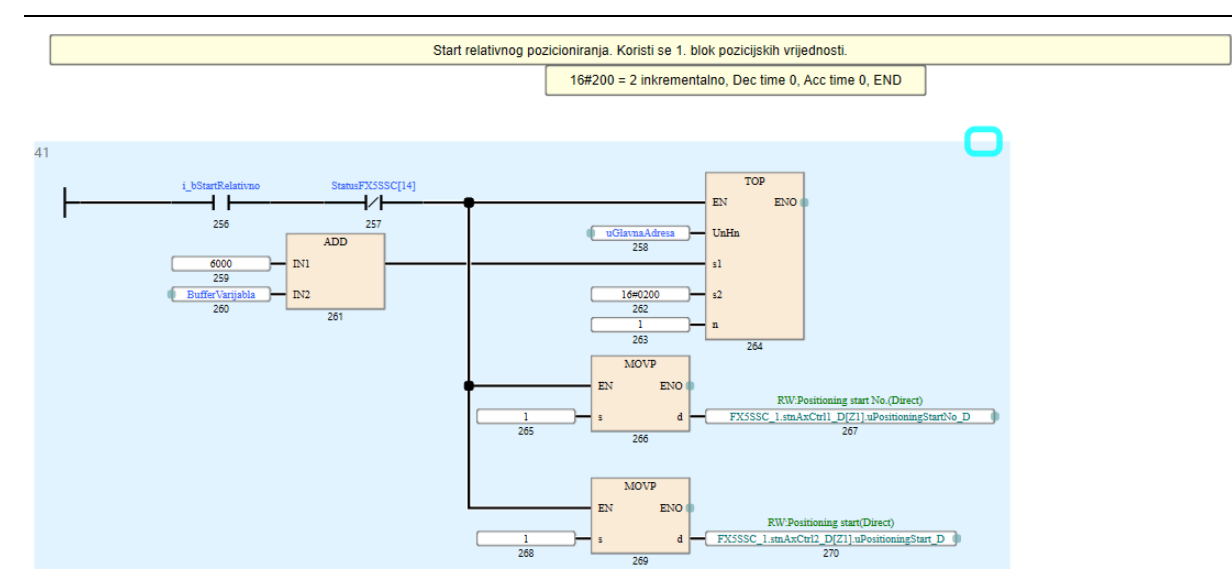

**Slika 48. Relativno pozicioniranje**

<span id="page-55-0"></span>Unutar funkcijskog bloka napravljena je i dijagnostika grešaka i upozorenja koje se mogu ispisati na HMI zaslon. Dijagnostika je napravljena za cijeli sustav, a na [\[Slika 49\]](#page-55-1) je prikazan primjer dijagnostike za Simple Motion modul.

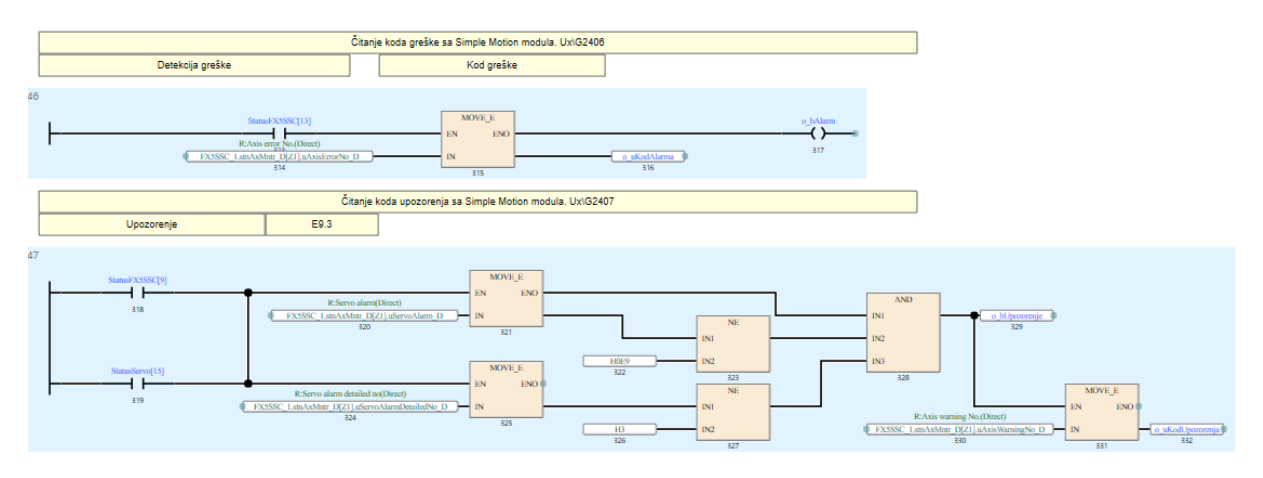

**Slika 49. Dijagnostika sustava**

<span id="page-55-1"></span>Na kraju je izrađena i priprema za sinkronizacijski način rada servo sustava kako je prikazano na [\[Slika 50\]](#page-56-0).

#### *Dominik Vezmar Diplomski rad*

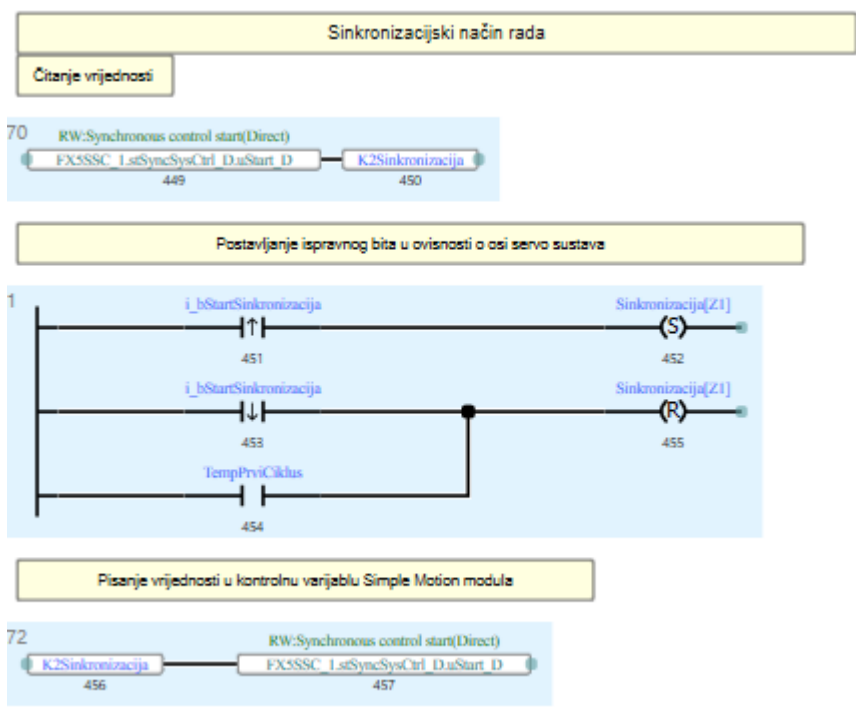

# <span id="page-56-0"></span>**Slika 50. Sinkronizacijski način rada** *5.1.2. Implementacija izrađenog funkcijskog bloka u glavni program*

Na kraju u glavnom dijelu programa u Scan ciklusu PLC-a poziva se upravo izrađeni funkcijski blok. Metodom povuci i ispusti uzima se funkcijski blok iz područja FB/FUN i ispušta se u radni prostor programa. Povezuje se sa svim prethodno postavljenim varijablama kako bi se omogućilo potpuno upravljanje preko grafičkog operaterskog terminala. Za potpuno upravljanje preko grafičkog operaterskog terminala važno je dodijeliti svakoj varijabli odgovarajući registar ili pomoćni relej što je prikazano na [\[Slika 51\]](#page-56-1), [\[Slika 52\]](#page-57-0) i [\[Slika 53\]](#page-57-1).

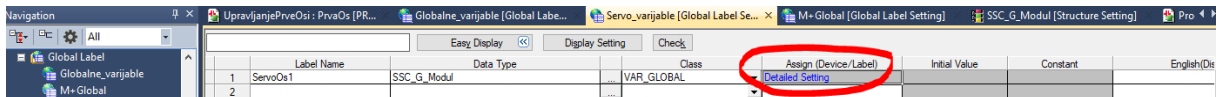

## <span id="page-56-1"></span>**Slika 51. Povezivanje varijabli s odgovarajućim registrima i pomoćnim relejima**

| Modul ) ServoOs1 (SSC_G_Modul ) |                                            |                  |  |
|---------------------------------|--------------------------------------------|------------------|--|
| Label Name                      | Data Type                                  | Device           |  |
| udJOGBrzina                     | Double Word [Unsigned]/Bit String [32-bit] | D100             |  |
| udJOGAccDec                     | Double Word [Unsigned]/Bit String [32-bit] | D <sub>102</sub> |  |
| dSoftverskiLSP                  | Double Word [Signed]                       | D104             |  |
| dSoftverskiLSN                  | Double Word [Signed]                       | D106             |  |
| dNaredbaPozicije                | Double Word [Signed]                       | D108             |  |
| udNaredbaBrzine                 | Double Word [Unsigned]/Bit String [32-bit] | D110             |  |
| udNaredbaAkceleracije           | Double Word [Unsigned]/Bit String [32-bit] | D112             |  |
| udNaredbaDeceleracije           | Double Word [Unsigned]/Bit String [32-bit] | D114             |  |
| uLimitOkretnogMomenta           | Word [Unsigned]/Bit String [16-bit]        | D116             |  |
| dPočetnaPozicija                | Double Word [Signed]                       | D118             |  |
| uOvemide                        | Word [Unsigned]/Bit String [16-bit]        | D120             |  |
| Reserved1                       | Word [Signed]                              | D122             |  |
| Reserved <sub>2</sub>           | Double Word [Unsigned]/Bit String [32-bit] | D124             |  |
| dStvamaPozicija                 | Double Word [Signed]                       | D126             |  |
| dStvamaBrzina                   | Double Word [Signed]                       | D <sub>128</sub> |  |
| w Moment Motora                 | Word [Signed]                              | D <sub>130</sub> |  |
| uKodAlama                       | Word [Unsigned]/Bit String [16-bit]        | D <sub>132</sub> |  |
| uKodUpozorenja                  | Word [Unsigned]/Bit String [16-bit]        | D134             |  |
| uServoAlamKod                   | Word [Unsigned]/Bit String [16-bit]        | D136             |  |
| u Servo Alarm Detalji           | Word [Unsigned]/Bit String [16-bit]        | D138             |  |
| w Status Rada                   | Word [Signed]                              | D140             |  |
| wCommType                       | Word [Unsigned]/Bit String [16-bit]        | D142             |  |

**Slika 52. Povezivanje varijabli s određenim registrima**

<span id="page-57-0"></span>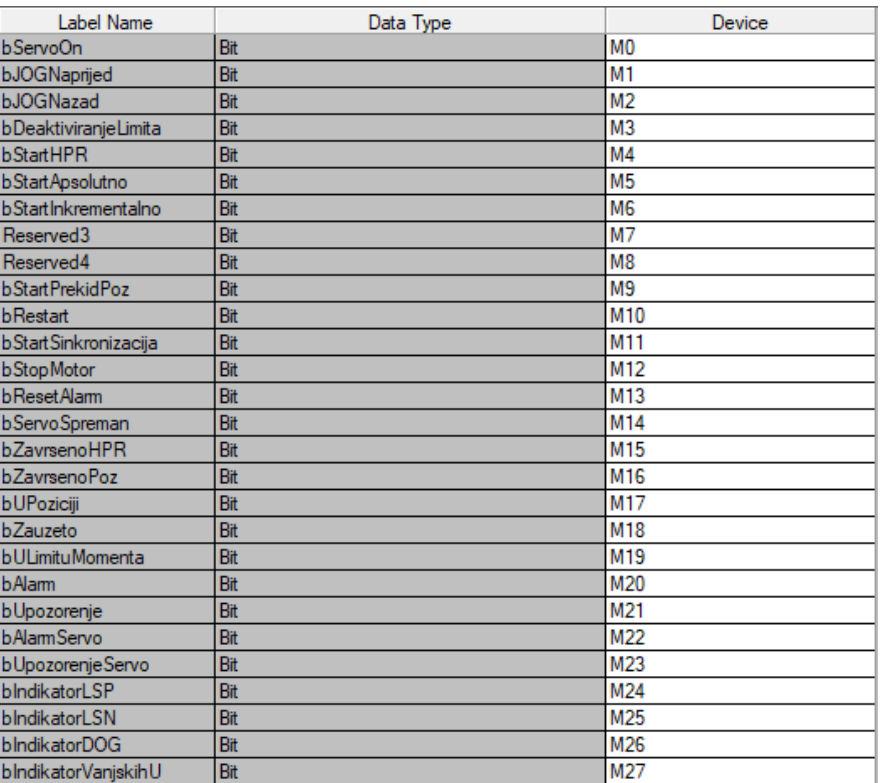

# <span id="page-57-1"></span>**Slika 53. Povezivanje varijabli s određenim pomoćnim relejima**

Nakon povezivanja svih varijabli dobije se potpuni funkcijski blok prikazan na [\[Slika 54\]](#page-58-0), potrebno je još provjeriti program pomoću funkcije Rebuild All i PLC program je spreman za preuzimanje na PLC.

| 6                                    |                           | BlokZaUpravljanje 1         |                                   |
|--------------------------------------|---------------------------|-----------------------------|-----------------------------------|
|                                      |                           | BlokZaUpravljanje           |                                   |
| 1                                    | i uBrojOsi                | o dStvarnaPozicija          | ServoOs1.dStvamaPozicija O        |
| 21                                   |                           |                             | 45                                |
| ServoOs1.bServoOn                    | i bServoOn                | o dStvamaBrzina             | ServoOs1.dStvamaBrzina            |
| 22                                   |                           |                             | 46                                |
| ServoOs1.bJOGNaprijed<br>23          | i bJOGNaprijed            | o wMomentMotora             | ServoOs1.wMomentMotora<br>47      |
| ServoOs1.bJOGNazad                   | i bJOGNazad               | o uKodAlarma                | ServoOs1.uKodAlarma               |
| 24                                   |                           |                             | 48                                |
| ServoOs1.udJOGBrzina                 | i udJOGBrzina             | o_uKodUpozorenja            | ServoOs1.uKodUpozorenja           |
| 25                                   |                           |                             | 49                                |
| ServoOs1.udJOGAccDec                 | i udJOGAccDec             | o uServoAlarmKod            | ServoOs1.uServoAlarmKod           |
| 26<br>ServoOs1.dSoftverskiLSP        |                           |                             | 50                                |
| 27                                   | i dSoftverskiLSP          | o_uServoAlarmDetalji        | ServoOs1.uServoAlarmDetalji<br>51 |
| ServoOs1.dSoftverskiLSN              | i dSoftverskiLSN          | o wStatusRada               | ServoOs1.wStatusRada              |
| 28                                   |                           |                             | 52                                |
| ServoOs1.bDeaktiviranjeLimita        | i bDeaktivacijaLimitatora | o bServoSpreman             | ServoOs1.bServoSpreman            |
| 29                                   |                           |                             | 53                                |
| ServoOs1.dNaredbaPozicije<br>30      | i dNaredbaPozicije        | o bZavrsenoHPR              | ServoOs1.bZavrsenoHPR<br>54       |
| ServoOs1.udNaredbaBrzine             | i udNaredbaBrzine         | o bZavrsenoPoz              | ServoOs1.bZavrsenoPoz             |
| 31                                   |                           |                             | 55                                |
| ServoOs1.udNaredbaAkceleracije       | i udNaredbaAkceleracije   | o bServoUPoziciji           | ServoOs1.bUPoziciji               |
| 32                                   |                           |                             | 56                                |
| ServoOs1.udNaredbaDeceleracije<br>33 | i_udNaredbaDeceleracije   | o bZauzet                   | ServoOs1.bZauzeto<br>57           |
| ServoOs1.uLimitOkretnogMomenta       | i uLimitMomenta           | o bULimituMomenta           | ServoOs1.bULimituMomenta          |
| 34                                   |                           |                             | 58                                |
| ServoOs1.dPočetnaPozicija            | i dPocetnaPozicija        | o bAlarm                    | ServoOs1.bAlarm                   |
| 35                                   |                           |                             | 59                                |
| ServoOs1.uOverride<br>36             | i uOverride               | o_bUpozorenje               | ServoOs1.bUpozorenje<br>60        |
| ServoOs1.bStartHPR                   | i bStartHPR               | o bAlarmServo               | ServoOs1.bAlarmServo              |
| 37                                   |                           |                             | 61                                |
| ServoOs1.bStartApsolutno             | i_bStartApsolutno         | o_bUpozorenjeServo          | ServoOs1.bUpozorenjeServo         |
| 38                                   |                           |                             | 62                                |
| ServoOs1.bStartInkrementalno<br>39   | i bStartRelativno         | o bIndikatorLSP             | ServoOs1.bIndikatorLSP<br>63      |
| ServoOs1.bRestart                    | i bRestart                | o bIndikatorLSN             | ServoOs1.bIndikatorLSN            |
| 40                                   |                           |                             | 64                                |
| ServoOs1.bStartSinkronizacija        | i bStartSinkronizacija    | o bIndikatorVanjskihSignala | ServoOs1.bIndikatorVanjskihU      |
| 41                                   |                           |                             | 65                                |
| ServoOs1.bStopMotor<br>42            | i bStopMotor              | o bUSinkronizaciji          | ServoOs1.bSinkronizacija   <br>66 |
| ServoOs1.bResetAlarm                 |                           | io bResetAlarm              |                                   |
| 43                                   |                           | AА                          |                                   |

<span id="page-58-0"></span>**Slika 54. Potpuno povezan funkcijski blok**

## **5.2. HMI Program**

Program za grafički operaterski terminal izrađuje se u softveru GT Designer3. Potrebno je odabrati odgovarajući terminal, u diplomskom radu se koristi GT2512, 12 inčni terminal sa visokim funkcijama. Kada se postave osnovni parametri zaslona slijedi programiranje u radnom prostoru koji je prikazan na [\[Slika 55\]](#page-59-0). U radnom prostoru potrebno je izraditi zaslone za pozicioniranje, upravljanje brzinom i prikaz alarma. S desne strane radnog prostora nalazi se alatna traka koja olakšava pronalaženje elemenata potrebnih za izradu zaslona. U diplomskom radu koriste se elementi tipke, numeričkih prikaza, zapisa, komentari itd. Nakon što se element nacrta na radnom prostoru potrebno mu je dvoklikom dodijeliti parametre, odnosno funkciju koju će tipka obavljati. U prozoru koji se otvori dvoklikom također je potrebno adresirati tipku ili numerički element, odnosno povezati ju sa odgovarajućim elementom iz PLC programa kako bi se stvorila funkcionalna cjelina, odnosno sustav. Ovdje je bitno znati koji su registri i pomoćni releji dodijeljeni varijablama servo sustava, a oni su prikazani na [\[Slika 52\]](#page-57-0) i [\[Slika](#page-57-1)  [53\]](#page-57-1). U nastavku su prikazani izrađeni zasloni za regulaciju pozicije, regulaciju brzine i zaslon za prikaz alarma koji se javljaju u sustavu. Prikazani su zasloni u simulacijskom načinu rada.

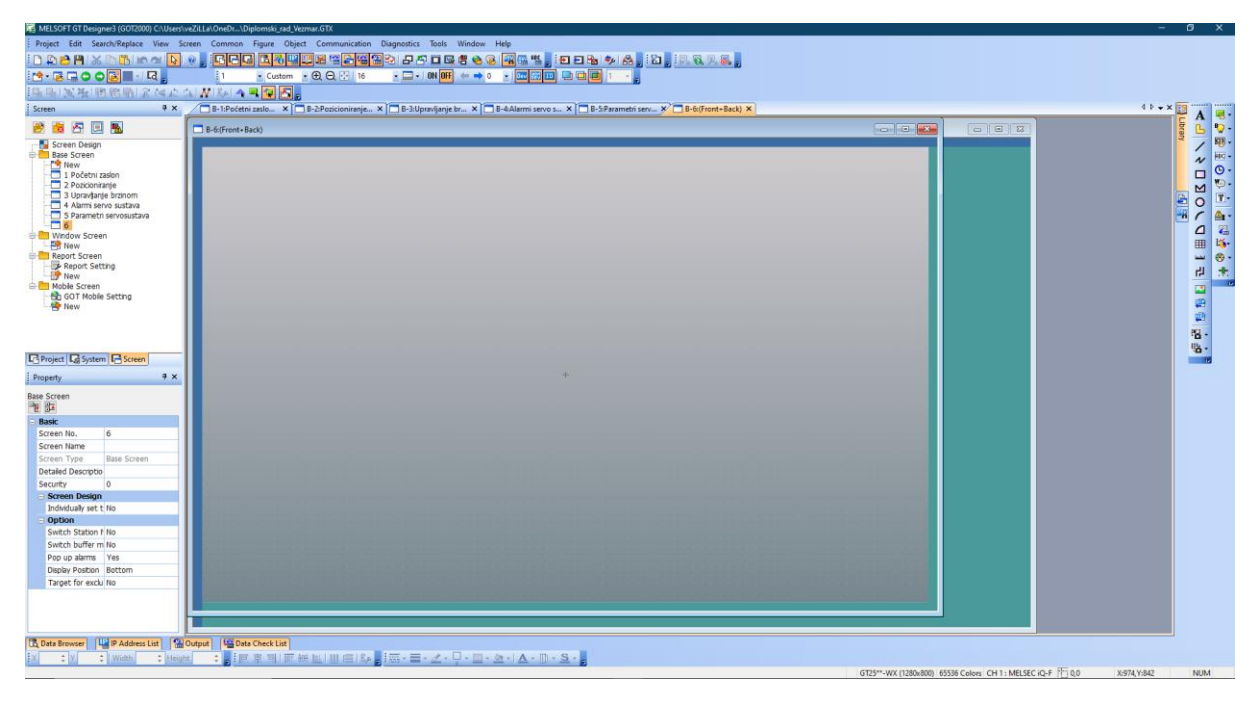

## **Slika 55. Radni prostor GT Designer3 programskog alata**

<span id="page-59-0"></span>Početni zaslon grafičkog operaterskog terminala prikazan je na [\[Slika 56\]](#page-60-0), a sastoji se od naziva teme diplomskog rada, mentora i autora, postavljeni su logotipi i tipke za prebacivanje na druge zaslone, u ovom slučaju na zaslon za pozicioniranje i zaslon za regulaciju brzine. U gornjem

desnom kutu zaslona nalaze se tipke koje služe za objašnjenje rada za korisnike, tipka za prikaz alarma u sustavu i tipka za postavljanje parametara sustava.

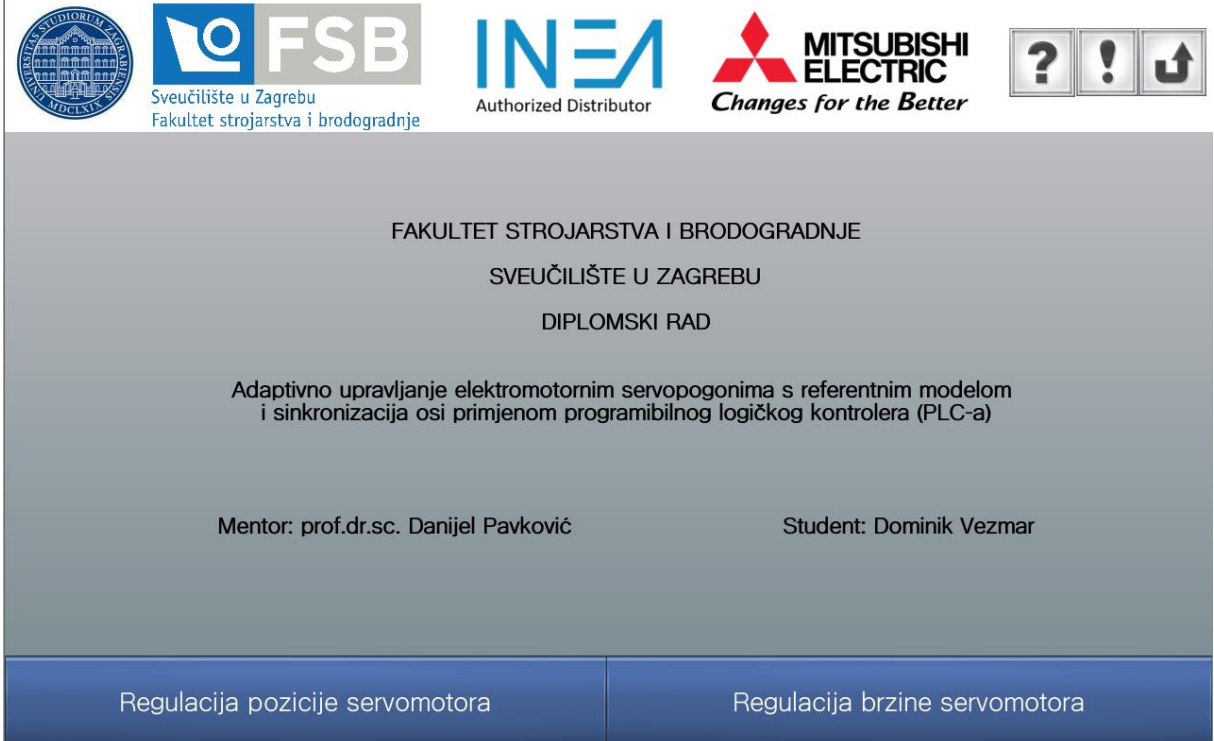

## **Slika 56. Početni zaslon grafičkog operaterskog terminala**

<span id="page-60-0"></span>Dodirom zaslona na tipku Regulacija pozicije servomotora otvara se novi zaslon prikazan na [\[](#page-61-0) [Slika 57\]](#page-61-0). Na zaslonu se prikazuje regulacija pozicije servomotora, napravljena je s lijeve strane dijagnostika sustava, u središnjem dijelu zaslona je praćenje trenutnih vrijednosti momenta (% nazivnog momenta), pozicije (puls) i brzine (okretaji u minuti) kao i zadavanje parametara za pozicioniranje. S desne strane zaslona nalaze se tipke za uključivanje servo sustava, postavljanje početne pozicije koja je referentna pozicija za apsolutno pozicioniranje, tipka za zaustavljanje, tipka za resetiranje alarma i na kraju tipke za apsolutno i relativno pozicioniranje.

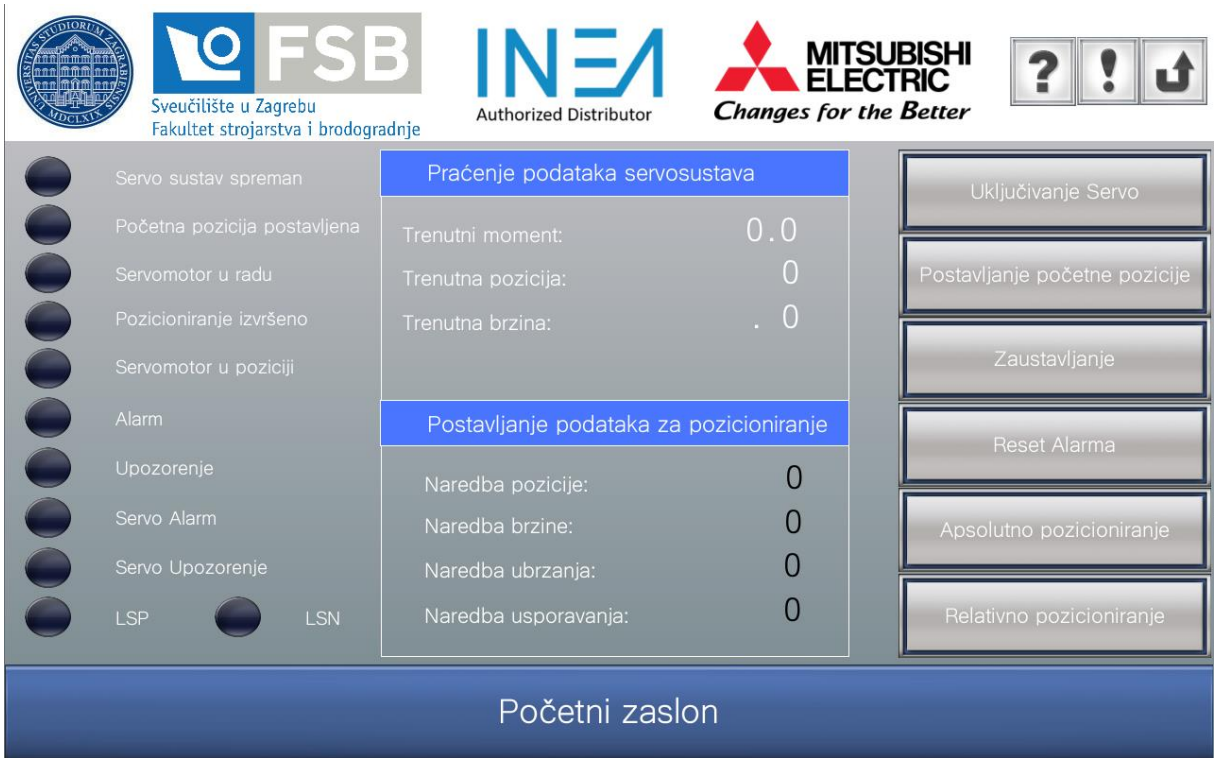

<span id="page-61-0"></span>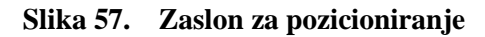

Za početak pozicioniranja potrebno je uključiti servomotore tipkom Uključivanje Servo, ovo postavlja Servo On signal u Simple Motion modul. Postavljaju se podaci za pozicioniranje: naredba pozicije (puls), naredba brzine (puls/s), naredba ubrzanja i usporavanja (ms). Nakon toga potrebno je postaviti početnu poziciju servomotora. Kada se postavi početna pozicija servomotora mijenja se trenutna vrijednost pozicije na nulu i označava se ta pozicija kao početna, referentna pozicija apsolutnog sustava. Ukoliko se ne postavi početna pozicija, a pokrene se pozicioniranje, servo sustav javlja grešku. Na [\[Slika 58\]](#page-62-0) prikazan je zaslon kada je servo sustav spreman za rad i pokrenuto je apsolutno pozicioniranje. [\[Slika 59\]](#page-62-1) prikazuje apsolutno pozicioniranje u tijeku rada, može se vidjeti brzina servomotora od 1500 okretaja u minuti, što je ekvivalentno 250 000 puls u sekundama, moment je vrlo nizak jer na osovini servomotora nema pravog tereta. Uključena je signalizacija servomotora u radu. Nakon pozicioniranja uključuju se signali da je pozicioniranje izvršeno i da je servomotor u zadanoj poziciji, trenutna brzina i moment padaju na 0, a pozicija odgovara zadanoj poziciji što se vidi na [\[Slika 60\]](#page-63-0). Ukoliko se s istim parametrima opet pokrene apsolutno pozicioniranje servomotor se neće pokrenuti jer se već nalazi u toj apsolutnoj poziciji.

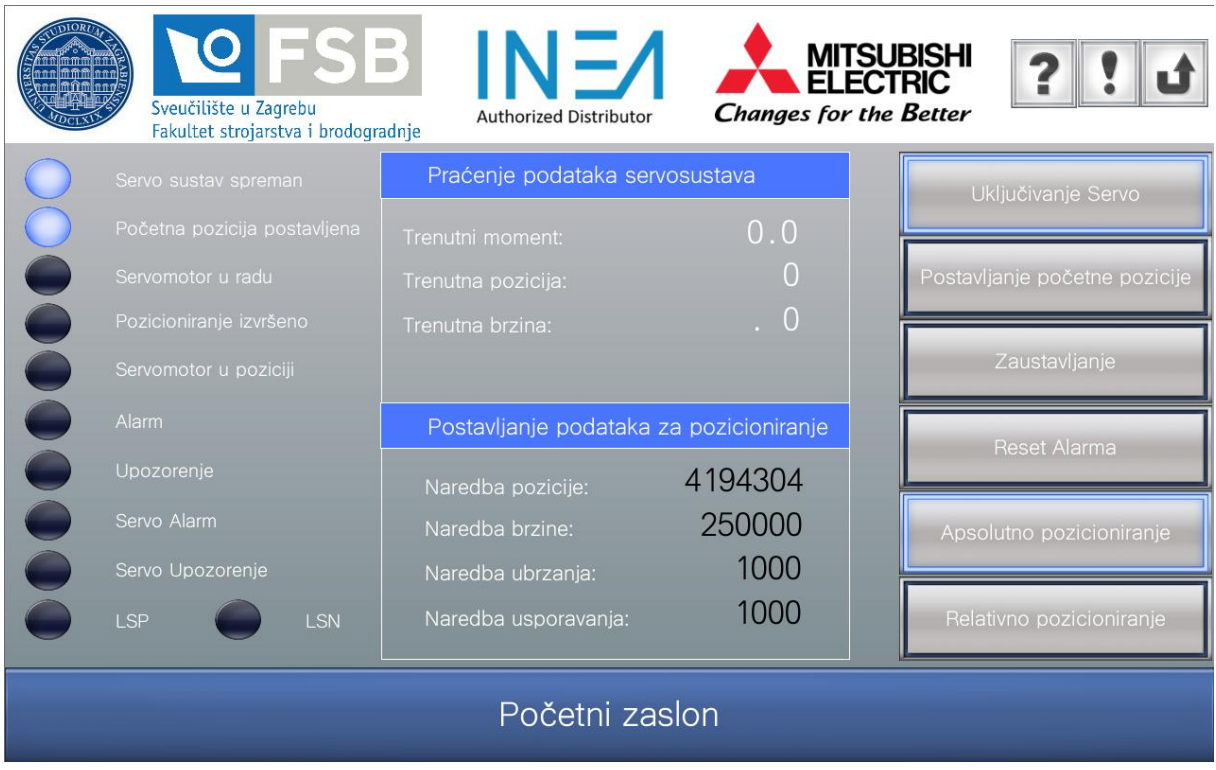

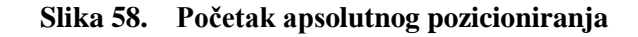

<span id="page-62-0"></span>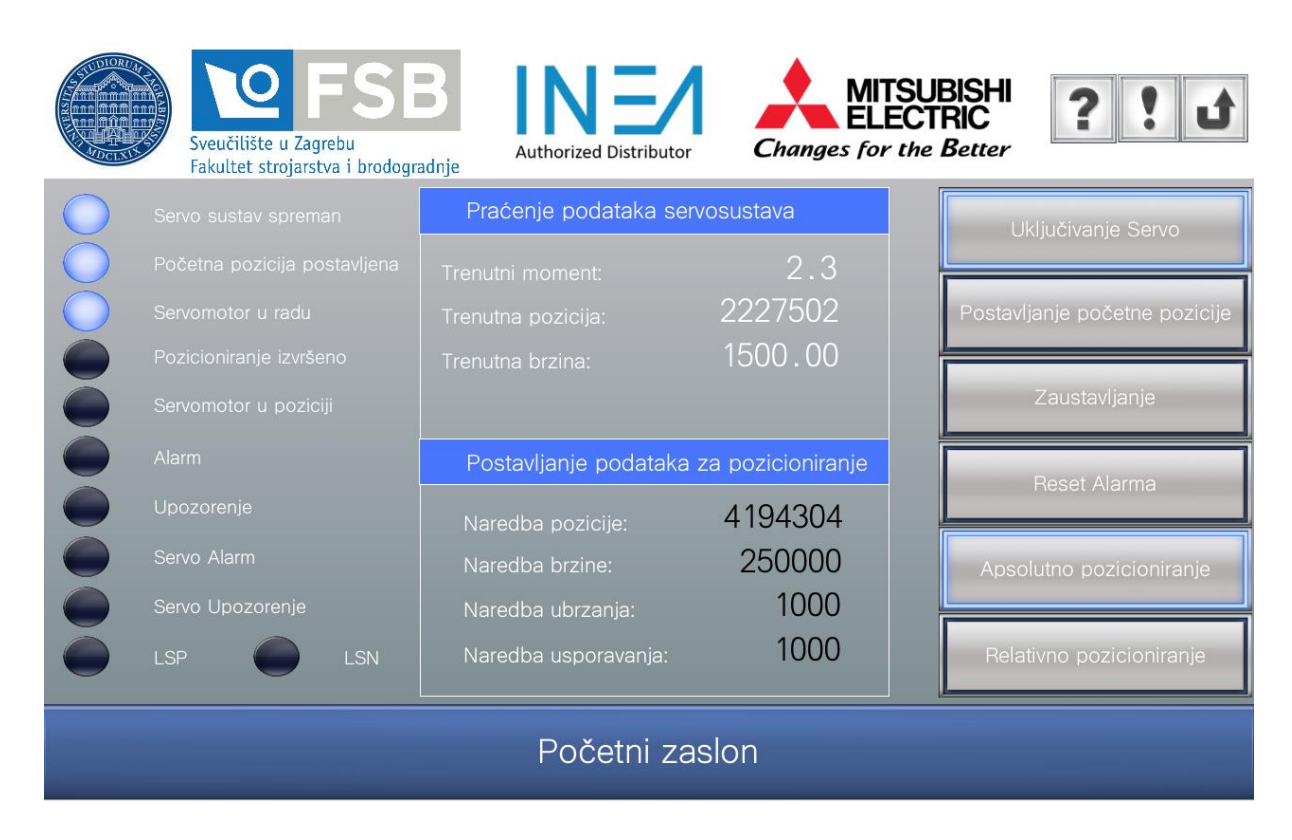

<span id="page-62-1"></span>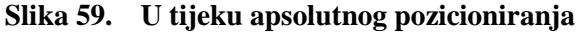

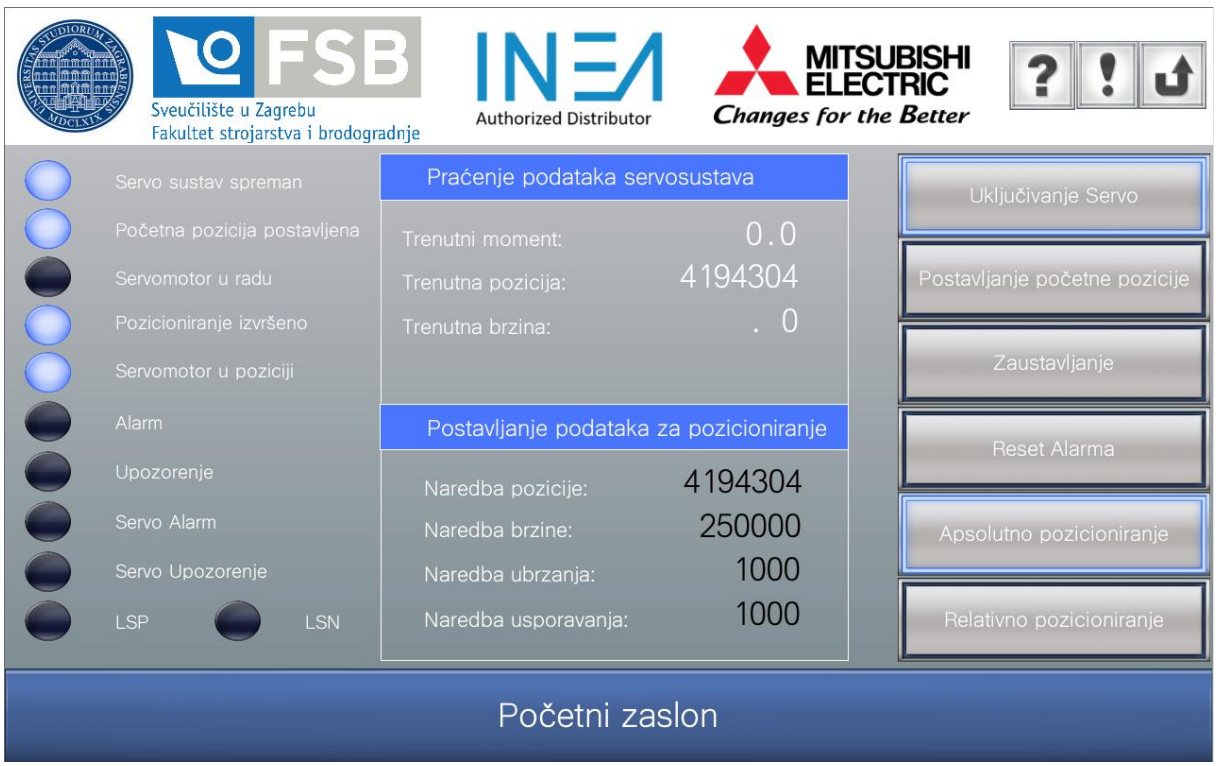

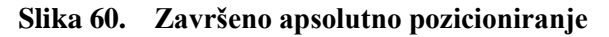

<span id="page-63-0"></span>Kada se pokrene relativno pozicioniranje servomotor se pozicionira inkrementalno u odnosu na prethodnu poziciju, odnosno naredba pozicije se zbraja na već spomenutu poziciju ako je pozicioniranje u pozitivnom smjeru ili oduzima ako je u negativnom smjeru. Prikazano na [\[Slika 61\]](#page-64-0) je relativno pozicioniranje u tijeku rada. Vidi se da se naredba pozicije 4 194 304 zbraja na trenutnu poziciju, nije kao kod apsolutnog sustava da se pozicioniranje ne izvršava, signal da je servomotor u radu je uključen. Na [\[Slika 62\]](#page-64-1) prikazano je izvršeno relativno pozicioniranje, signali da je pozicioniranje izvršeno i da je servomotor u zadanoj poziciji se uključuju.

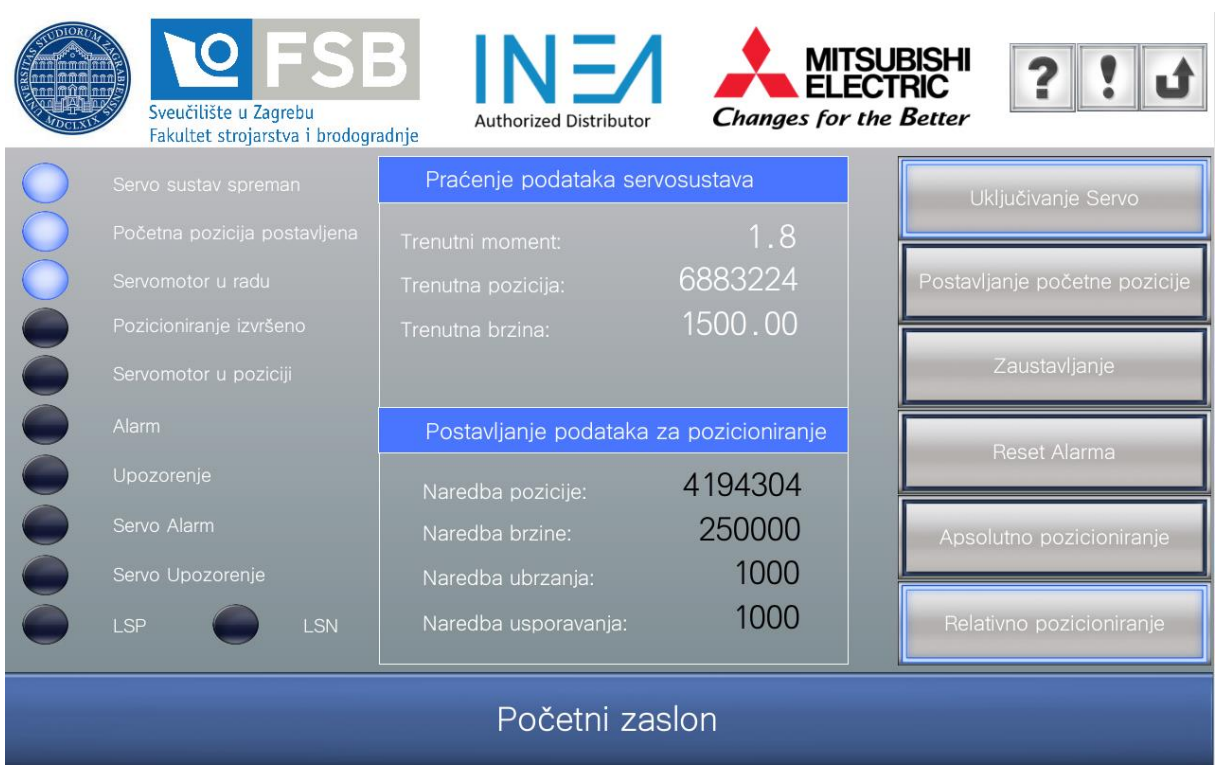

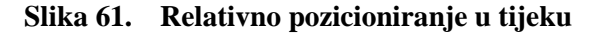

<span id="page-64-0"></span>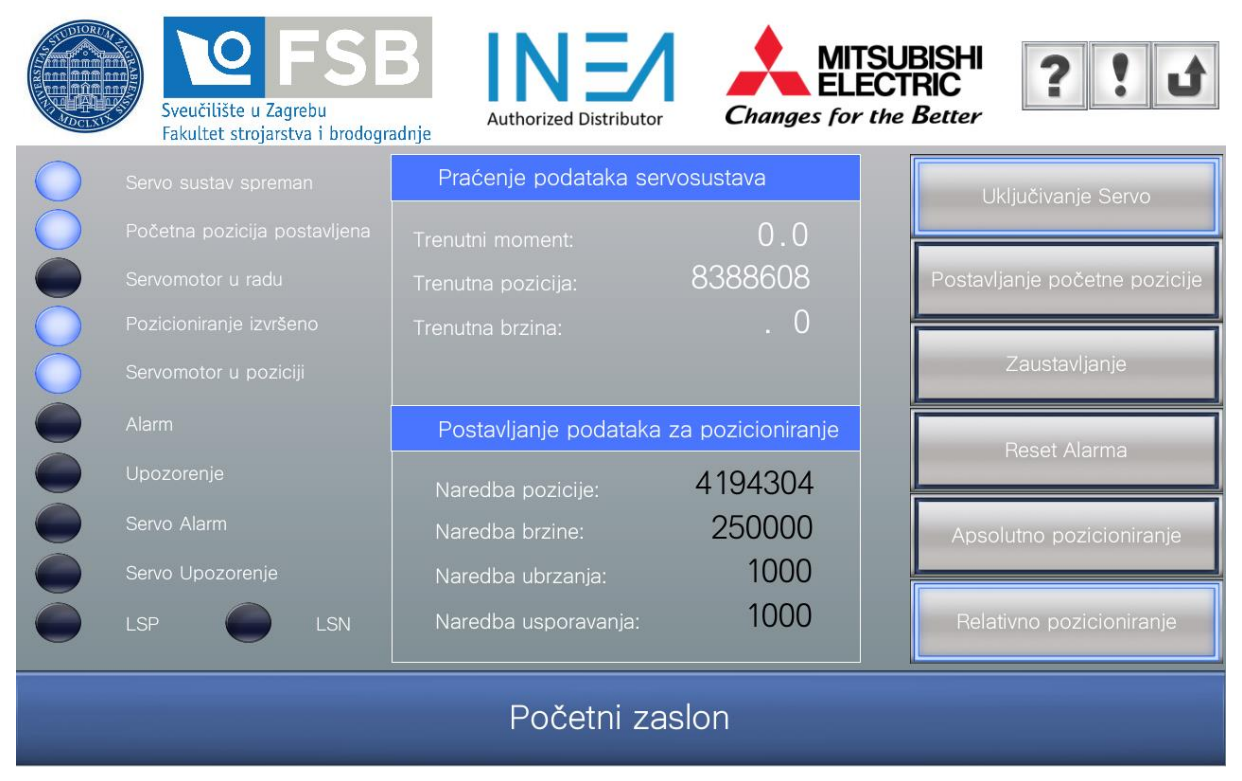

<span id="page-64-1"></span>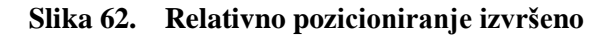

Na [\[Slika 63\]](#page-65-0) prikazan je funkcijski blok u radu s apsolutnim pozicioniranjem, u monitoring načinu. Vide se aktivni signali za uključivanje servo osi, zadavanje signala za startanje pozicioniranja, da je servo spreman za rad i da je početna pozicija postavljena. Uz to mogu se vidjeti parametri pozicioniranja upisani preko HMI-a u registre koji su povezani s varijablama. Na slici je prikazan samo simulacijski način rada, nije realan prikaz stvarnog sustava u radu gdje dolazi do nekih manjih oscilacija koje su prikazane u poglavlju [6.](#page-70-0)

| BlokZaUpravljanje 1                          |                                        |                                   |                              |  |  |
|----------------------------------------------|----------------------------------------|-----------------------------------|------------------------------|--|--|
| BlokZaUpravljanje                            |                                        |                                   |                              |  |  |
| ı                                            | i uBrojOsi                             | o dStvarnaPozicija                | ServoOs1.dStvamaPozicija     |  |  |
|                                              | 65535                                  |                                   | $\overline{0}$               |  |  |
| ServoOs1.bServoOn                            | i bServoOn                             | o dStvarnaBrzina                  | ServoOs1.dStvarnaBrzina      |  |  |
| <b>TRUE</b>                                  | <b>FALSE</b>                           |                                   | $\overline{0}$               |  |  |
| ServoOs1.bJOGNaprijed                        | i bJOGNaprijed                         | o wMomentMotora                   | ServoOs1.wMomentMotora       |  |  |
| <b>FALSE</b>                                 | <b>FALSE</b>                           | $\mathbf{I}$                      | n                            |  |  |
| ServoOs1.bJOGNazad                           | i bJOGNazad                            | o uKodAlarma                      | ServoOs1.uKodAlarma          |  |  |
| <b>FALSE</b>                                 | <b>FALSE</b>                           | 65535                             | n                            |  |  |
| ServoOs1.udJOGBrzina                         | i udJOGBrzina                          | o uKodUpozorenja                  | ServoOs1.uKodUpozorenja      |  |  |
| $\Omega$                                     | 4294967295                             | 65535                             | 0                            |  |  |
| ServoOs1.udJOGAccDec                         | i udJOGAccDec                          | o uServoAlarmKod                  | ServoOs1.uServoAlarmKod      |  |  |
|                                              | 4294967295                             | 65535                             |                              |  |  |
| ServoOs1.dSoftverskiLSP                      | i dSoftverskiLSP                       | o uServoAlarmDetalii              | ServoOs1.uServoAlarmDetalii  |  |  |
|                                              | .i                                     | 65535                             |                              |  |  |
| ServoOs1 dSoftverskiLSN                      | i dSoftverskiLSN                       | o wStatusRada                     | ServoOs1.wStatusRada         |  |  |
| n                                            |                                        |                                   | n                            |  |  |
| ServoOs1.bDeaktiviranjeLimita                | i bDeaktivacijaLimitatora              | o bServoSpreman                   | ServoOs1.bServoSpreman       |  |  |
| <b>FALSE</b>                                 | <b>FALSE</b>                           | <b>FALSE</b>                      | <b>TRUE</b>                  |  |  |
| ServoOs1.dNaredbaPozicije                    | i dNaredbaPozicije                     | o bZavrsenoHPR                    | ServoOs1.bZavrsenoHPR        |  |  |
| 4194304                                      |                                        | <b>FALSE</b>                      | <b>TRUE</b>                  |  |  |
| ServoOs1.udNaredbaBrzine                     | i udNaredbaBrzine                      | o bZavrsenoPoz                    | ServoOs1.bZavrsenoPoz        |  |  |
| 250000                                       | 4294967295                             | <b>FALSE</b>                      | <b>FALSE</b>                 |  |  |
| ServoOs1.udNaredbaAkceleracije               | i udNaredbaAkceleracije                | o_bServoUPoziciji                 | ServoOs1.bUPoziciji          |  |  |
| 1000                                         | 4294967295                             | <b>FALSE</b>                      | <b>FALSE</b>                 |  |  |
| ServoOs1.udNaredbaDeceleracije               |                                        |                                   | ServoOs1.bZauzeto            |  |  |
| 1000                                         | i_udNaredbaDeceleracije<br>4294967295  | o bZauzet<br><b>FALSE</b>         | <b>FALSE</b>                 |  |  |
|                                              |                                        |                                   | ServoOs1 bULimituMomenta     |  |  |
| ServoOs1.uLimitOkretnogMomenta<br>$\sqrt{2}$ | i uLimitMomenta                        | o bULimituMomenta<br><b>FALSE</b> | <b>FALSE</b>                 |  |  |
|                                              | 65535                                  |                                   |                              |  |  |
| ServoOs1.dPočetnaPozicija                    | i dPocetnaPozicija                     | o bAlarm                          | ServoOs1.bAlarm              |  |  |
| $\Omega$                                     | $\mathbf{I}$                           | <b>FALSE</b>                      | <b>FALSE</b>                 |  |  |
| ServoOs1.uOverride                           | i uOverride                            | o bUpozorenje                     | ServoOs1.bUpozorenje         |  |  |
| n                                            | 65535                                  | <b>FALSE</b>                      | <b>FALSE</b>                 |  |  |
| ServoOs1.bStartHPR                           | i bStartHPR                            | o bAlarmServo                     | ServoOs1.bAlarmServo         |  |  |
| <b>FALSE</b>                                 | <b>FALSE</b>                           | <b>FALSE</b>                      | <b>FALSE</b>                 |  |  |
| ServoOs1.bStartApsolutno                     | i bStartApsolutno                      | o_bUpozorenjeServo                | ServoOs1.bUpozorenjeServo    |  |  |
| <b>TRUE</b>                                  | <b>FALSE</b>                           | <b>FALSE</b>                      | <b>FALSE</b>                 |  |  |
| ServoOs1.bStartInkrementalno                 | i bStartRelativno                      | o bIndikatorLSP                   | ServoOs1.bIndikatorLSP       |  |  |
| <b>FALSE</b>                                 | <b>FALSE</b>                           | <b>FALSE</b>                      | <b>FALSE</b>                 |  |  |
| ServoOs1.bRestart                            | i bRestart                             | o bIndikatorLSN                   | ServoOs1.bIndikatorLSN       |  |  |
| FALSE                                        | <b>FALSE</b>                           | <b>FALSE</b>                      | <b>FALSE</b>                 |  |  |
| ServoOs1.bStartSinkronizacija                | i bStartSinkronizacija                 | o_bIndikatorVanjskihSignala       | ServoOs1.bIndikatorVaniskihU |  |  |
| <b>FALSE</b>                                 | <b>FALSE</b>                           | <b>FALSE</b>                      | <b>FALSE</b>                 |  |  |
| ServoOs1.bStopMotor                          | i bStopMotor                           | o bUSinkronizaciji                | ServoOs1.bSinkronizacija     |  |  |
| <b>FALSE</b>                                 | <b>FALSE</b>                           | <b>FALSE</b>                      | <b>FALSE</b>                 |  |  |
|                                              | ServoOs1.bResetAlarm<br>io bResetAlarm |                                   |                              |  |  |
| <b>FALSE</b>                                 |                                        |                                   |                              |  |  |
|                                              |                                        |                                   |                              |  |  |

<span id="page-65-0"></span>**Slika 63. Prikaz funkcijskog bloka u radu sa apsolutnim pozicioniranjem**

Uz regulacijski dio izrađen je i dijagnostički dio na grafičkom operaterskom terminalu kao što je prikazano na [\[Slika 64\]](#page-66-0). Dijagnostika sustava temelji se na alarmima koji se javljaju u slučaju pogreške na Simple Motion modulu ili na trofaznom pretvaraču snage, a podijeljeni su na alarme i upozorenja.

| KOMENTAR                  |                | <b>VRIJEME</b>           |                        | <b>PROVJEREN</b> |
|---------------------------|----------------|--------------------------|------------------------|------------------|
| <b>Alarm</b>              |                | 25/11/21                 | 00:17                  | 00:17            |
| Upozorenje                |                | 25/11/21                 | 00:17                  | 00:17            |
| Servo Alarm               |                | 25/11/21                 | 00:17                  | 00:17            |
| Servo Upozorenje          |                | 25/11/21                 | 00:17                  | 00:17            |
|                           |                | 25/11/21                 | 00:17                  | 00:17            |
|                           |                | 25/11/21                 | 00:17                  | 00:17            |
|                           |                | 25/11/21                 | 00:17                  | 00:17            |
|                           |                | 25/11/21                 | 00:17                  | 00:17            |
|                           |                | 25/11/21                 | 00:17                  | 00:17            |
|                           |                | 25/11/21                 | 00:17                  | 00:17            |
| 25/11/21<br>00:17         |                |                          |                        | 00:17            |
|                           |                | 25/11/21 00:17           |                        | 00:17            |
| 10028<br>Pokazivač        | 10030          | 10032                    | 10034                  | 10037            |
| ON                        | Gore           | Provjeri                 | Obriši                 | Spremi           |
| 10029<br>Pokazivač<br>OFF | 10031<br>Dolje | 10033<br>Provjeri<br>sve | 10036<br>Obriši<br>sve | 1003B<br>Reset   |

**Slika 64. Izrada alarma**

# <span id="page-66-0"></span>**5.3. Konfiguracija parametara**

## *5.3.1. Simple Motion parametri*

Na dnu navigacijskog stabla s lijeve strane u GX Works3 programskom alatu nalazi se Parametar padajući izbornik, u ovom izborniku moguće je mijenjati sve postavke PLC-a, ali i postavke modula spojenih na PLC.

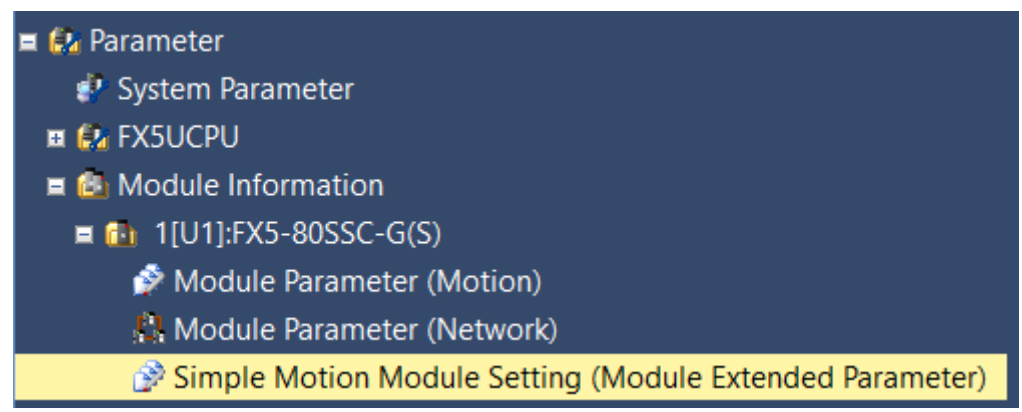

## **Slika 65. Odabir postavki Simple Motion modula**

Dvoklikom na Simple Motion Module Setting, otvara se dodatni programski alat za postavljanje svih parametara i dijagnostiku Simple Motion modula.

Ovdje se postavljaju sve postavke koje se odnose na Simple Motion modul. Parametri koji su plavi su u inicijalnim postavkama dok su oni koji su crni promijenjeni. Na dnu prozora nalazi se opis parametra koji je odabran kako je prikazano na [\[Slika 66\]](#page-67-0).

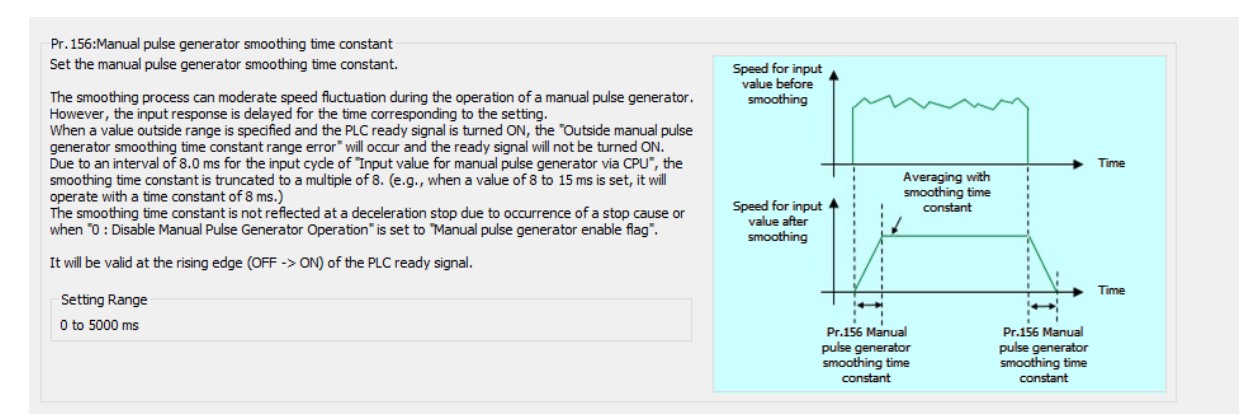

## **Slika 66. Primjer opisa parametra u prozoru za lakše postavljanje**

<span id="page-67-0"></span>Brojne su mogućnosti Simple Motion modula koji se koristi u diplomskom radu, međutim za neke manje zahtjevne aplikacije nije potrebno koristiti sve parametre koji su dostupni. U [\[Tablica 6\]](#page-68-0) prikazani su najvažniji parametri koje je potrebno postaviti za pokretanje sustava.

<span id="page-68-0"></span>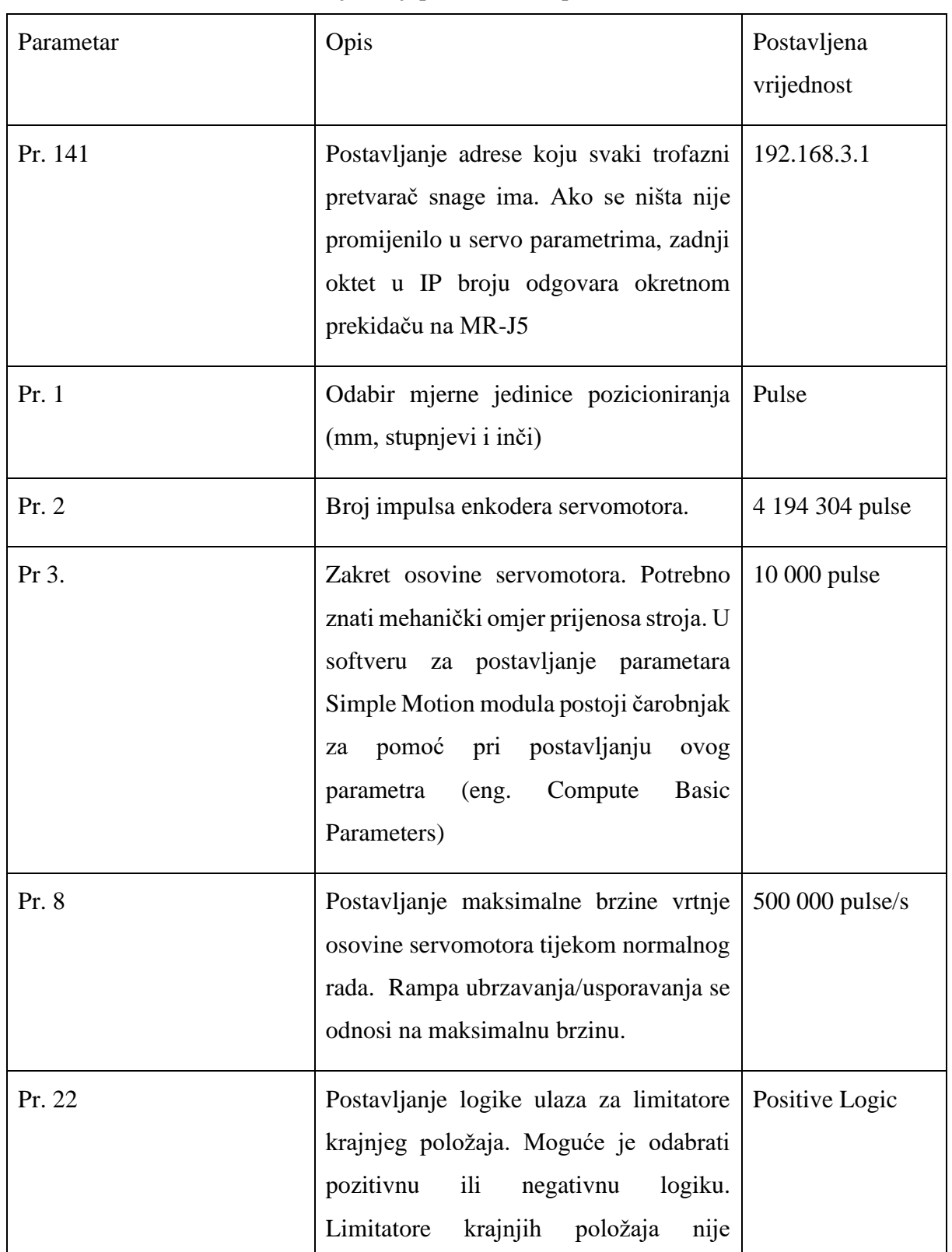

**Tablica 6. Najvažniji parametri Simple Motion modula**

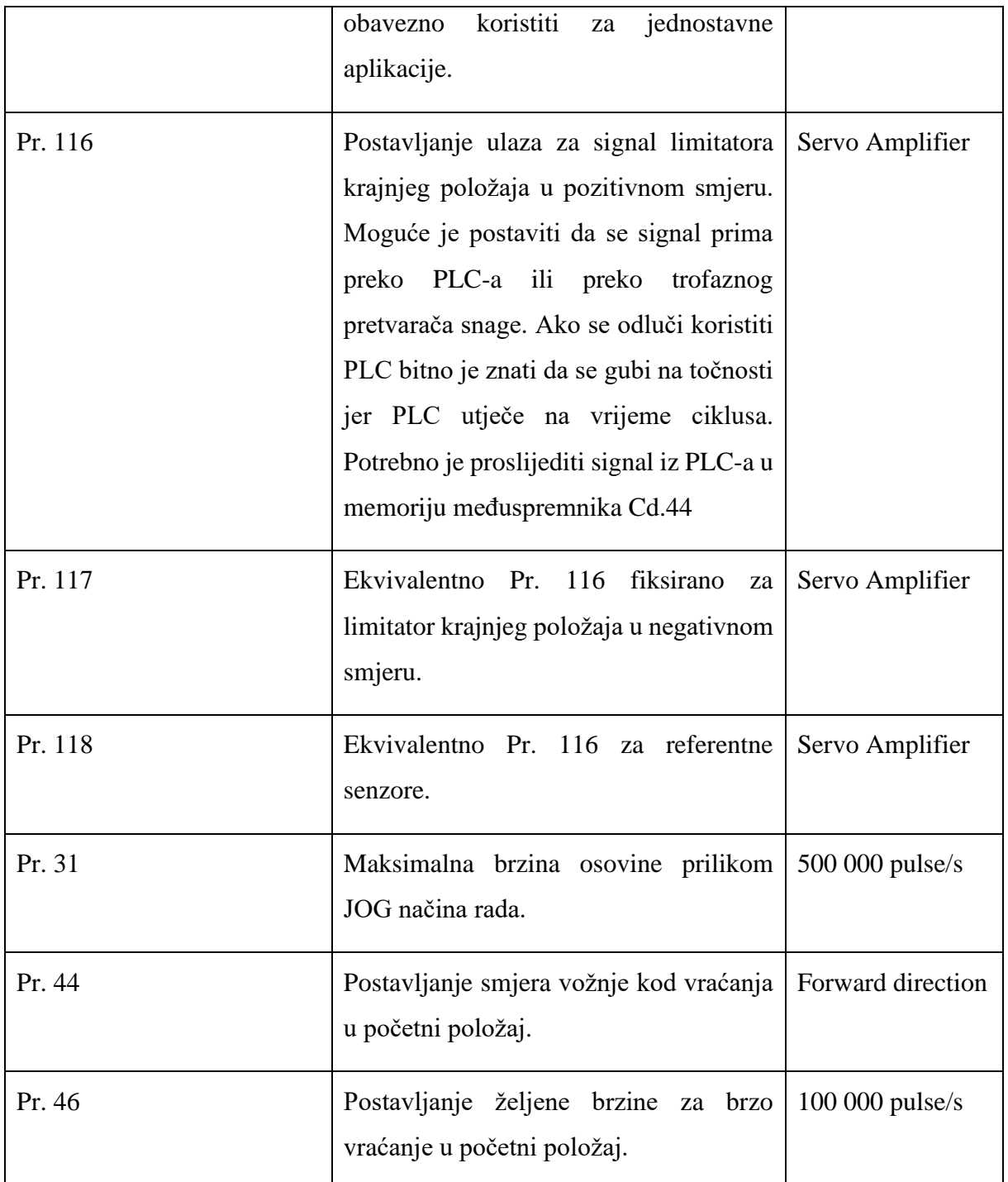

Nakon postavljenih svih parametara i kalibracije servomotora moguće je testirati rad aplikacije u realnim uvjetima kao što je prikazano u poglavlju [6.](#page-70-0)

# <span id="page-70-0"></span>**6. EKSPERIMENTALNA ANALIZA SERVO SUSTAVA**

## **6.1. Testiranje rada programa**

Provedeno je testiranje rada programa i otklanjanje eventualnih grešaka. Prvo je prema [\[Slika](#page-70-1)  [67\]](#page-70-1) provjeren rad dijagnostike sustava, odnosno zapisuju li se alarmi ispravno u tablicu na HMIu. Utvrđeno je da je upis ispravan i da dijagnostika dobro funkcionira, alarm se ispisao u tablici kako je prikazano na [\[Slika 68\]](#page-71-0). Alarm se javio iz razloga što je pokrenuto apsolutno pozicioniranje bez postavljanja referentne početne točke sustava. Kako je apsolutno pozicioniranje uvjetovano početnom točkom, automatski se javlja alarm u sustavu. Alarm se jednostavno otklanja klikom na Reset gumb na zaslonu.

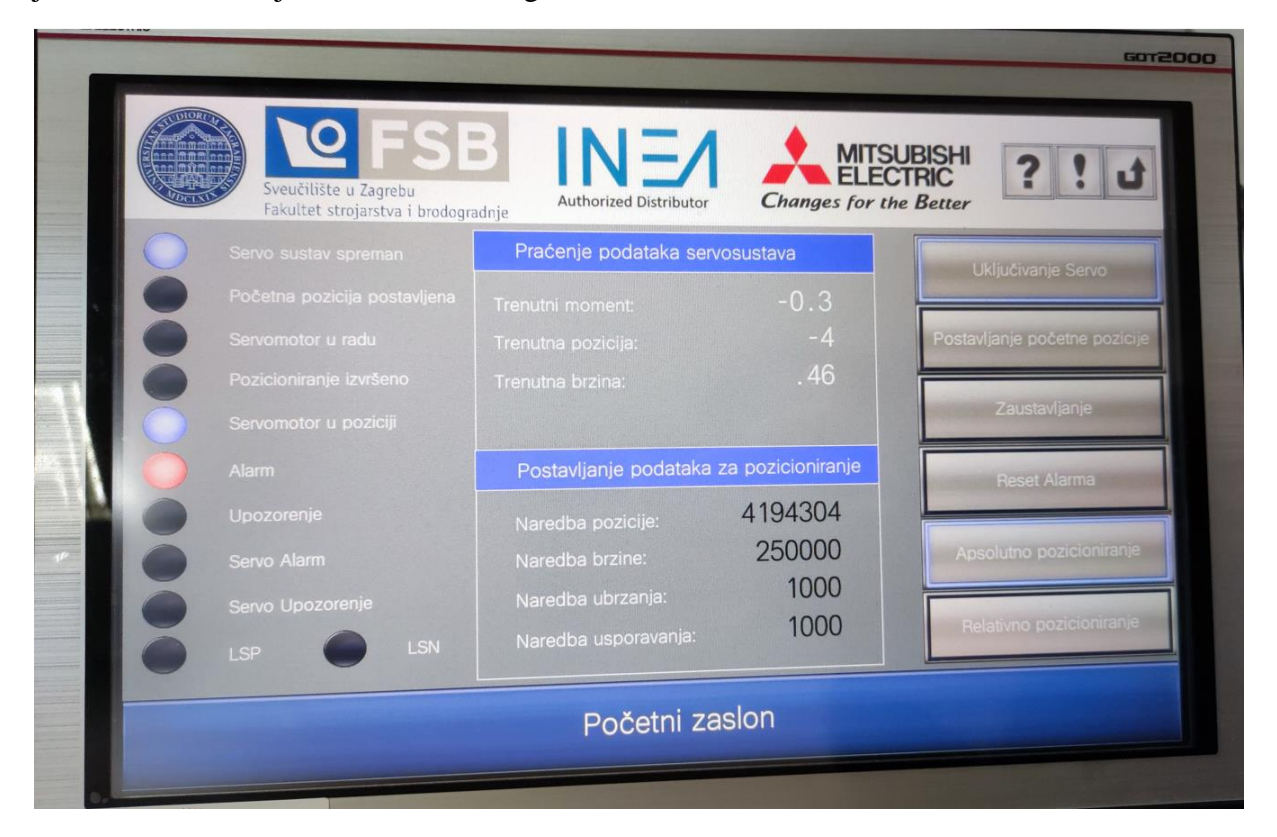

<span id="page-70-1"></span>**Slika 67. Alarm pri pokretanju apsolutnog pozicioniranja bez postavljanja početne pozicije**

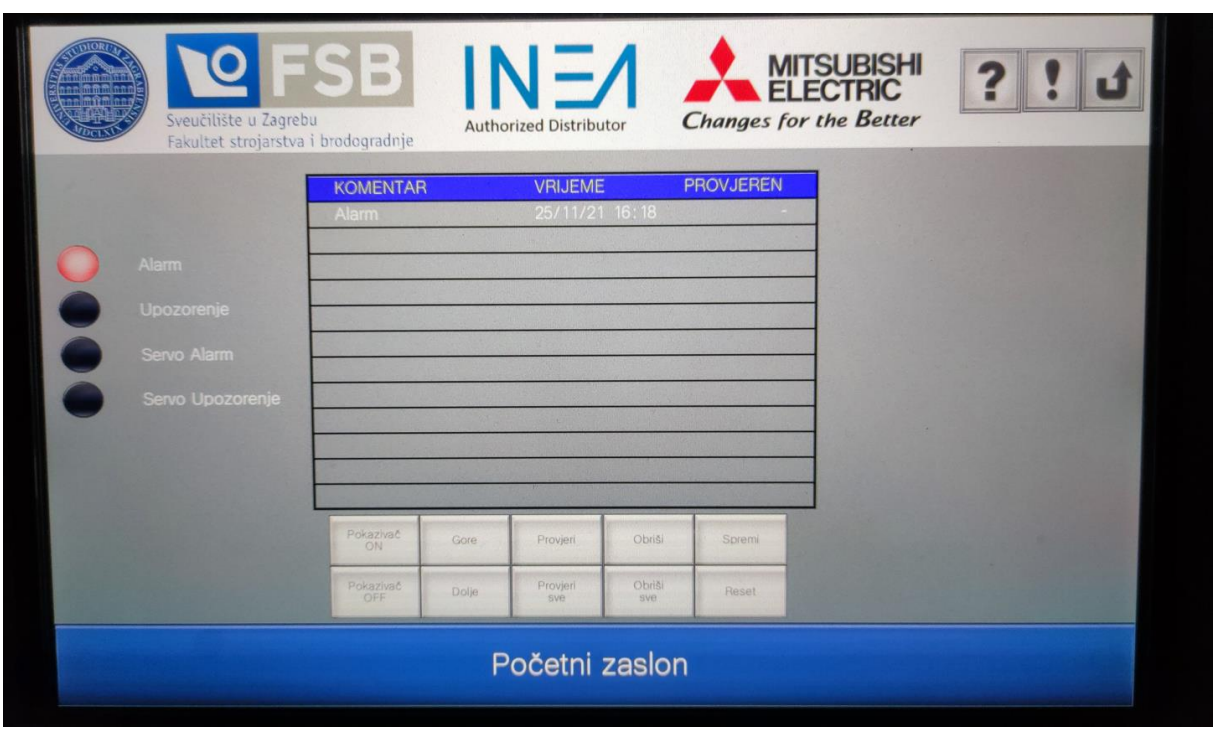

**Slika 68. Ispis alarma u tablici praćenja alarma na HMI-u**

<span id="page-71-0"></span>Klikom na Postavljanje početne pozicije trenutna pozicija servomotora se postavlja kao referentna i apsolutno pozicioniranje je omogućeno kao što je prikazano na [\[Slika 69\]](#page-72-0). Postavljena je lokacija -4 194 304, dakle servomotor se mora okretati u negativnom smjeru. Iz razloga što je postavljena brzina od 250 000 puls/s, servomotor se giba brzinom od 1500 okretaja u minuti u negativnom smjeru što je prikazano negativnim predznakom brzine. Trenutni okretni moment servomotora je vrlo mali jer na pogonsku osovinu servomotora nije spojen nikakav teret. Bitno je da su signali postavljene početne pozicije i servo spreman u visokom stanju jer bez njih automatski bi se javio alarm. Signal da je servomotor u radu je aktivan sve dok se ne pozicionira na zadanu vrijednost pozicije kao što se vidi na [\[Slika 70\]](#page-72-1). Kada se servomotor pozicionira u zadanu vrijednost uključuju se signali Pozicioniranje izvršeno i Servomotor u poziciji. Odstupanja koja se vide u vrijednostima trenutnog okretnog momenta i trenutne brzine su normalne jer servomotor nema tereta i nije potpuno kalibriran servo sustav.
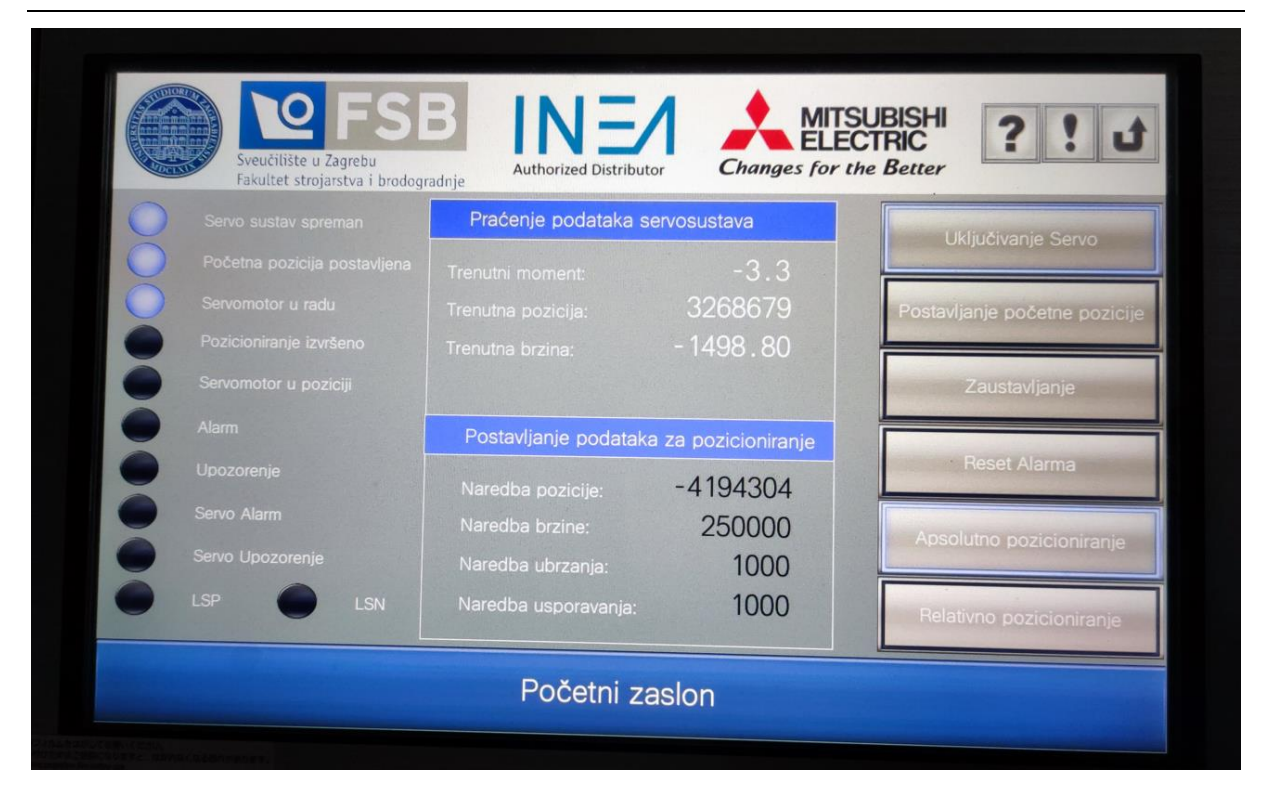

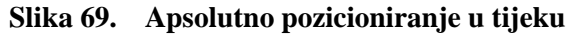

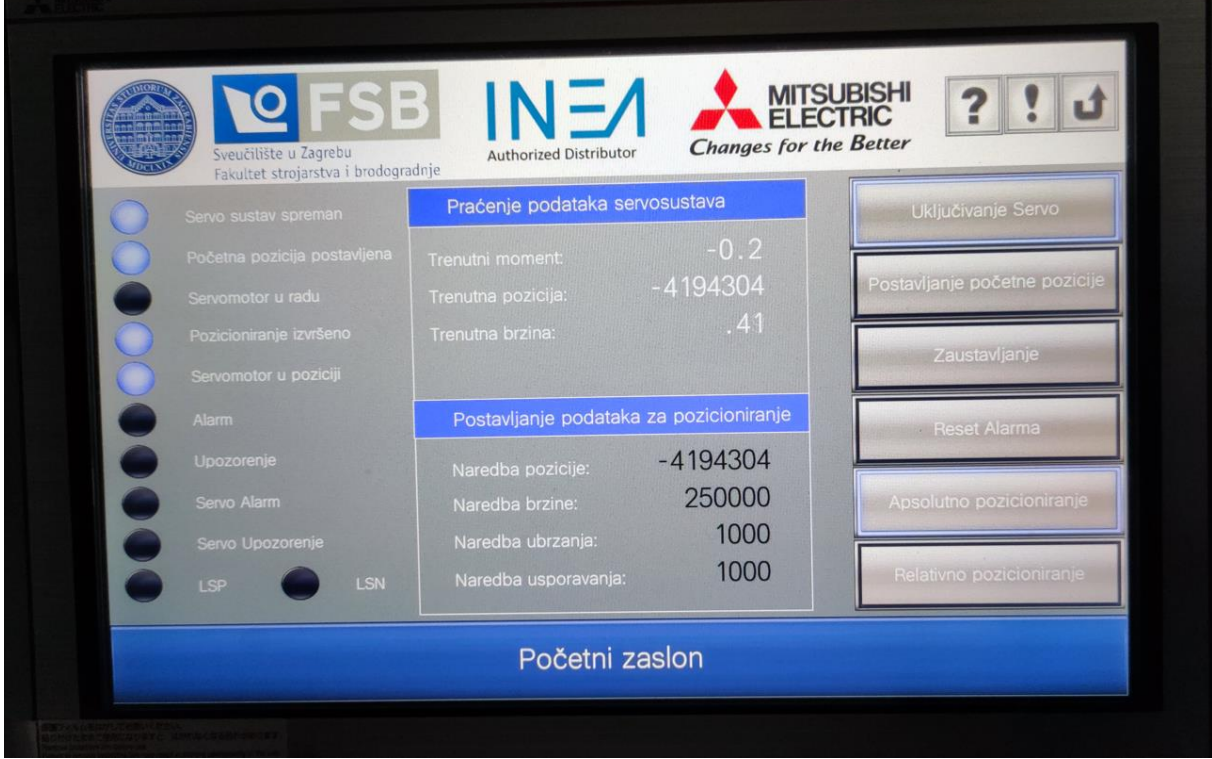

**Slika 70. Apsolutno pozicioniranje izvršeno**

Relativno pozicioniranje odnosi se na inkrementalni pomak servomotora, odnosno servomotor se pomiče u odnosu na prethodnu lokaciju za zadanu vrijednost pozicije. U slučaju prikazanom na [\[Slika 71\]](#page-73-0) zadana je vrijednost 4 194 304, odnosno nakon apsolutnog pozicioniranja na vrijednost -4 194 304 servomotor se vraća na lokaciju 0 relativnim pozicioniranjem kako je prikazano na [\[Slika 72\]](#page-74-0). Signali kod relativnog pozicioniranja su identični signalima kod apsolutnog pozicioniranja.

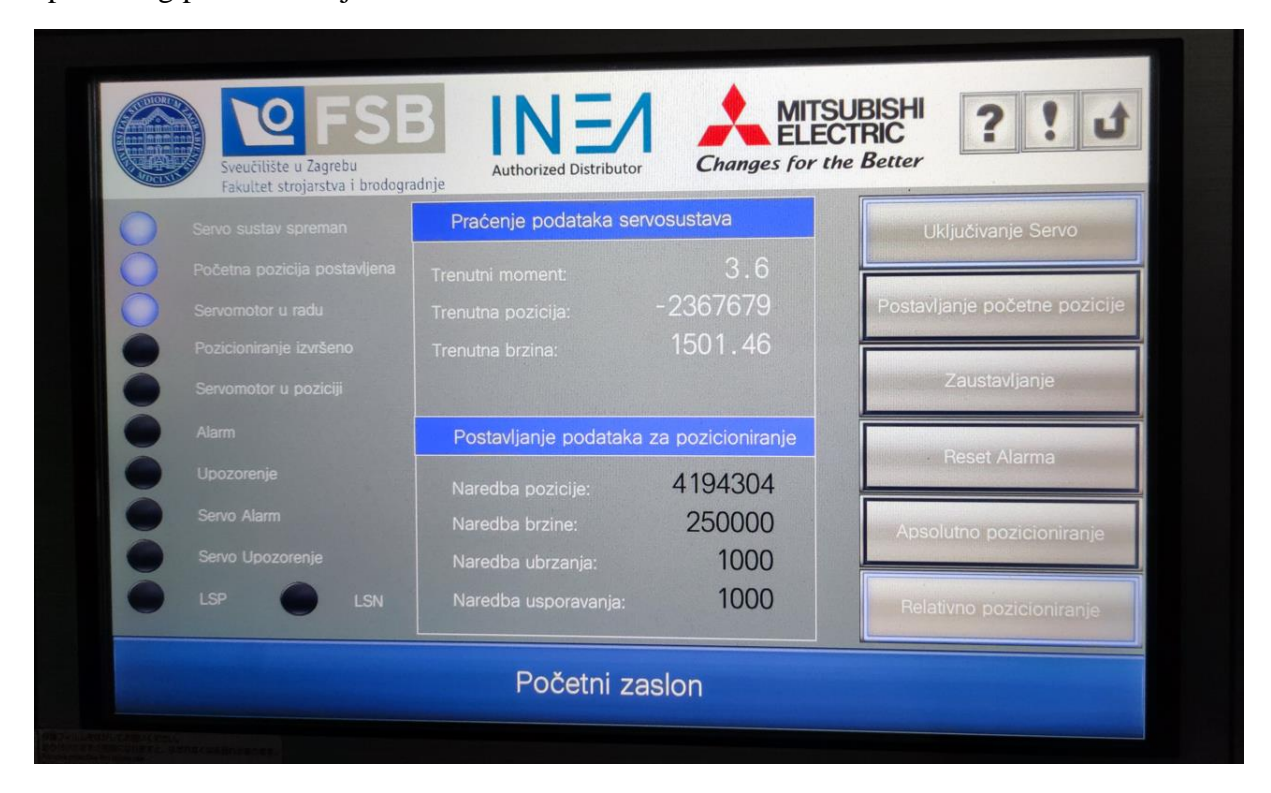

<span id="page-73-0"></span>**Slika 71. Relativno pozicioniranje u tijeku**

| Servo sustav spreman         | Praćenje podataka servosustava          |                 | Uključivanje Servo            |
|------------------------------|-----------------------------------------|-----------------|-------------------------------|
| Početna pozicija postavljena | Trenutni moment:                        | 0.5             |                               |
| Servomotor u radu            | Trenutna pozicija:                      | 0               | Postavljanje početne pozicije |
| Pozicioniranje izvršeno      | Trenutna brzina:                        | $6\overline{6}$ |                               |
| Servomotor u poziciji        |                                         |                 | Zaustavljanje                 |
| <b>Alarm</b>                 | Postavljanje podataka za pozicioniranje |                 |                               |
| Upozorenje                   | Naredba pozicije:                       | 4194304         | <b>Reset Alarma</b>           |
| Servo Alarm                  | Naredba brzine:                         | 250000          | Apsolutno pozicioniranje      |
| Servo Upozorenje             | Naredba ubrzanja:                       | 1000            |                               |
| LSN<br><b>SP</b>             | Naredba usporavanja:                    | 1000            | Relativno pozicioniranje      |

**Slika 72. Relativno pozicioniranje izvršeno**

## <span id="page-74-0"></span>**6.2. Praćenje varijabli u programskim alatima**

Pomoću programskih alata moguće je pratiti cijeli sustav, a u nastavku je prikazano samo nekoliko mogućnosti. Na [\[Slika 73\]](#page-75-0) prikazan je funkcijski blok u Monitor načinu rada GX Works 3 softvera. Mogu se vidjeti sve trenutne vrijednosti na funkcijskom bloku, a neke od vrijednosti su direktno upisane preko HMI zaslona prikazanog na prethodnim slikama. Plavom bojom označeni su signali koji su trenutno aktivni na funkcijskom bloku. Odnosno, prema signalima je izvršeno apsolutno pozicioniranje servomotora. Ovim testom potvrđena je ispravnost izrađenog funkcijskog bloka i povezanost cijelog sustava. Dakle pomoću industrijskog Etherneta poslane su vrijednosti iz HMI-a u PLC gdje su obrađene i zapisane u Simple Motion modul, a sa modula pomoću CC-Link IE TSN mreže poslane su na trofazni pretvarač snage i izvršeno je pozicioniranje.

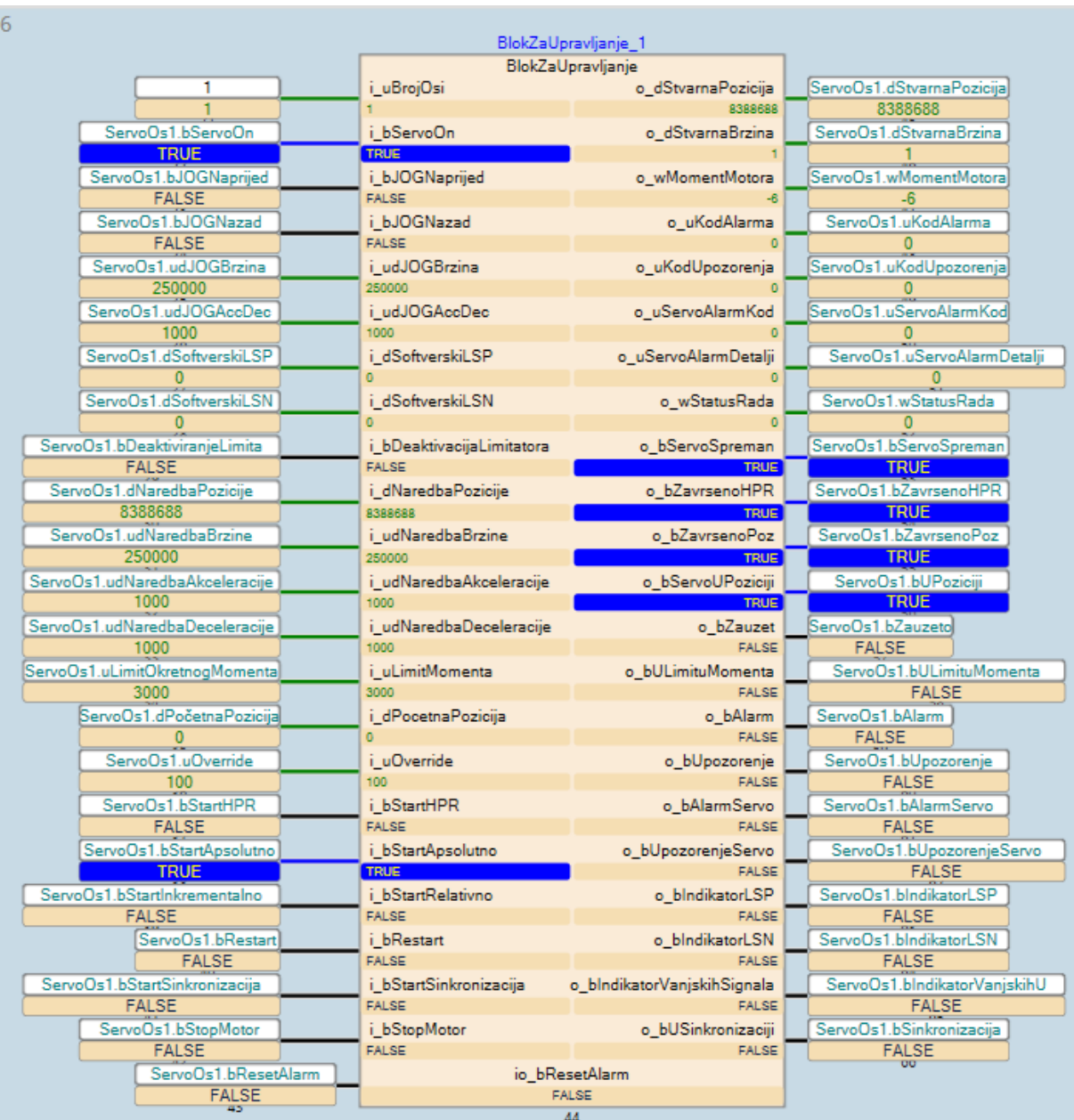

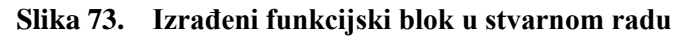

<span id="page-75-0"></span>Pomoću Monitor funkcije u Simple Motion modulu moguće je praćenje cijelog sustava, trenutno je implementirana jedna os servo sustava i praćenje je prikazano na [\[Slika 74\]](#page-76-0). Pomoću ove funkcije moguće je odrediti greške koje se javljaju u sustavu i dijagnosticirati sve signale koji su bitni za pravilan rad servomotora.

|                                                                                                 | <sup>■</sup> 01:FX5-80SSC-G(S) - Axis Monitor |                                                                                                    | σ<br>$\times$                   |
|-------------------------------------------------------------------------------------------------|-----------------------------------------------|----------------------------------------------------------------------------------------------------|---------------------------------|
| ■図書の  個  尾黒<br>đ                                                                                |                                               |                                                                                                    |                                 |
| <b>Axis Monitor</b>                                                                             | Monitor Type: Axis(Output Axis)               | $\vee$ Font Size: 9pt $\vee$<br>Select Monitor Item<br>Select Monitor Axis<br><b>Module Information List</b> |                                 |
| (*) Please check the Event History function of GX Works3 for the Error History/Warning History. |                                               | PLC ready(U1)(55950)                                                                                         |                                 |
|                                                                                                 |                                               | READY(U1\G31500.0)                                                                                           |                                 |
|                                                                                                 | Axis $#1$                                     | Synchronization flag(U1\G31500.1)                                                                            |                                 |
| Md.20:Feed current value                                                                        | 150000 pulse                                  | All axes servo ON(U1\G5951)                                                                                  |                                 |
| Md.21:Machine feed value                                                                        | 150000 pulse                                  | Md.108:Servo status 1 : READY ON                                                                             |                                 |
| Md.23:Axis error No.                                                                            |                                               | Axis No.                                                                                                    | 1 2 3 4 5 6 7 8                 |
| Md.24:Axis warning No.                                                                          |                                               |                                                                                                    |                                 |
| Md.26:Axis operation status                                                                     | Wating                                        | Md.108:Servo status 1 : Servo ON                                                                             |                                 |
| Md.28:Axis feedrate                                                                             | 0 pulse/s                                     | Axis No.                                                                                                    | 1 2 3 4 5 6 7 8                 |
| Md.44:Positioning data No.                                                                      |                                               | Md.50:Forced stop input(U1\G4231)                                                                            |                                 |
| being executed                                                                                  |                                               | Md.141:BUSY                                                                                                  |                                 |
| Md.47:Positioning data being<br>executed : Operation pattern                                    | <b>Positioning Complete</b>                   | Axis No.                                                                                                    | $1 \t3 \t4 \t5 \t6 \t7 \t8$     |
| Md.47:Positioning data being                                                                    |                                               | Md.31:Status : Error detection                                                                               |                                 |
| executed : Control method                                                                       |                                               | Axis No.                                                                                                    | $1 \t2 \t3 \t4 \t5 \t6 \t7 \t8$ |
| Md.47:Positioning data being<br>executed : Acceleration time                                    | 0:1000                                        | Md.31:Status: Axis warning detection                                                                         |                                 |
| No.<br>Md.47:Positioning data being                                                             |                                               | Axis No.                                                                                                    | 1 2 3 4 5 6 7 8                 |
| executed : Deceleration time<br>No.                                                             | 0:1000                                        | Md.133:Operation cycle over flag(U1\G4239)                                                                   |                                 |
| Md.47:Positioning data being                                                                    |                                               | Md.132:Operation cycle setting(U1\G4238)                                                                     |                                 |
| executed : Axis to be                                                                           |                                               |                                                                                                    | 1006h:1.000ms                   |
| interpolated<br>Md.47:Positioning data being                                                    |                                               | Md.134:Operation time(U1\G4008)                                                                              |                                 |
| executed : M-code                                                                               |                                               |                                                                                                    | $253 \text{ }\mu\text{s}$       |
| Md.102:Deviation counter                                                                        | $-1$ pulse                                    | Md.135:Maximum operation time(U1\G4009)                                                                      | $329$ $\mu$ s                   |
| Md.103:Motor rotation speed                                                                     | $-0.09$ r/mn                                  | Md.19:Number of write accesses to flash ROM(U1\G42                                                           |                                 |
| Md.104:Motor current value                                                                      | 0.4%                                          |                                                                                                    | 0 times                         |
| Md.108:Servo status 1 : Servo OFF                                                               |                                               | Md.131:Digital OSC. running flag(U1\G4011)                                                                   |                                 |
| alarm<br>Md.108:Servo status 1 : Servo OFF                                                      |                                               |                                                                                                    | <b>Stopped</b>                  |
|                                                                                                 |                                               |                                                                                                    |                                 |
| warning                                                                                         |                                               |                                                                                                    |                                 |

**Slika 74. Prikaz servo osi u radu**

<span id="page-76-0"></span>Omogućeno je i snimanje vrijednosti servo sustava pomoću funkcije osciloskopa. U slučaju prikazanom na [\[Slika 75\]](#page-76-1) snimana je brzina servomotora koja je u roku od 1000 ms dosegla zadanih 1500 okretaja u minuti. Akceleracija od 1000 ms je postavljena u parametrima funkcijskog bloka, a moguće ju je i postavljati preko HMI zaslona.

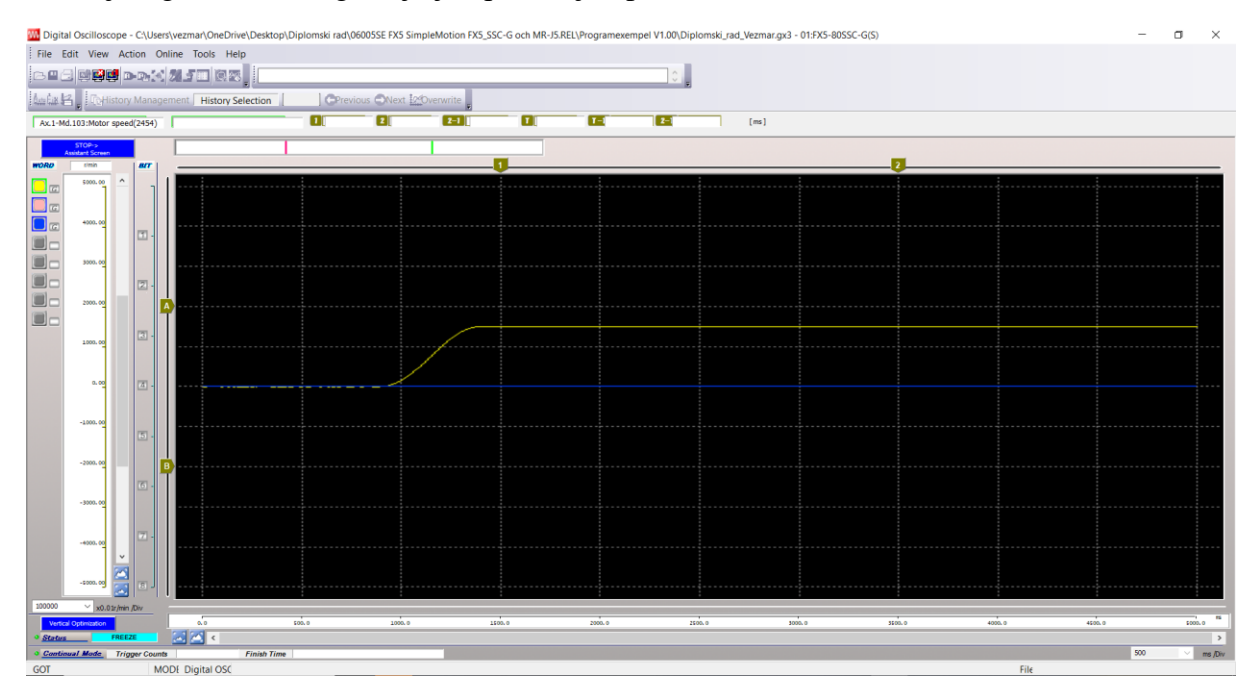

<span id="page-76-1"></span>**Slika 75. Funkcija osciloskopa**

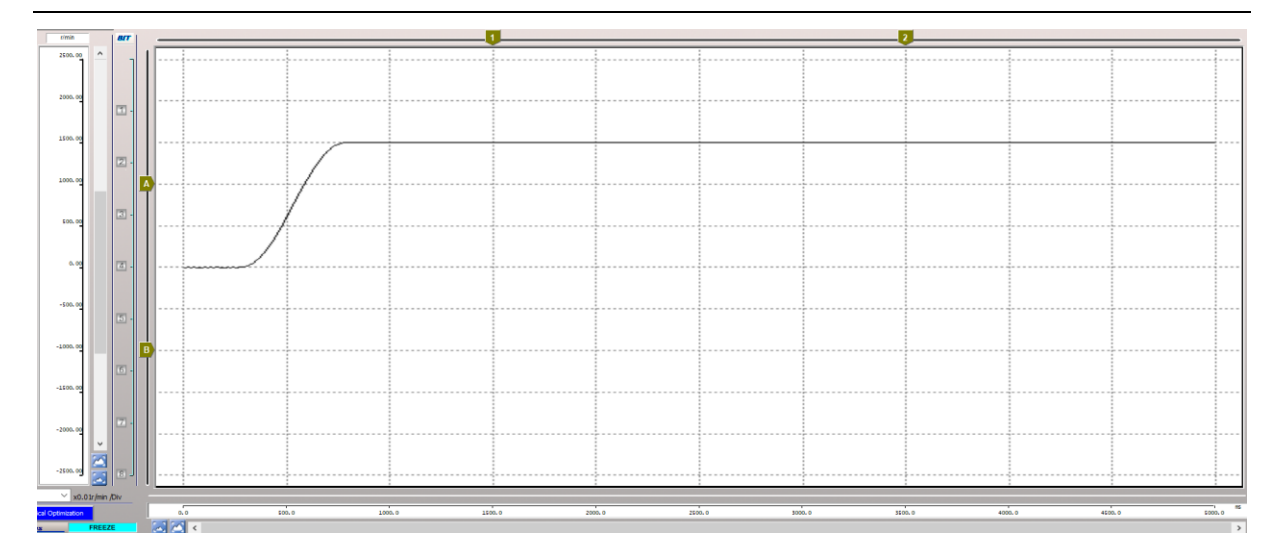

**Slika 76. Snimljena brzina servomotora u radu**

<span id="page-77-0"></span>Na [\[Slika](#page-77-0) 76] prikazan je signal brzine servomotora u radu. Kao što se vidi na slici signal je vrlo precizan, što je odlika korištenja adaptivne regulacije u trofaznim pretvaračima snage tvrtke Mitsubishi Electric. Na taj način riješeni su svi problemi koji se javljaju uslijed krivo postavljenih parametara PID regulatora koji su bili vrlo bitni u starijim inačicama servo sustava. Međutim pomoću adaptivne regulacije sustav sam podešava parametre PID regulatora u ovisnosti o radu. Signal vrlo precizno prati referencu i može se vidjeti da prebačaj ne postoji. Bitno je napomenuti da se svi parametri regulatora i dalje mogu mijenjati, odnosno adaptivna regulacija po referentnom modelu se može isključiti ukoliko je to potrebno.

# **7. ZAKLJUČAK**

Regulacija servo sustava klasični je problem u industrijskoj automatizaciji. Dok su se do sada u Europi koristili već standardni komunikacijski protokoli kao što su: Profinet, Ethercat, Modbus RTU i slično, ovaj rad donosi rješenje regulacije servo sustava na potpuno novom CC-Link IE TSN komunikacijskom protokolu. Ovakav tip regulacije vrlo je brz, odzivi su vrlo precizni, a mogućnosti i performanse sa Simple Motion modulom tvrtke Mitsubishi Electric su vrlo velike u smislu brzine odziva te kvalitete pozicioniranja i sinkronizacije osi.

Nakon proučavanja relevantne dokumentacije izrađen je eksperimentalni postav koji se sastoji od PLC-a, Simple Motion modula, HMI-a i trofaznih pretvarača snage uz ostalu popratnu opremu. Ovakav tip konfiguracije je standard u strojevima, gdje grafički operaterski terminal služi za pokretanje, dijagnostiku i vizualizaciju cijelog sustava kao što je i u radu prikazano. Nadalje PLC obrađuje sve podatke i pomoću Simple Motion modula šalje ih na trofazni pretvarač snage koji regulira servomotor. Unutar trofaznog pretvarača snage implementiran je model-referentni adaptivni regulator koji smanjuje utjecaj vibracija na sustav, a samim time poboljšava odzive reguliranih varijabli pogona što je i ilustrirano u radu.

Kroz diplomski rad detaljno je prikazana izrada cijele aplikacije servo sustava gdje su objašnjene sve bitne komponente u programiranju. Ovakav pristup radu omogućuje čitatelju detaljni uvid u postupak konfiguracije servo sustava, a naposljetku i eventualno programiranje svog servo sustava. Korišten je tip programiranja pomoću funkcijskih blokova koji je vrlo intuitivan i daje jasan prikaz toka podataka kroz sustav. Funkcijski blok izrađen u diplomskom radu sastavni je dio biblioteke koja se izrađuje za novi MR-J5 servo sustav tvrtke Mitsubishi Electric.

Daljnji rad na ovoj temi može obuhvaćati omogućavanje upisa svih sto blokova podataka o pozicioniranju preko HMI zaslona, izradu pozicijskih tablica i implementaciju CAM podataka kao nadogradnju postojećeg funkcijskog bloka. Nadalje, u radu je napravljena priprema za sinkronizaciju servo osi, međutim zbog nedostatka opreme nije moguće eksperimentalno testirati ovaj dio programa. Treba uzeti u obzir da ova oprema još nije službeno u prodaji, a samim time teško se dolazi do ovakvih trofaznih pretvarača snage.

## **LITERATURA**

- [1] Petrić, J. Automatska regulacija: uvod u analizu i sintezu, Zagreb: Fakultet strojarstva i brodogradnje, 2012.
- [2] Nakamura M, Goto S, Kyura N, Zhang T. Mechatronic servo system control: problems in industries and their theoretical solutions, New York: Springer, 2004.
- [3] E-Learning[:https://www.mitsubishielectric.com/fa/assist/e-learning/eng.html#en\\_ba](https://www.mitsubishielectric.com/fa/assist/e-learning/eng.html#en_ba) Pristupljeno 23.11.2021.
- [4] Servo: [https://www.mitsubishielectric.com/fa/products/drv/servo/pmerit/mr\\_j5/amp/feature.ht](https://www.mitsubishielectric.com/fa/products/drv/servo/pmerit/mr_j5/amp/feature.html) [ml,](https://www.mitsubishielectric.com/fa/products/drv/servo/pmerit/mr_j5/amp/feature.html) Pristupljeno 24.11.2021.
- [5] Priručnik tvrtke Mitsubishi Electric MR-J5-G/MR-J5W-G User's Manual (Introduction)
- [6] PLC: [https://www.mitsubishielectric.com/fa/products/cnt/plcf/pmerit/cpu/index.html,](https://www.mitsubishielectric.com/fa/products/cnt/plcf/pmerit/cpu/index.html) Pristupljeno 24.11.2021.
- [7] Modul: [https://www.mitsubishielectric.com/fa/products/cnt/ssc/pmerit/ssciqf/fx5g/index.html#p](https://www.mitsubishielectric.com/fa/products/cnt/ssc/pmerit/ssciqf/fx5g/index.html#pageUnit09) [ageUnit09,](https://www.mitsubishielectric.com/fa/products/cnt/ssc/pmerit/ssciqf/fx5g/index.html#pageUnit09) Pristupljeno 24.11.2021.
- [8] HMI:

[https://www.mitsubishielectric.com/fa/products/hmi/got/pmerit/got2000/wide/gt25wide.](https://www.mitsubishielectric.com/fa/products/hmi/got/pmerit/got2000/wide/gt25wide.html) [html,](https://www.mitsubishielectric.com/fa/products/hmi/got/pmerit/got2000/wide/gt25wide.html) Pristupljeno 25.11.2021.

- [9] CC-Link: [https://www.mitsubishielectric.com/fa/products/cnt/plcnet/pmerit/cclink\\_ie\\_tsn/concept](https://www.mitsubishielectric.com/fa/products/cnt/plcnet/pmerit/cclink_ie_tsn/concept/index.html) [/index.html,](https://www.mitsubishielectric.com/fa/products/cnt/plcnet/pmerit/cclink_ie_tsn/concept/index.html) Pristupljeno 25.11.2021.
- [10] Priručnik tvrtke Mitsubishi Electric MR-J5 User's Manual (Hardware)
- [11] Priručnik tvrtke Mitsubishi Electric MELSEC iQ-F, FX5U User's Manual (Hardware)

# **PRILOZI**

- I. CD-R disk
- II. Program PLC

Izrada funkcijskog bloka

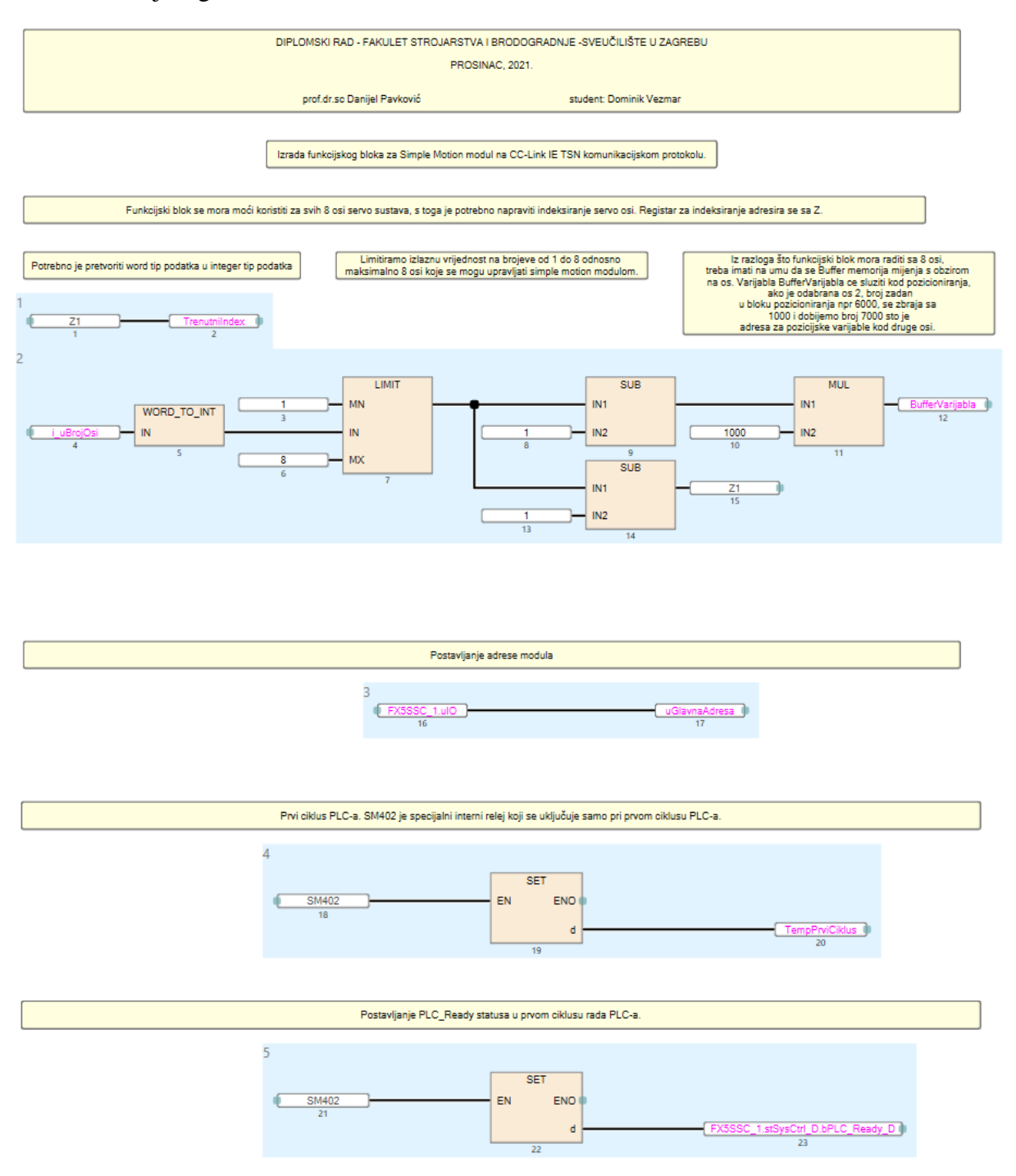

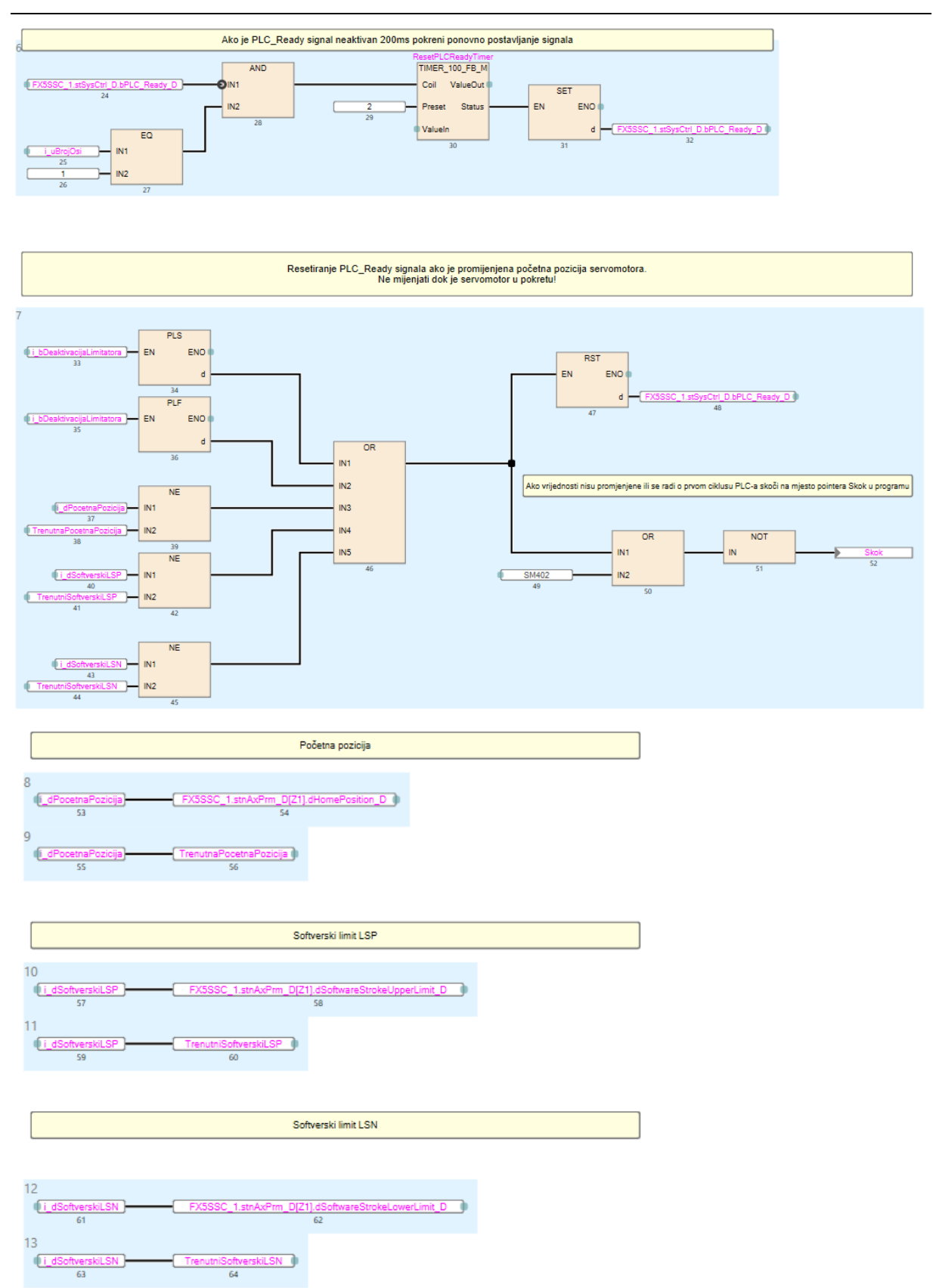

*Fakultet strojarstva i brodogradnje 67*

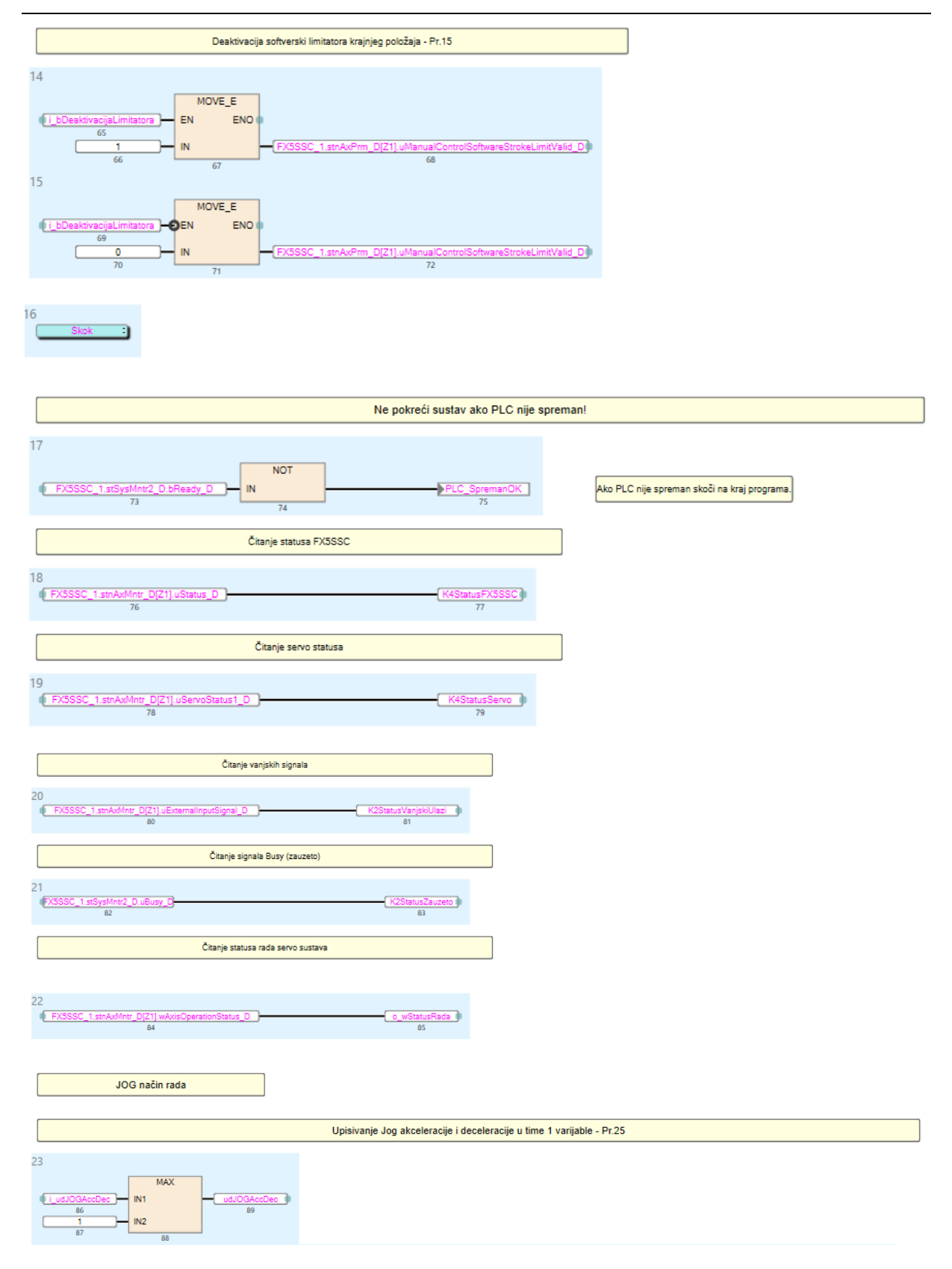

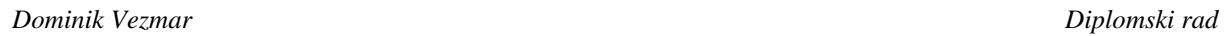

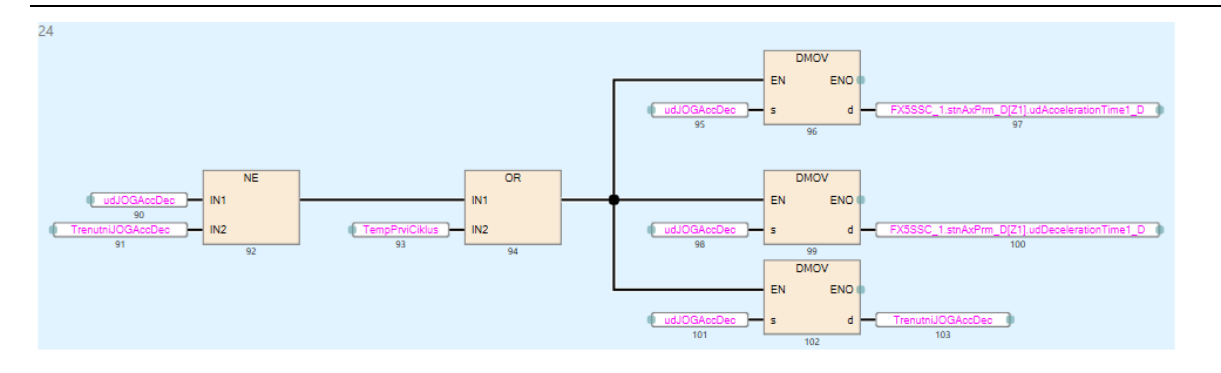

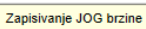

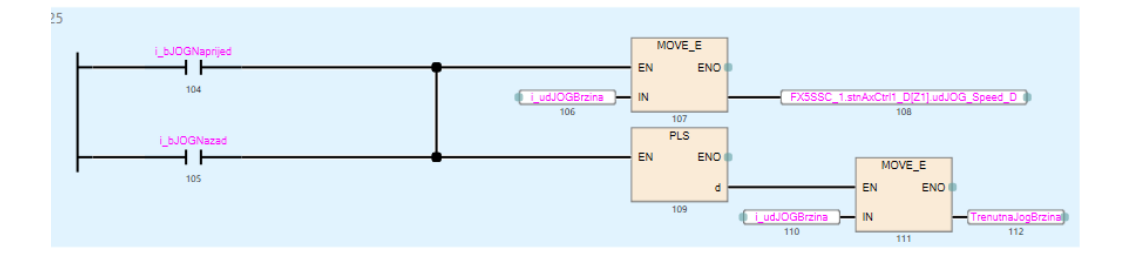

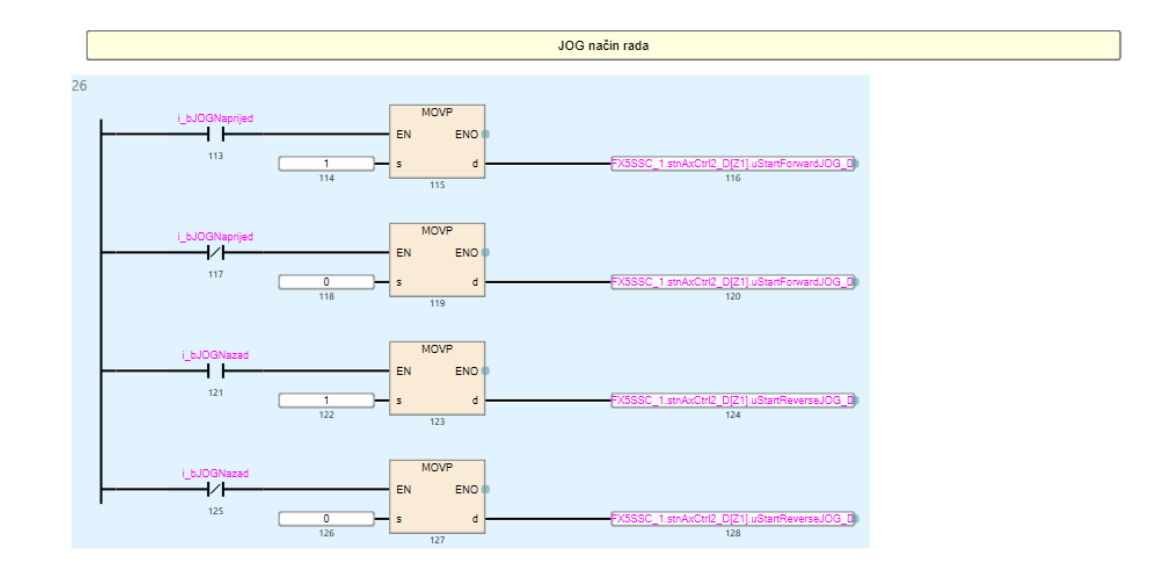

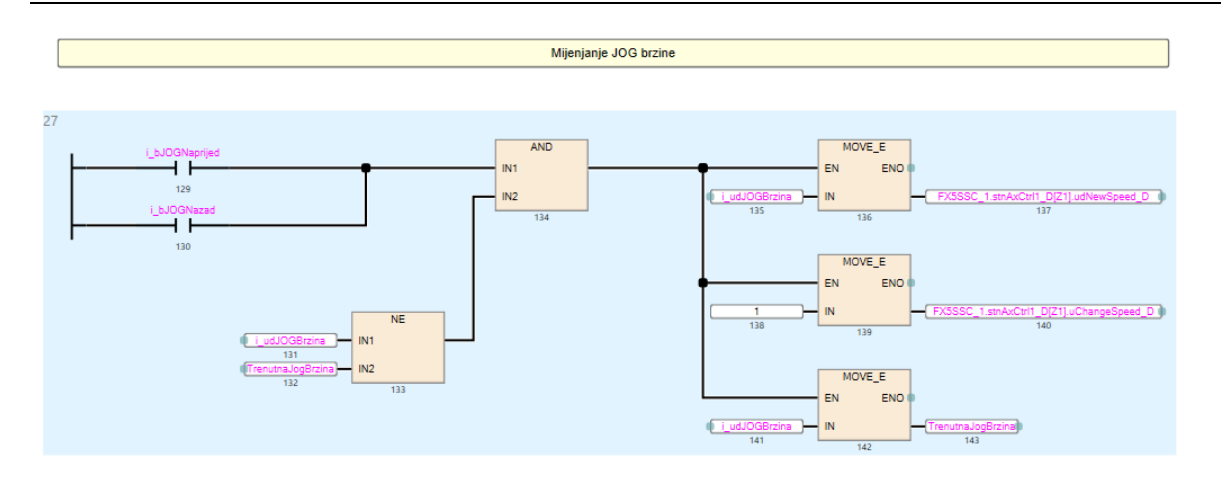

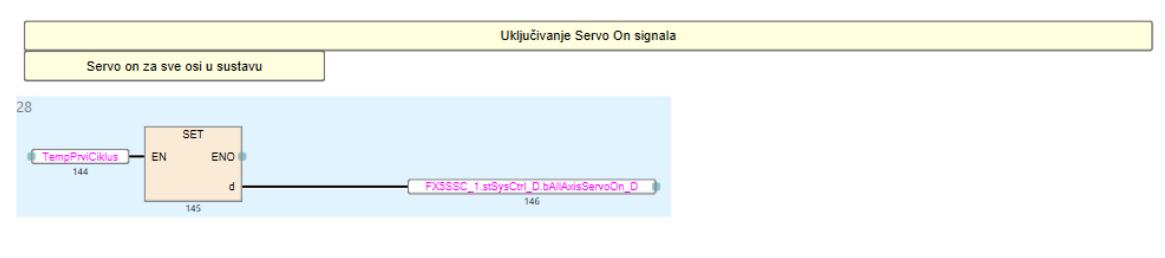

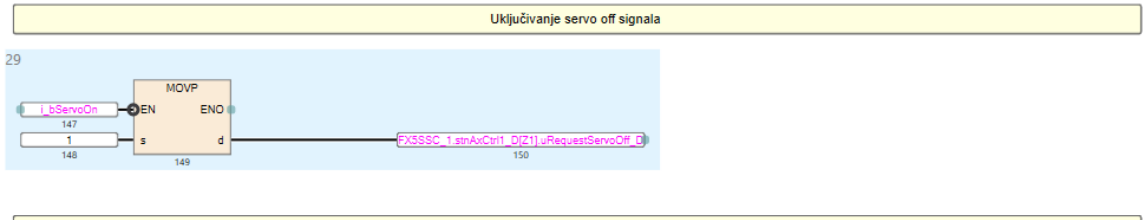

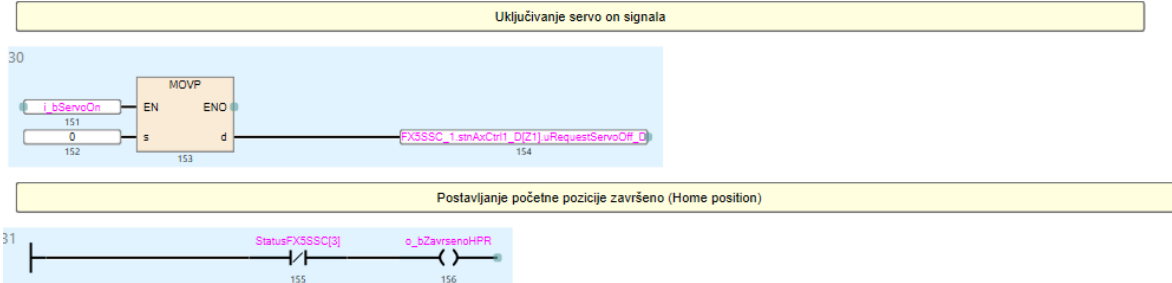

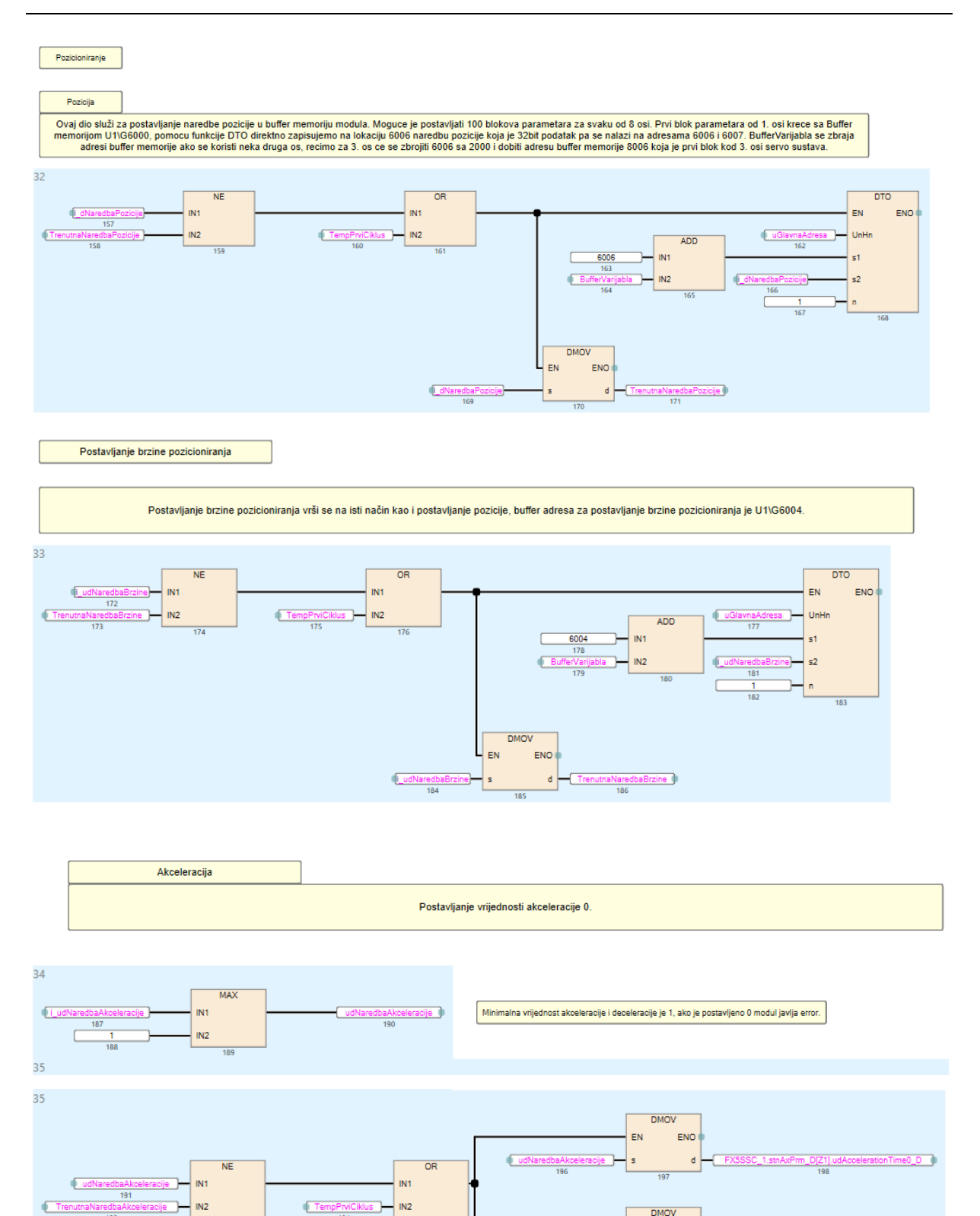

 $EN$ 

6

ENO

d

*Fakultet strojarstva i brodogradnje 71*

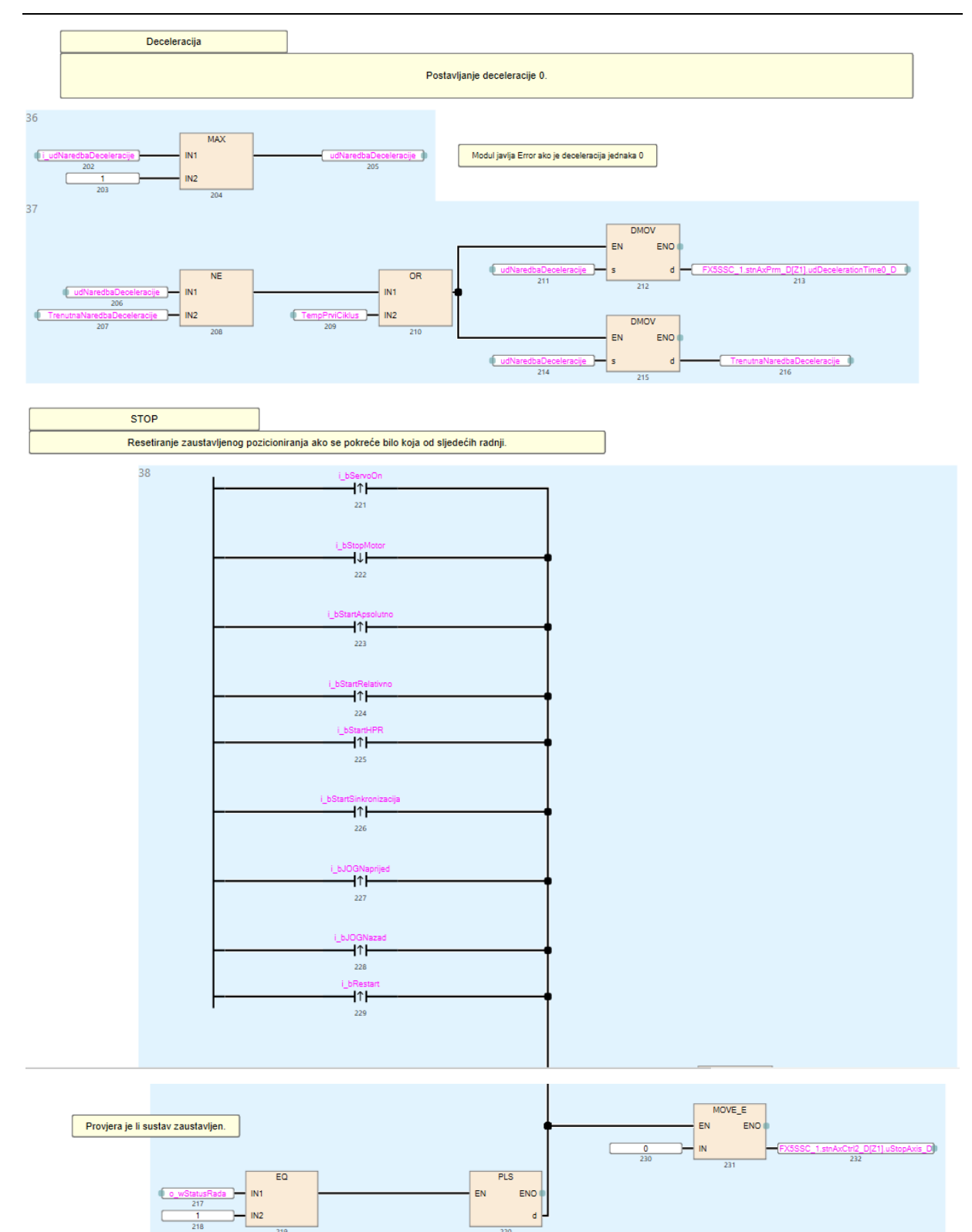

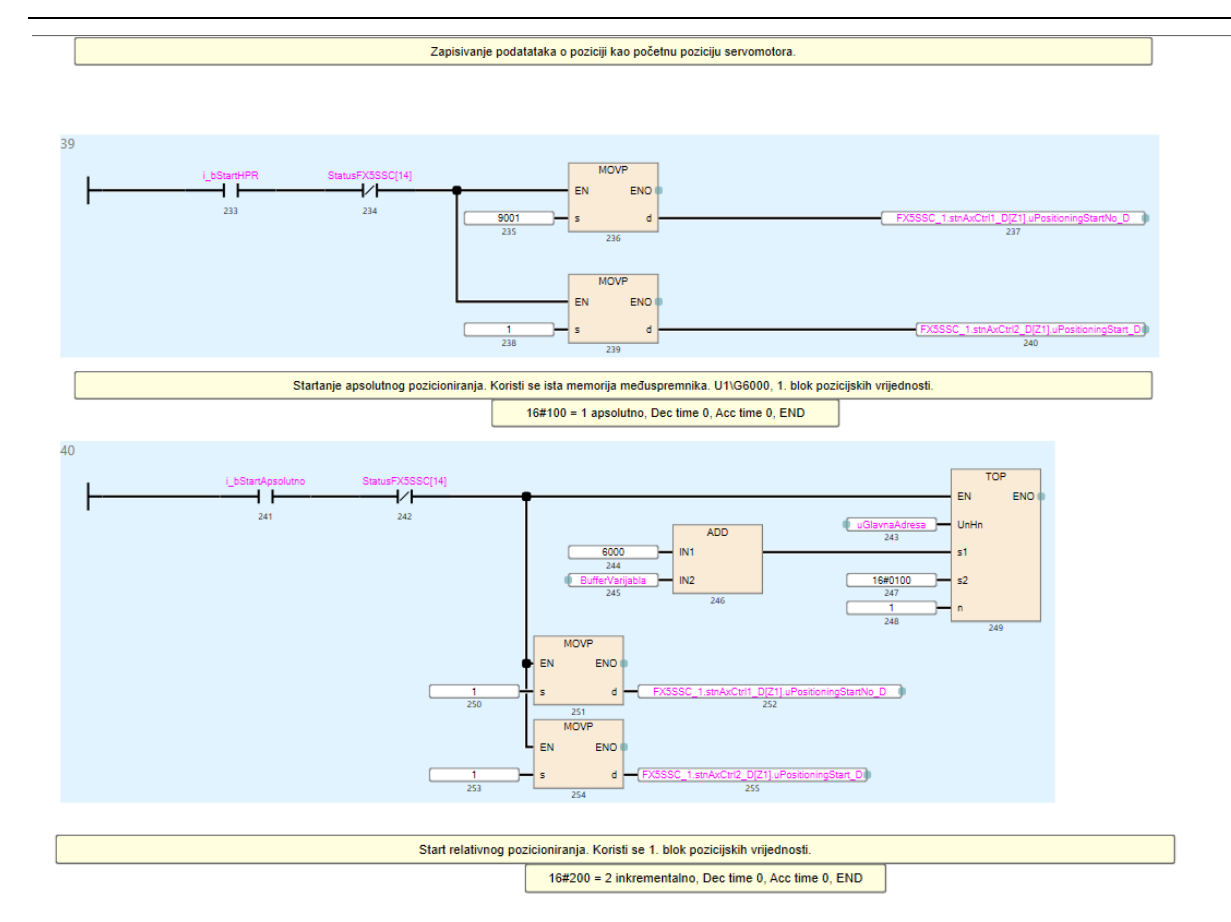

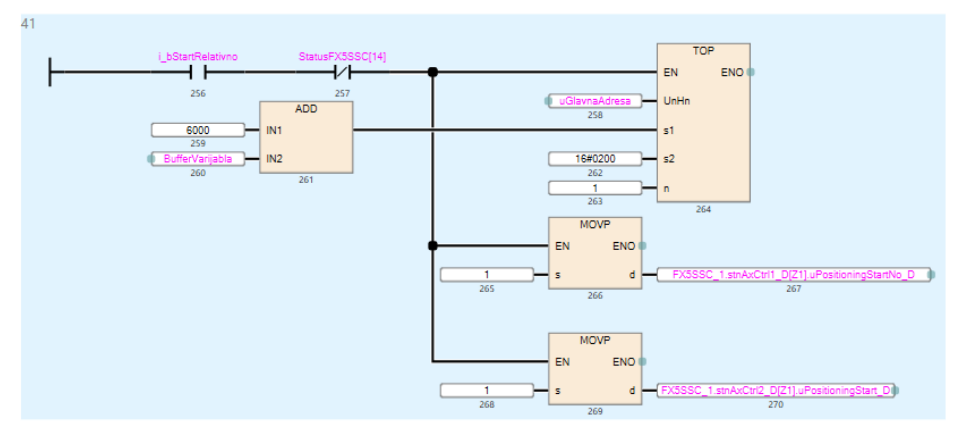

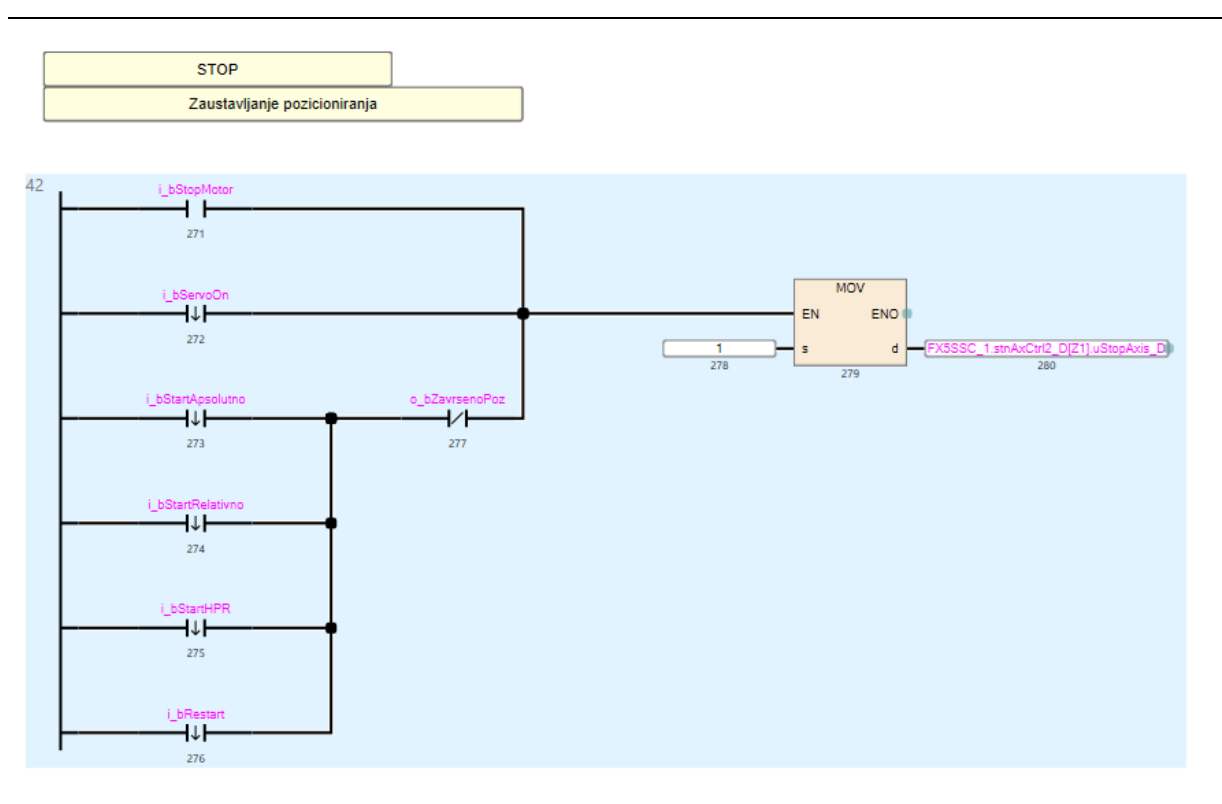

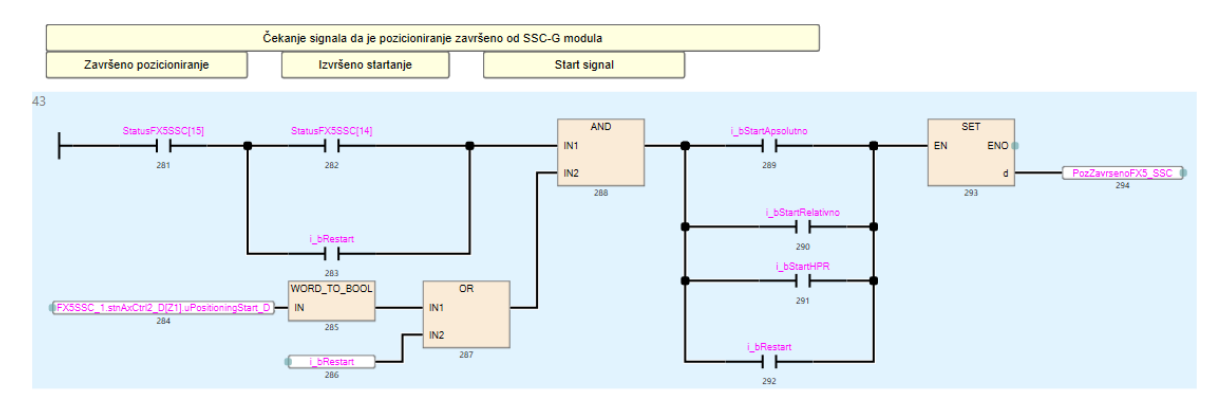

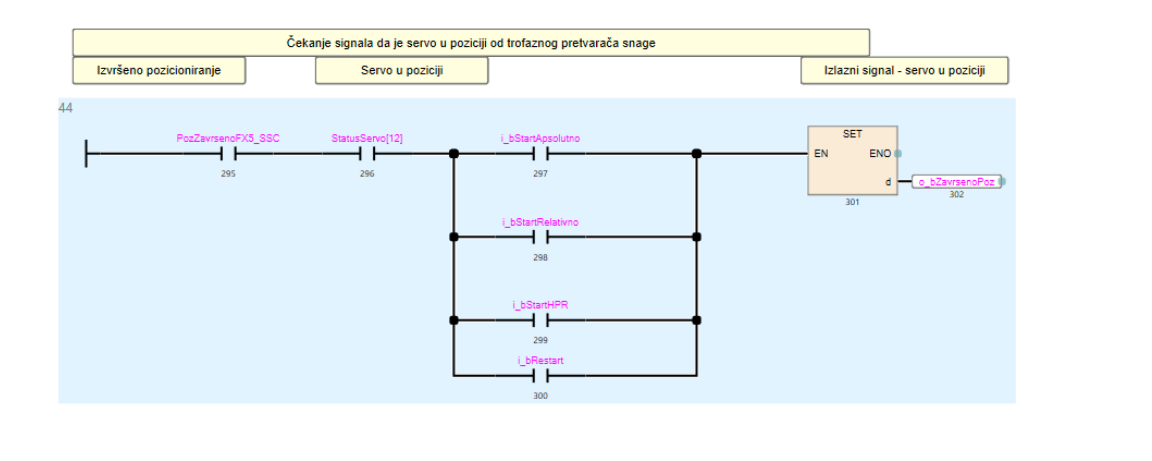

#### Resetiranje signala završenog pozicioniranja i startanja pozicioniranja kada start signali idu u nisko stanje.

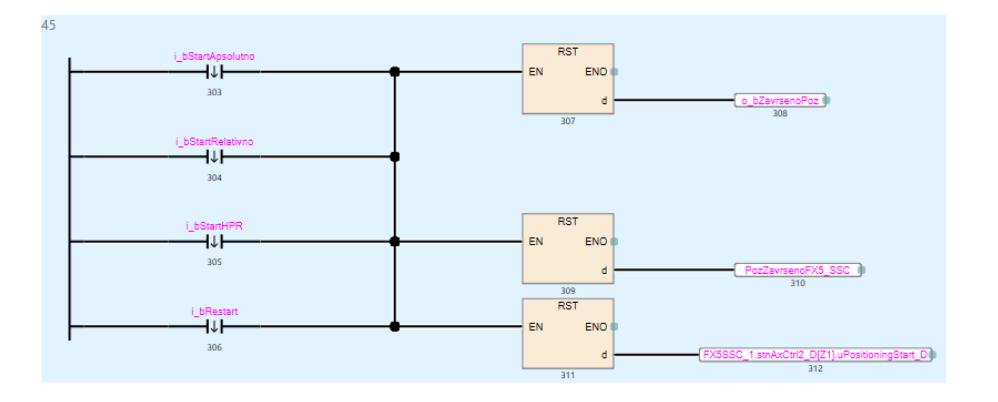

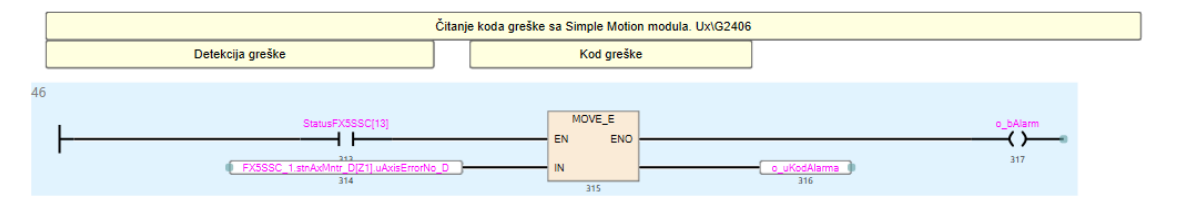

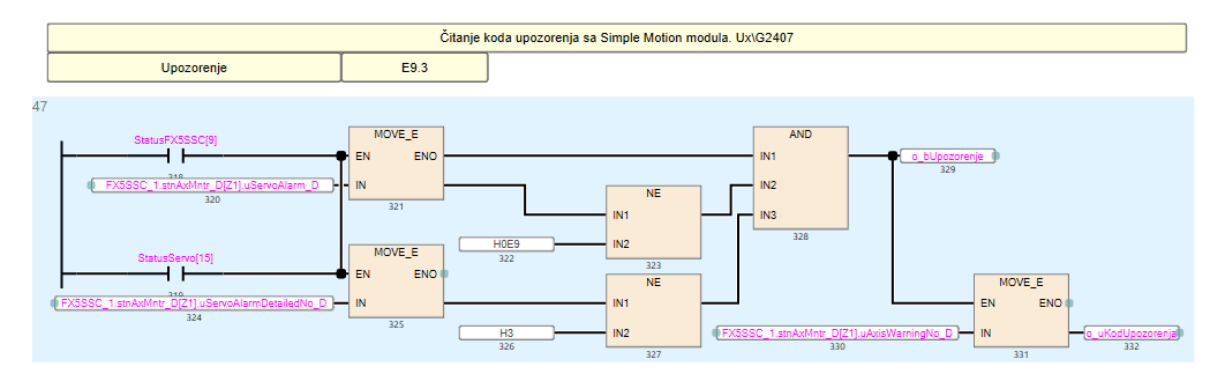

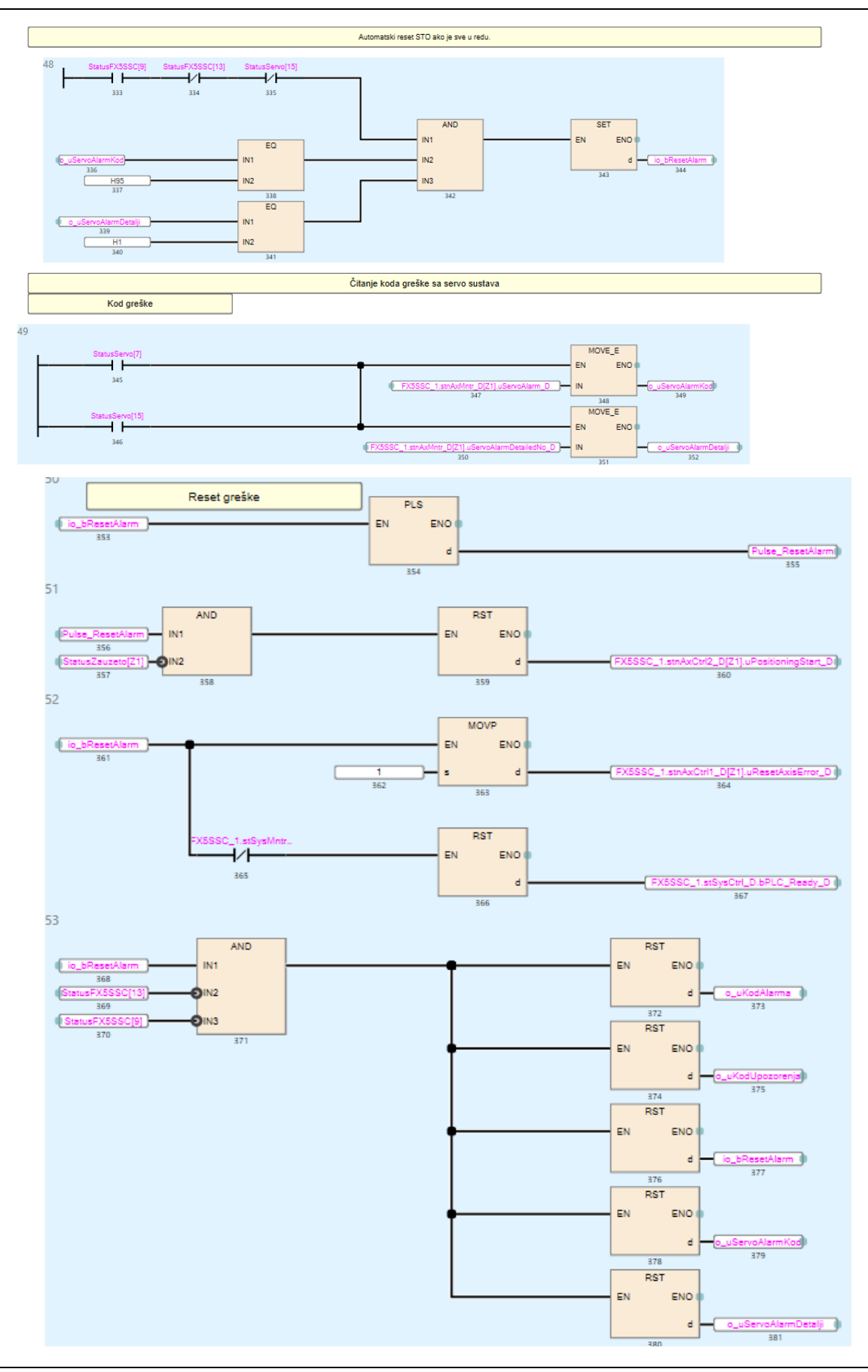

*Fakultet strojarstva i brodogradnje 76*

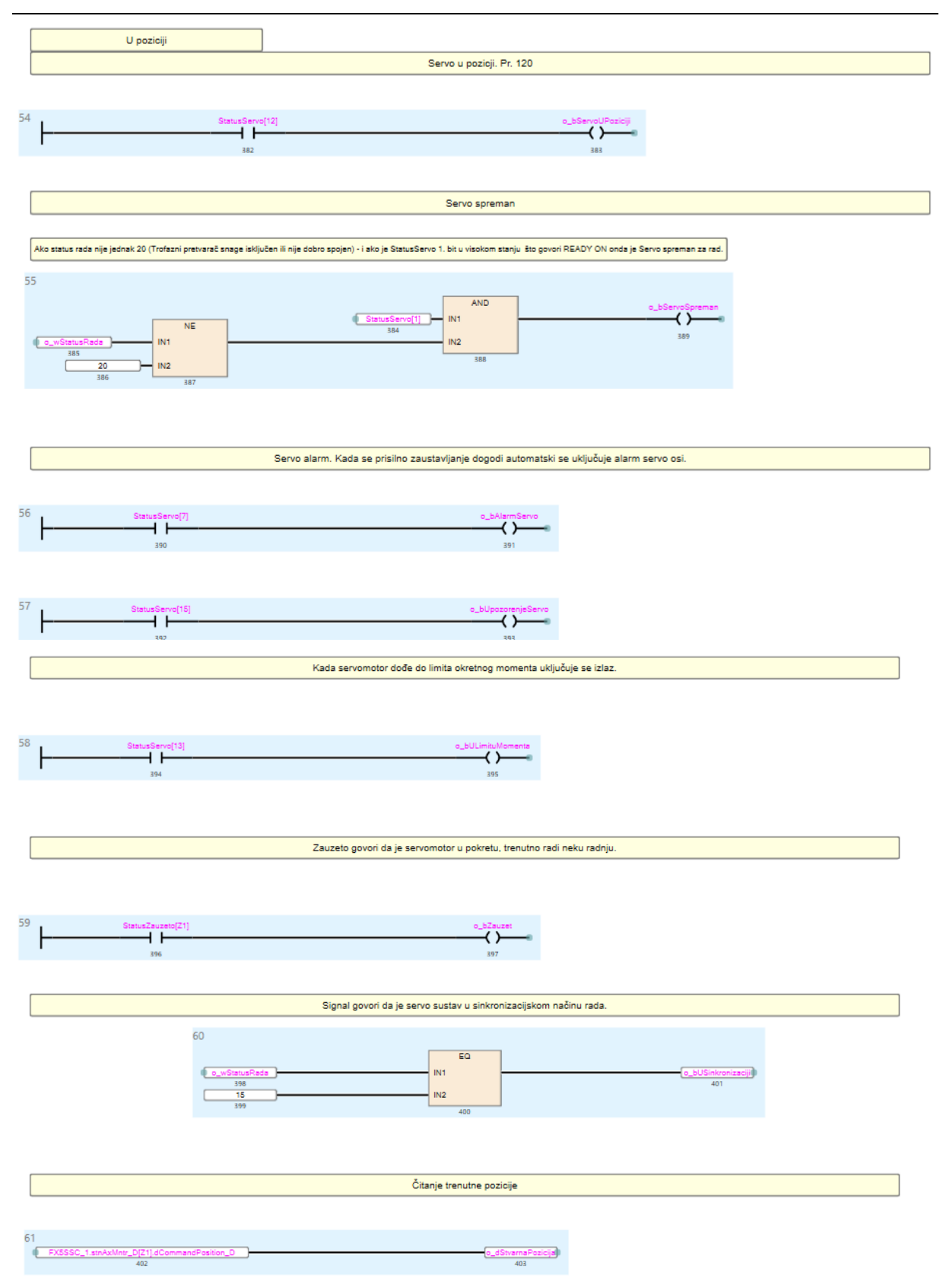

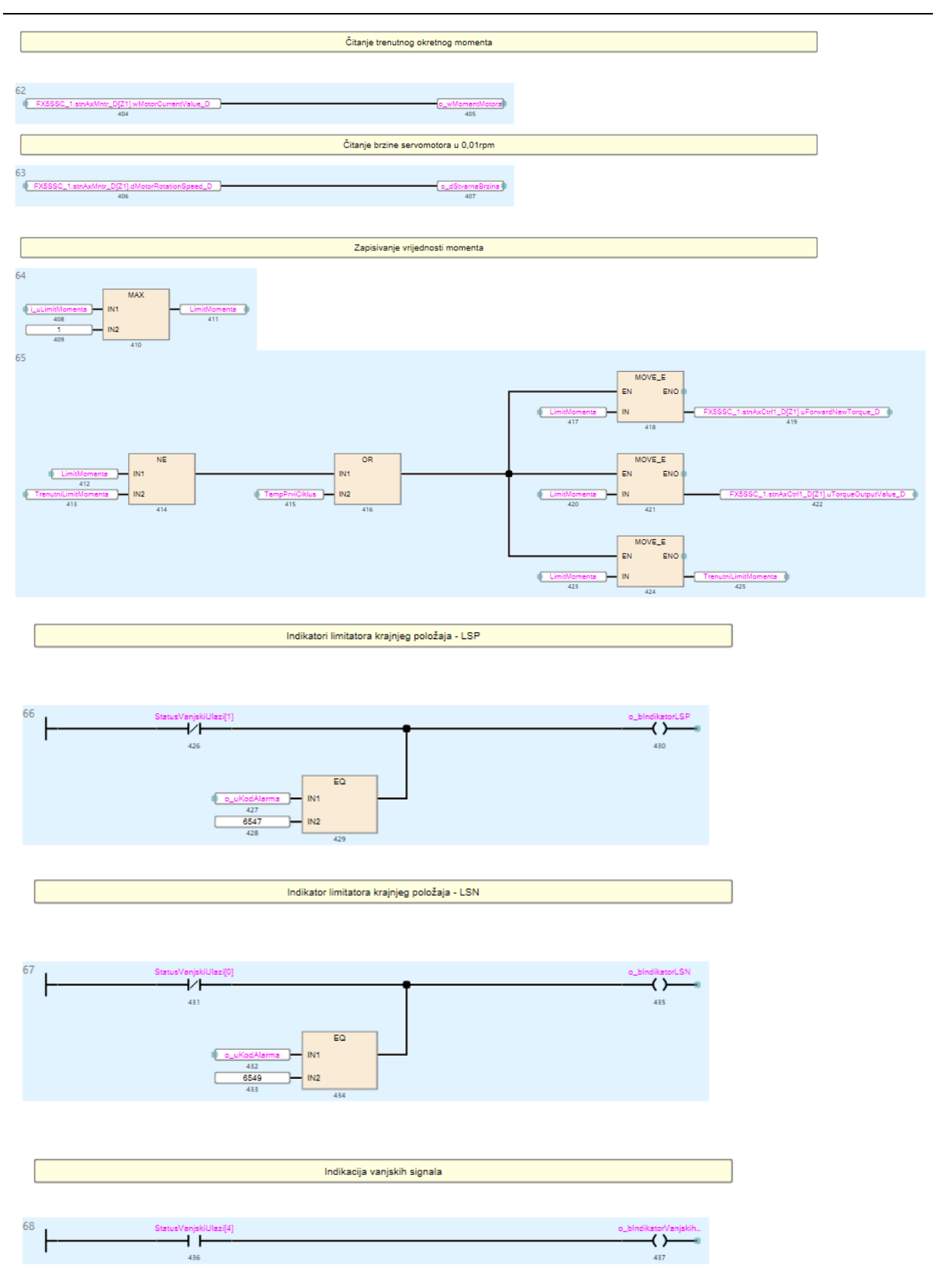

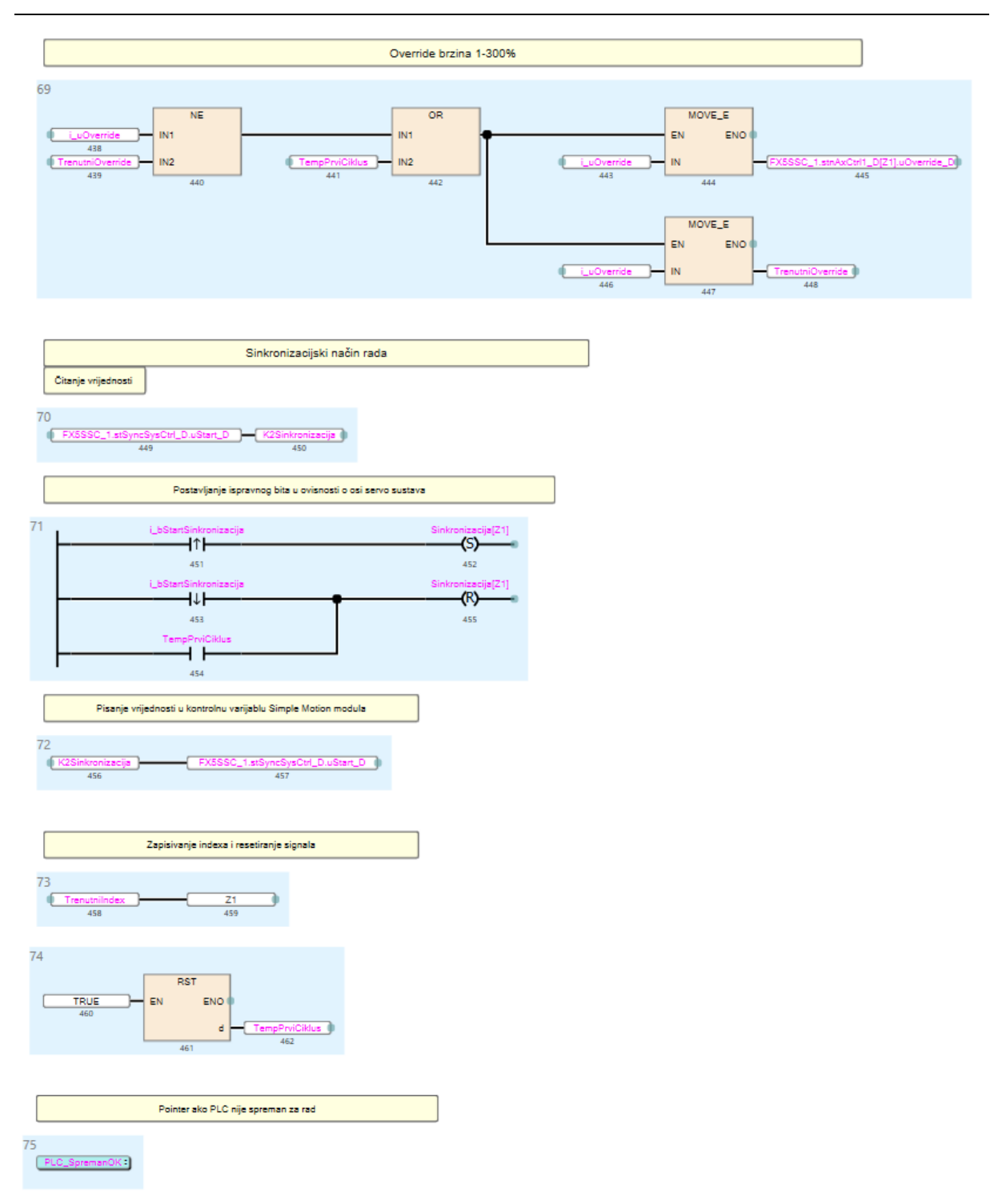

#### Program u ciklusu PLC-a:

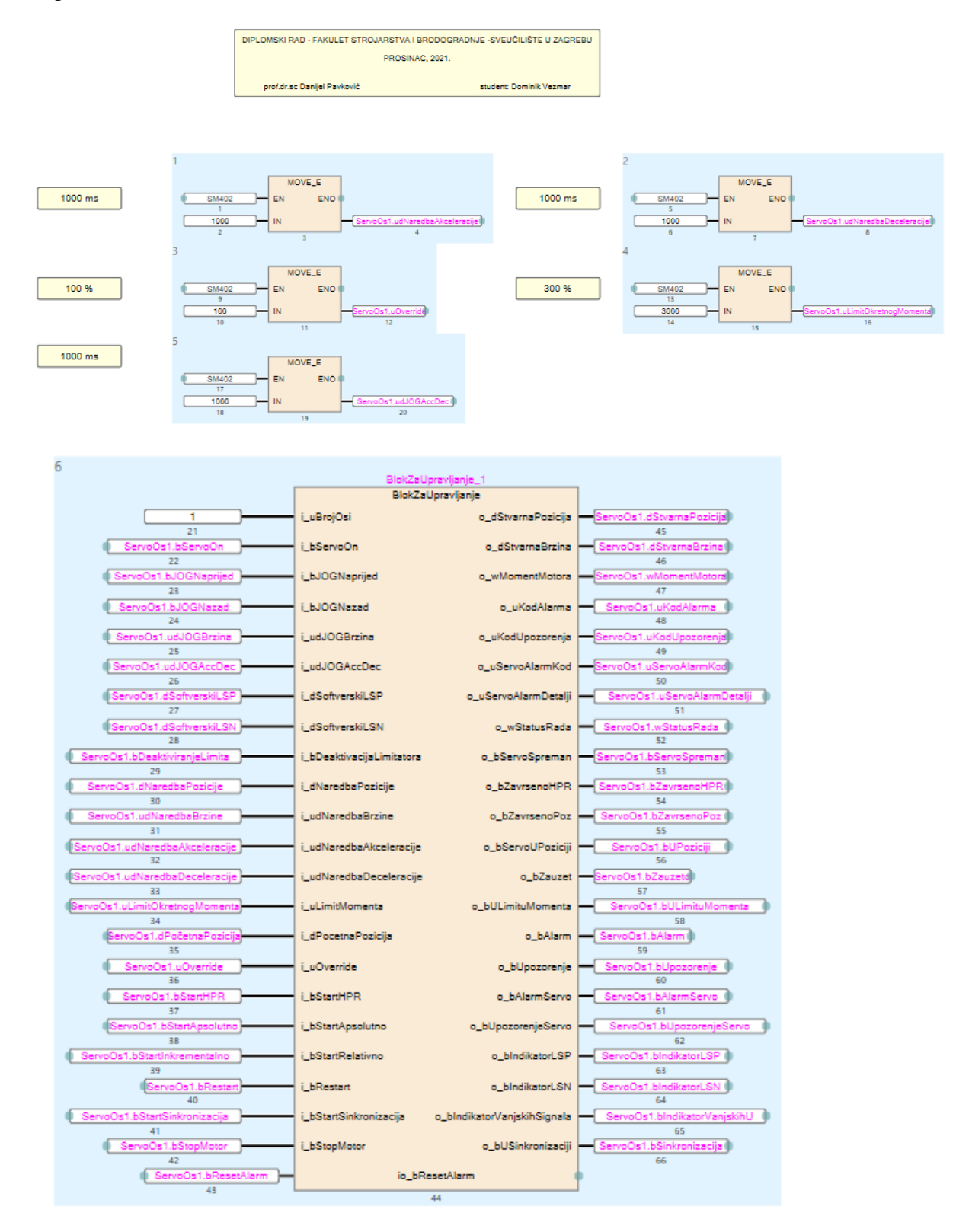

## III. Program HMI

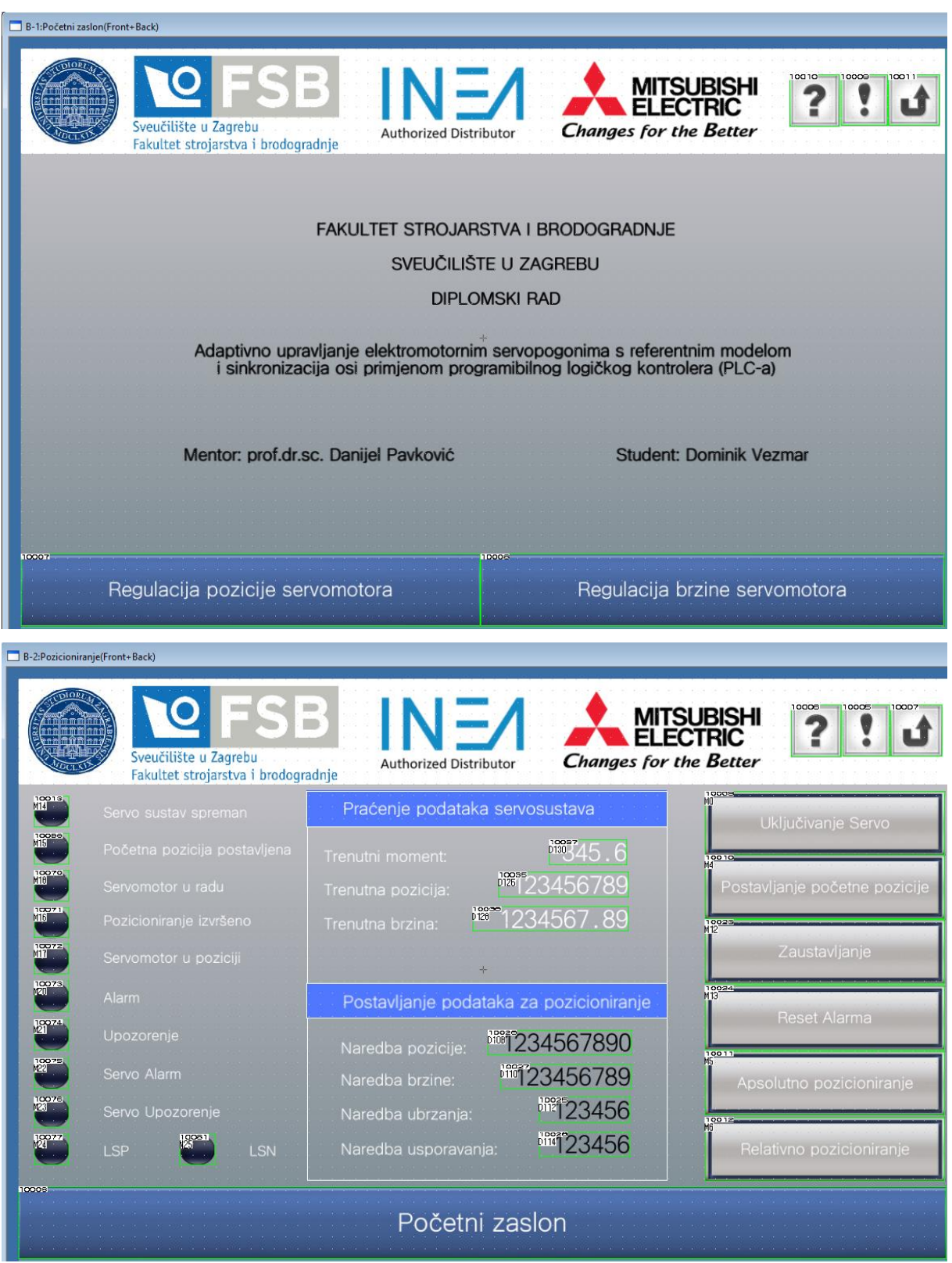

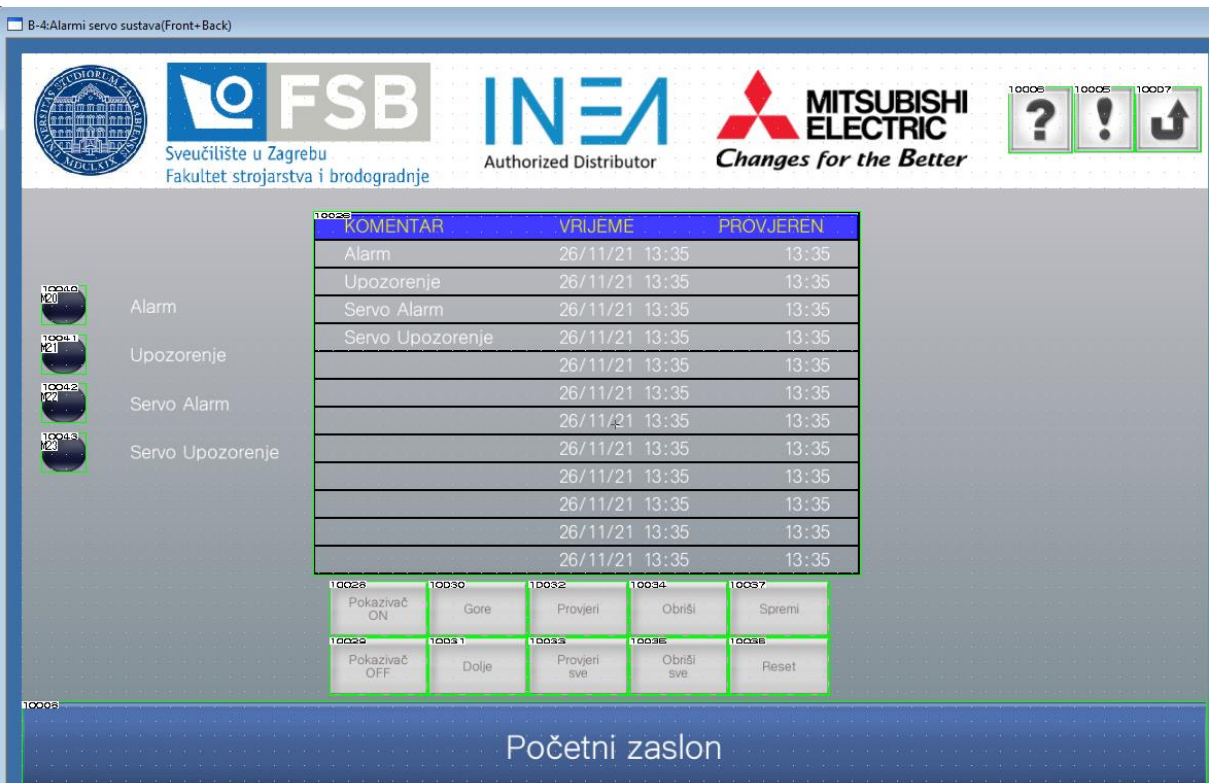